# **Trabajo Fin de Máster**

# *MODELADO HIDRÁULICO Y CALIBRADO DE LA RED DE ABASTECIMIENTO DE AGUA POTABLE DE LA COMARCA DE PAMPLONA*

**Intensificación:** *HIDRÁULICA URBANA*

**Autor:** *IBAI ALDAZ ARMENDARIZ*

**Tutor:** *DR. JAVIER SORIANO OLIVARES*

> **Cotutor:** *DAVID MARIN EDERRA*

> > *MAYO, 2020*

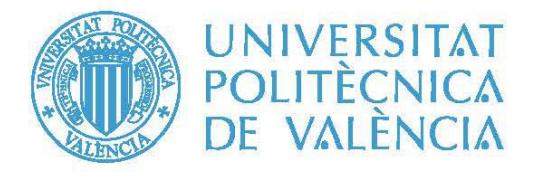

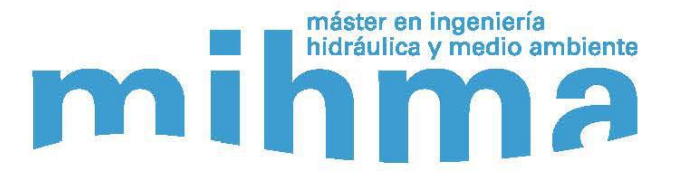

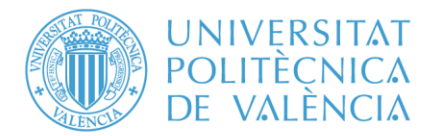

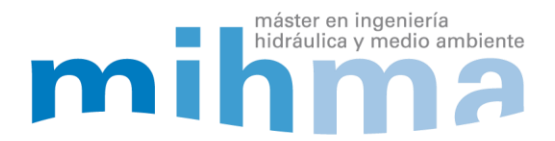

# **Resumen del Trabajo de Fin de Máster**

**Datos del proyecto**

**Título del TFM en español:** MODELADO HIDRÁULICO Y CALIBRADO DE LA RED DE ABASTECIMIENTO DE AGUA POTABLE DE LA COMARCA DE PAMPLONA

**Título del TFM en inglés:** HYDRAULIC MODELING AND CALIBRATION OF THE PAMPLONA COUNTY WATER SUPPLY NETWORK

**Título del TFM en Valenciano:** MODELATGE HIDRÀULIC I CALIBRAT DE LA XARXA DE PROVEÏMENT D'AIGUA POTABLE DE LA COMARCA DE PAMPLONA

**Alumno:** IBAI ALDAZ ARMENDARIZ

**Tutor:** DR. JAVIER SORIANO OLIVARES

**Cotutor:** DAVID MARÍN EDERRA

**Fecha de Lectura:** MAYO, 2020

**Resumen**

#### **En español**

La Red de Abastecimiento de la Comarca de Pamplona abastece a 360.142 usuarios y tiene una producción anual de 30.087.916 m3. La red se abastece de 3 fuentes de suministro situadas estratégicamente en el perímetro de la propia Comarca y a una cota superior a la misma, por lo que gran parte del suministro se realiza por gravedad.

La Red se controla desde el telemando situado en Pamplona, y es ahí donde se realizan las maniobras principales y se toman las decisiones de actuación. La red está dotada de caudalímetros, medidores de presión, medidores de cloro, niveles de depósitos y válvulas que mandan señales instantáneas al SCADA del telemando. A pesar de ser una Red con tecnología suficiente, carece de un modelo hidráulico calibrado, en el cual se puedan simular diferentes escenarios para optimizar su explotación, poder anteponerse a diferentes situaciones y tomar las decisiones adecuadas.

El objeto de este trabajo es construir y calibrar dicho modelo en régimen cuasi-estático (de 24 horas, intervalo de tiempo de 0:05 horas) usando el software Epanet y la herramienta de Toolkit. Para ello, se parte del modelo de GIS en el que se encuentra la totalidad de la red con los detalles de la misma.

Debido a la gran extensión de la red, ha sido necesaria la esqueletización de la misma, con el objetivo de simplificar la calibración. La esqueletización se ha realizado respetando las propiedades hidráulicas de la red para que los resultados del modelo no se vean alterados. Una vez construido correctamente el modelo, se ha hecho la carga hidráulica del modelo y se ha añadido toda la lógica de la red para proceder a la calibración.

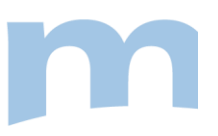

La calibración consiste en modificar las variables del modelo con el fin de que los valores calculado coincidan con la mayor exactitud posible con los valores observados. Las variables que se han modificado han sido, las válvulas de regulación, los coeficientes emisores de fugas y el coeficiente de pérdida de carga de las tuberías. Primero se han ajustado las válvulas de regulación de la red de las cuales se desconoce el grado de apertura. Al mismo tiempo, se han ido corrigiendo los errores de modelación que han surgido durante la simplificación de la red y la interpretación de la misma. Una vez que los resultados empiezan a tener cierta concordancia con los observados, se han añadido las fugas dependientes de la presión en el modelo, haciendo uso de los históricos del ANR. A la vez que se han ido ajustando las presiones de la red se han ajustado los coeficientes emisores variándolos ligeramente por sectores, con el fin de calibrar el caudal fugado. Por último, se han ajustado los coeficientes de pérdidas de carga de las tuberías para una mayor afinación de las presiones y los caudales de la red.

El objetivo establecido para la calibración ha sido bajar el error medio del modelo del 10% en caudales y del 5% en niveles de los depósitos y presiones. Para ello, se ha hecho la comprobación con los datos históricos de 53 puntos de la red donde se han tomado mediciones instantáneas durante los últimos 10 años.

#### **En valenciano**

La Xarxa de Proveïment de la Comarca de Pamplona proveeix a 360.142 usuaris i té una producció anual de  $30.087.916$  m<sup>3</sup>. La xarxa es proveeix de 3 fonts de subministrament situades estratègicament en el perímetre de la pròpia Comarca i a una cota superior a aquesta, per la qual cosa gran part del subministrament es realitza per gravetat.

La Xarxa es controla des del telecomandament situat a Pamplona, i és ací on es realitzen les maniobres principals i es prenen les decisions d'actuació. La xarxa està dotada de cabalímetres, mesuradors de pressió, mesuradors de clor, nivells de depòsits i vàlvules que manen senyals instantanis al SCADA del telecomandament.

Malgrat ser una Xarxa amb tecnologia suficient, manca d'un model hidràulic calibrat, en el qual es puguen simular diferents escenaris per a optimitzar la seua explotació, poder anteposar-se a diferents situacions i prendre les decisions adequades.

L'objecte d'aquest treball és construir i calibrar aquest model en règim quasi-estàtic (de 24 hores, interval de temps de 0.05 hores) usant el programari Epanet i l'eina de Toolkit. Per a això, es parteix del model de GIS en el qual es troba la totalitat de la xarxa amb els detalls d'aquesta.

A causa de la gran extensió de la xarxa, ha sigut necessària la esqueletización d'aquesta, amb l'objectiu de simplificar el calibratge. La esqueletización s'ha realitzat respectant les propietats hidràuliques de la xarxa perquè els resultats del model no es vegen alterats. Una vegada construït correctament el model, s'ha fet la càrrega hidràulica del model i s'ha afegit tota la lògica de la xarxa per a procedir al calibratge.

El calibratge consisteix a modificar les variables del model amb la finalitat que els valors calculat coincidisquen amb la major exactitud possible amb els valors observats. Les variables que s'han modificat han sigut, les vàlvules de regulació, els coeficients emissors de fugides i el coeficient de pèrdua de càrrega de les canonades. Primer s'han ajustat les vàlvules de regulació de la xarxa de les quals es desconeix el grau d'obertura. Al mateix temps, s'han anat corregint els errors de modelatge que han sorgit durant la simplificació de la xarxa i la interpretació d'aquesta. Una vegada que els resultats comencen a tindre certa concordança amb els observats, s'han afegit les fugides dependents de la pressió en el model, fent ús dels històrics del ANR. Alhora que s'han anat ajustant les pressions de la xarxa s'han ajustat els coeficients

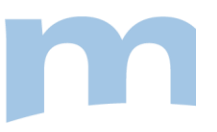

emissors variant-los lleugerament per sectors, amb la finalitat de calibrar el cabal escapolit. Finalment, s'han ajustat els coeficients de pèrdues de càrrega de les canonades per a una major afinació de les pressions i els cabals de la xarxa.

L'objectiu establit per al calibratge ha sigut baixar l'error mitjà del model del 10% en cabals i del 5% en nivells dels depòsits i pressions. Per a això, s'ha fet la comprovació amb les dades històriques de 53 punts de la xarxa on s'han pres mesuraments instantanis durant els últims 10 anys.

#### **En inglés**

The Supply Network of the Region of Pamplona supplies 360,142 users and has an annual production of 30,087,916 m3. The network is supplied by 3 supply sources strategically located on the perimeter of the Region itself and at a higher level than the same, so much of the supply is carried out by gravity.

The Network is controlled from the remote control located in Pamplona, and it is there that the main maneuvers are carried out and action decisions are made. The network is equipped with flow meters, pressure meters, chlorine meters, tank levels and valves that send instantaneous signals to the remote control SCADA.

Despite being a Network with sufficient technology, it lacks a calibrated hydraulic model, in which different scenarios can be simulated to optimize its exploitation, to be able to pre-empt different situations and make the appropriate decisions.

The objective of this work is to build and calibrate this model in quasi-static regime (24 hours, time interval 0:05 hours) using the Epanet software and the Toolkit tool. For this, it is based on the GIS model in which the entire network is found with its details.

Due to the large extension of the network, it has been necessary to skeletonize it, in order to simplify the calibration. The skeletonization has been done respecting the hydraulic properties of the network so that the model results are not altered. Once the model has been correctly built, the model has been hydraulically loaded and all the network logic has been added to proceed with the calibration.

Calibration consists of modifying the variables of the model so that the calculated values coincide as accurately as possible with the observed values. The variables that have been modified have been, the regulation valves, the leakage emission coefficients and the pressure loss coefficient of the pipes. First, the network regulation valves have been adjusted, of which the degree of opening is unknown. At the same time, the modeling errors that have arisen during the simplification of the network and its interpretation have been corrected. Once the results begin to have some agreement with those observed, pressuredependent leaks have been added to the model, making use of the historical ANR. While the network pressures have been adjusted, the emission coefficients have been adjusted, varying them slightly by sector, in order to calibrate the leakage flow. Finally, the pressure drop coefficients of the pipes have been adjusted to further fine-tune the network pressures and flow rates.

The objective established for the calibration has been to lower the average error of the model of 10% in flow rates and 5% in levels of deposits and pressures. For this, the check has been made with the historical data of 53 points of the network where instantaneous measurements have been taken during the last 10

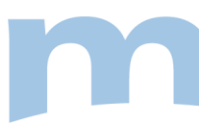

years.

**Palabras clave español: Modelación hidráulica, Epanet, calibración, Red**

**Palabras clave valenciano: Modelatge hidràulic, Epanet, calibratge, Xarxa**

**Palabras clave inglés: Hydraulic modelling, Epanet, Calibration, Network**

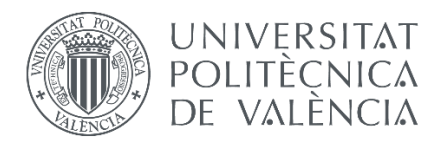

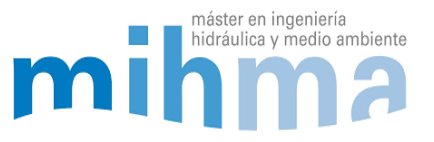

#### **AGRADECIMIENTOS**

A la Mancomunidad de aguas de Pamplona por darme la oportunidad de realizar el trabajo de fin de máster con ellos. A mi tutor Javier Soriano Olivares y mi cotutor David Marín Ederra por ayudarme con la elaboración del proyecto. Por último, agradecer a Andrés García Martínez de Water Network Tools, por ayudarme con la exportación del modelo desde Qgis a Epanet.

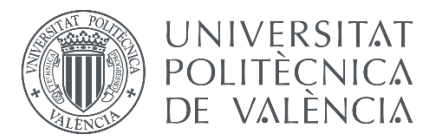

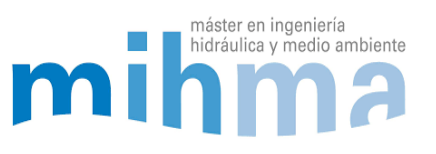

## ÍNDICE

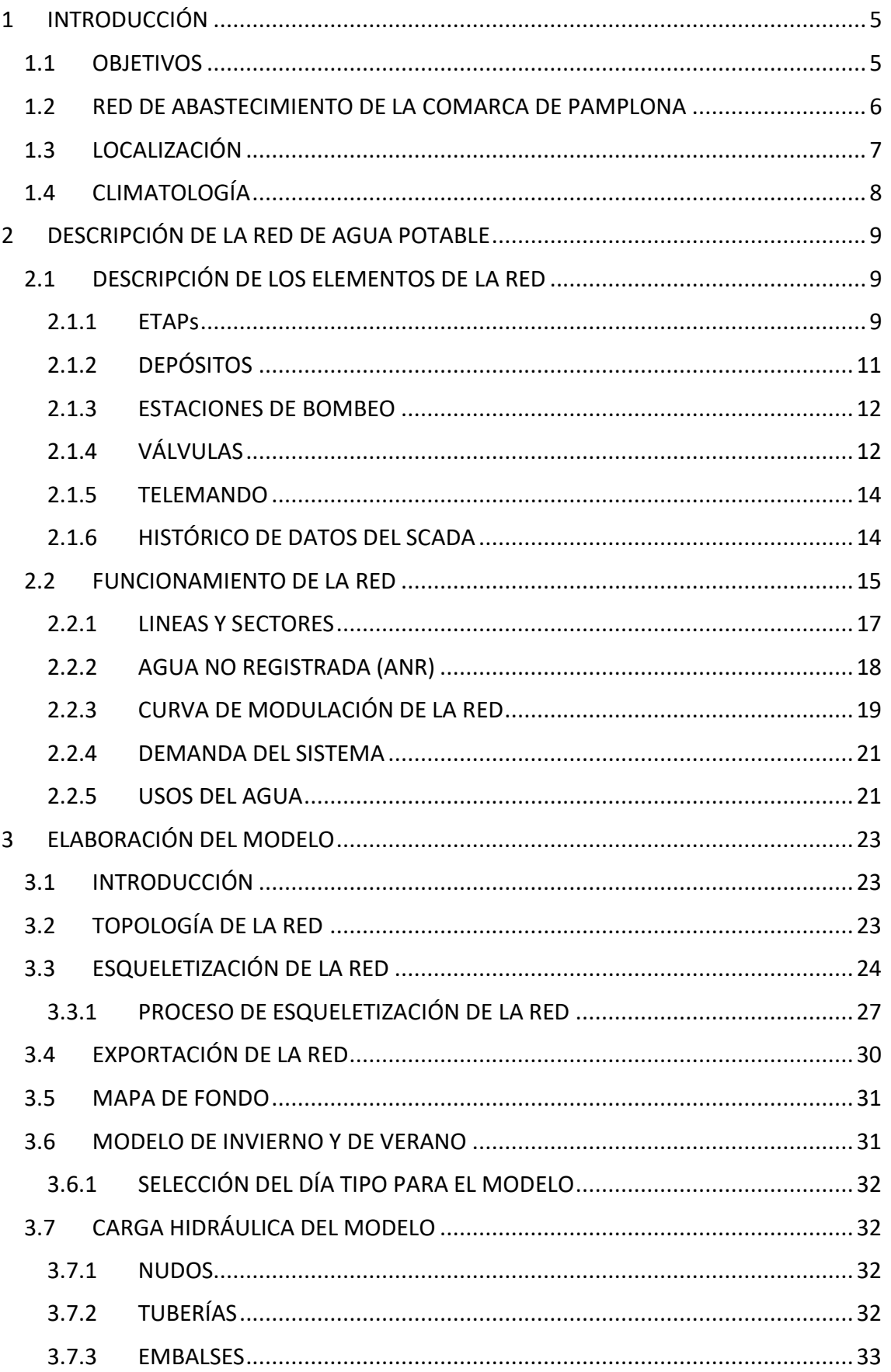

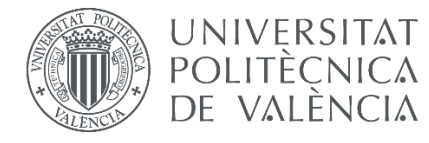

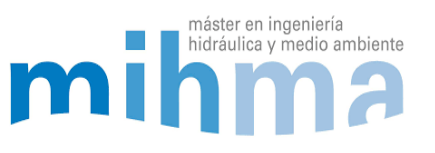

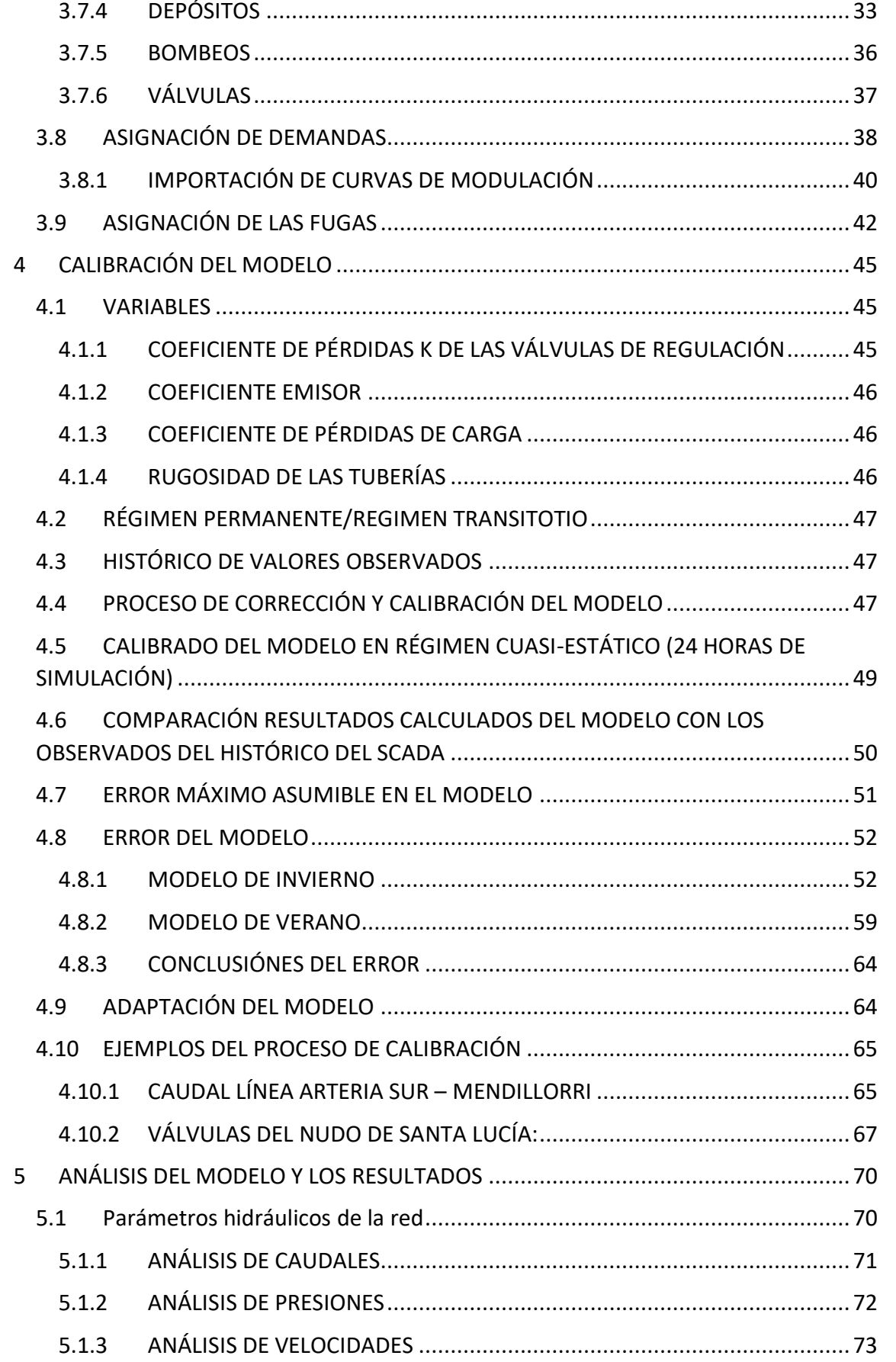

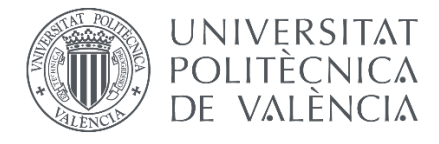

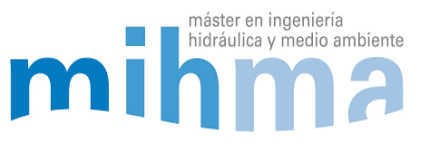

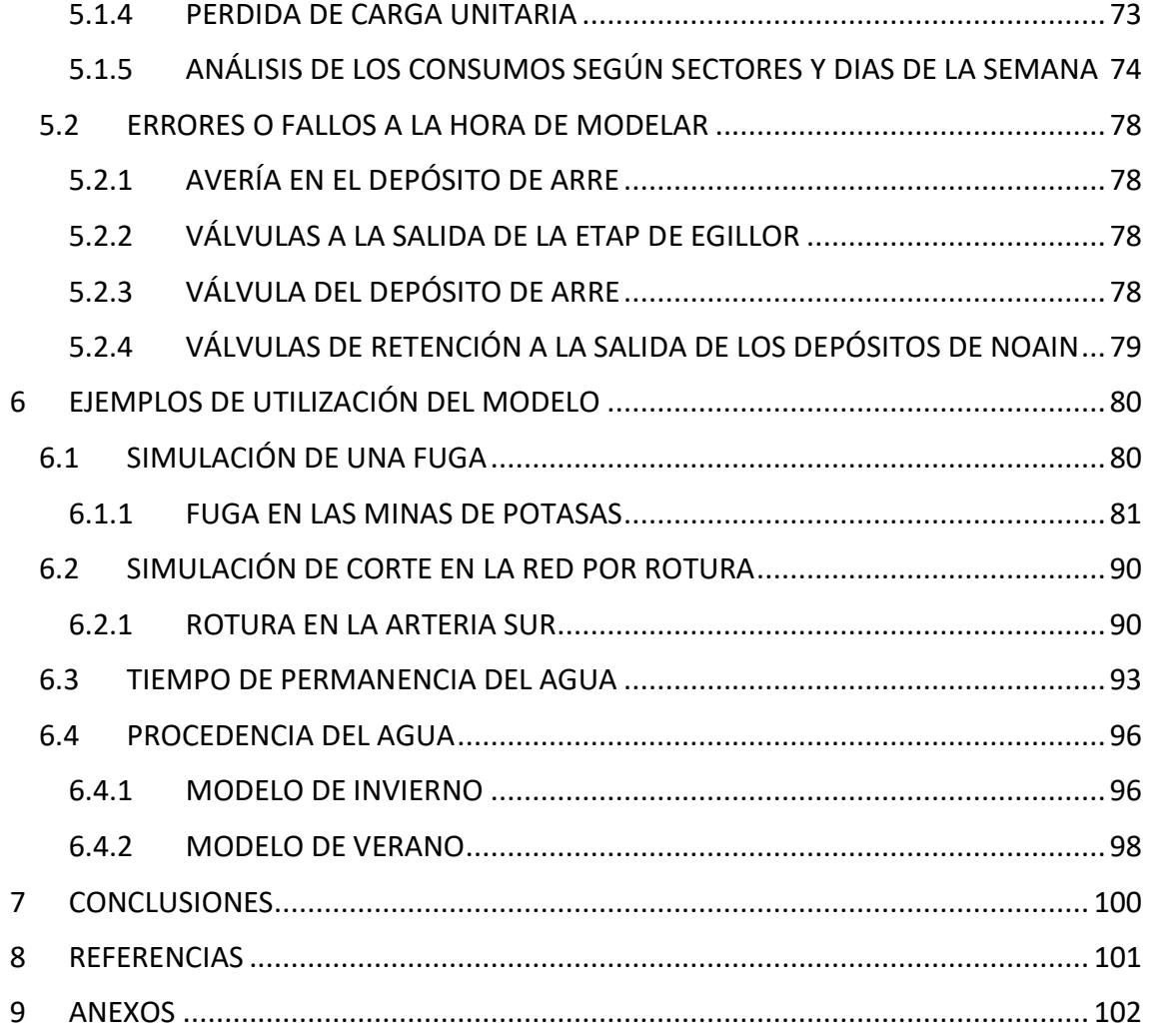

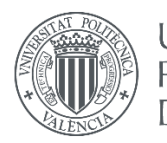

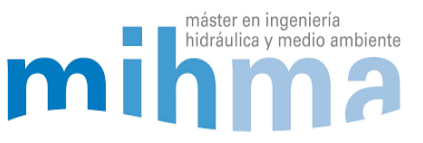

# <span id="page-9-0"></span>1 INTRODUCCIÓN

El proyecto de "Modelación hidráulica y calibración de la red de abastecimiento de la Comarca de Pamplona" consiste en crear un modelo hidráulico y calibrarlo con el propósito de utilizarlo como herramienta para la explotación de la red de agua potable. El modelo se ha elaborado usando el software de Epanet y utilizando la información de la base de datos del telemando de la Mancomunidad de aguas de la Comarca de Pamplona.

El proyecto se ha desarrollado en dos fases principales: La primera fase ha consistido en construcción del modelo en Epanet. Para ello, se ha obtenido la información detallada de toda la red desde un modelo Gis, para posteriormente simplificar la red y exportarla a Epanet. La segunda fase ha consistido en la calibración del modelo utilizando el histórico de datos de caudal, presión y nivel de los depósitos de 53 puntos de medición de la red. Finalmente, se ha analizado el modelo y se han hecho ejemplos prácticos de utilización del mismo.

### <span id="page-9-1"></span>1.1 OBJETIVOS

Los objetivos principales de este trabajo son los siguientes:

- Construir un modelo funcional, sencillo de entender y de manejar para los usuarios, y con un tiempo de cálculo reducido para que sirva como herramienta durante la explotación de la red. Que se puedan hacer simulaciones de 24 horas de duración en régimen cuasi-estático de diferentes escenarios. Para que de esta manera los usuarios puedan adelantarse y prever el comportamiento de la red ante cualquier actuación o avería. Así los operarios podrán ejecutar las maniobras con mayor seguridad y convencimiento, ya que se podrá hacer la simulación en el modelo con anterioridad.
- Obtener el error más bajo posible de los valores calculados respecto de los observados después de la calibración del modelo. Como objetivo se asumirá un error medio máximo del modelo del, 5% en presiones y niveles de los depósitos, y un 10% en caudales para que los resultados se consideren fiables.

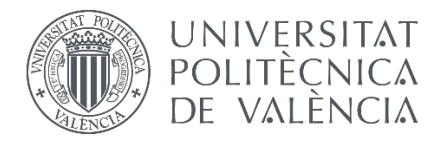

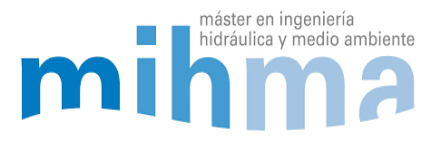

### <span id="page-10-0"></span>1.2 RED DE ABASTECIMIENTO DE LA COMARCA DE PAMPLONA

La Red de Abastecimiento de la Comarca de Pamplona abastece a 360.142 usuarios y tiene una producción anual de 30.087.916  $m<sup>3</sup>$  de agua potable. La red de tuberías se extiende en un total de 1478 km y se abastece desde 3 fuentes de suministro situadas estratégicamente en el perímetro de la propia Comarca: ETAP de Egillor, ETAP de Urtasun y ETAP de Tiebas. Éstas se encuentran situadas en el perímetro de la comarca a una cota superior a la población, por lo que la mayoría del suministro se realiza por gravedad, aunque en algunos casos es necesario de estaciones de bombeo para suministrar algunos puntos a cotas superiores.

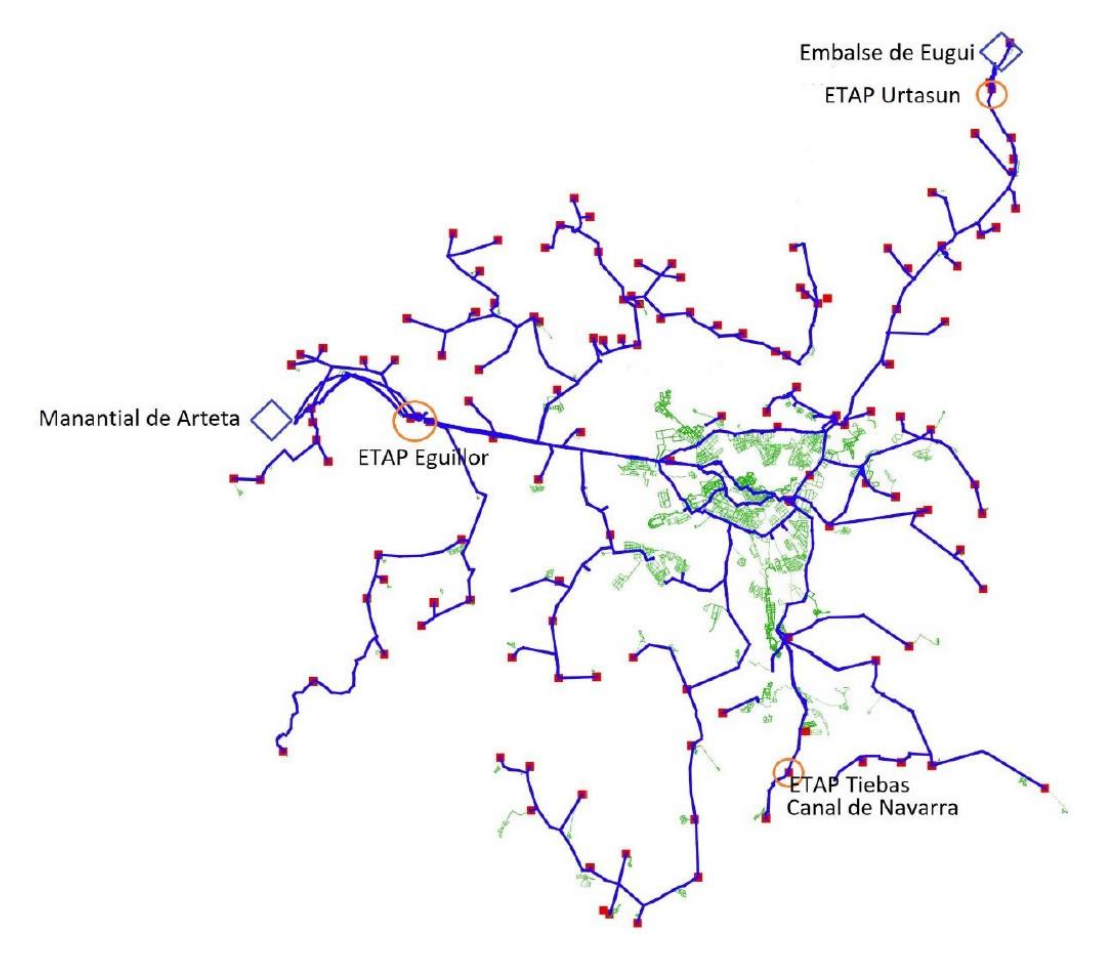

*Ilustración 1: Mapa de la red, Tuberías principales, los depósitos de la red y las tres ETAPs. (Fuente: Mancomunidad de Pamplina)*

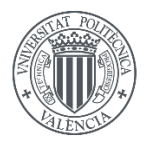

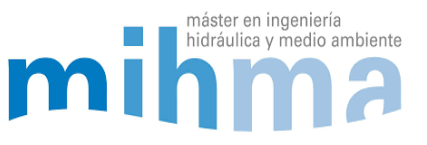

### <span id="page-11-0"></span>1.3 LOCALIZACIÓN

La comarca de pamplona se encuentra en la parte central de la Comunidad Foral de Navarra y engloba su capital, Pamplona y los pueblos de alrededor. Se compone de 28 municipios y tiene una población de 350.000 habitantes. Ocupa una extensión de 587,29 km² y limita al norte con las comarcas de La Barranca, Ultzamaldea y Auñamendi; al este con la de Aoiz, al sur con las de Tafalla y Puente la Reina y al oeste con Estella Oriental.

La Cuenca de Pamplona se sitúa en un gran valle de forma ovalada que ha sido creada a las orillas del río Arga y varios de sus afluentes, entre los que destacan el Ulzama, Elorz y Arakil, los cuales desembocan en el Arga en diferentes puntos de la comarca.

Se encuentra rodeada por diferentes sierras y montes, como El Perdón, la sierra de Alaiz, la sierra de Tajonar y el monte San Cristóbal o Ezkaba. En el centro de la comarca hay una pequeña meseta sobre la que se encuentra la ciudad de Pamplona. Esta meseta está rodeada por los ríos Arga al norte y oeste y Sadar al sur.

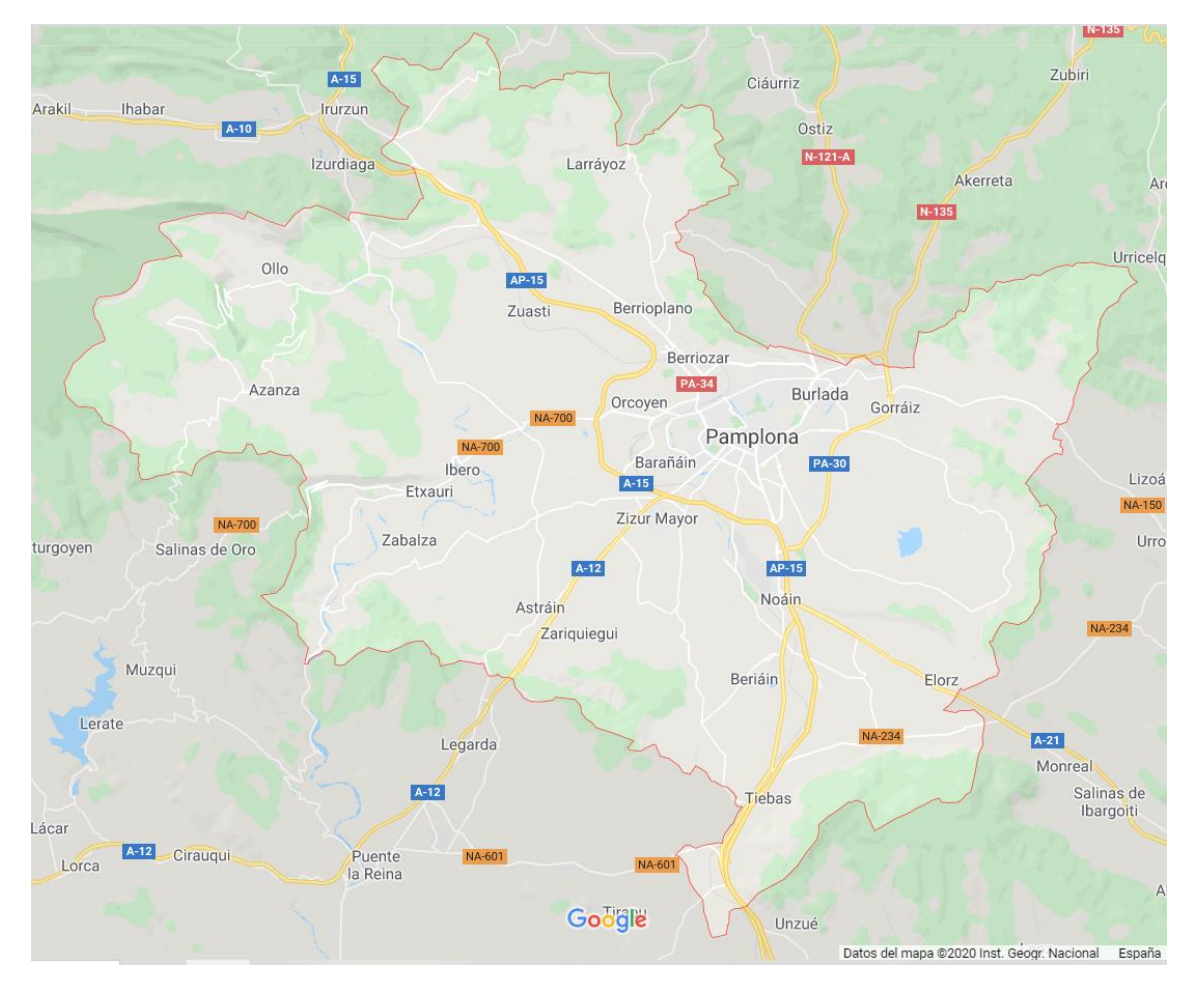

*Ilustración 2: Mapa de la Comarca de Pamplona (Fuente: Google Maps)*

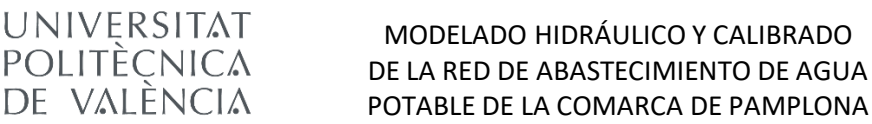

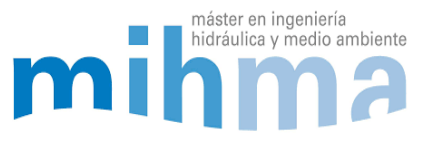

### <span id="page-12-0"></span>1.4 CLIMATOLOGÍA

La Comarca de Pamplona se ubica en una región de transición climática entre los tipos mediterráneo y atlántico. De acuerdo con la clasificación climática de Köppen el clima es oceánico

La Cuenca es una depresión prepirenaica y las precipitaciones alcanzan los 800-1.400 mm anuales, repartidos en 80-140 días de lluvia y nieve, con máximos en otoño e invierno. Estos valores pueden oscilar mucho, de suerte que con cierta frecuencia los días lluviosos son numerosos pero las cantidades de agua modestas. La ciudad padece de 1 a 3 meses de aridez estival y una evapotranspiración potencial que ronda los 600- 725 mm. En Pamplona se acusa un relativo déficit de agua en los meses de estío en contraste con el notable exceso de noviembre a marzo.

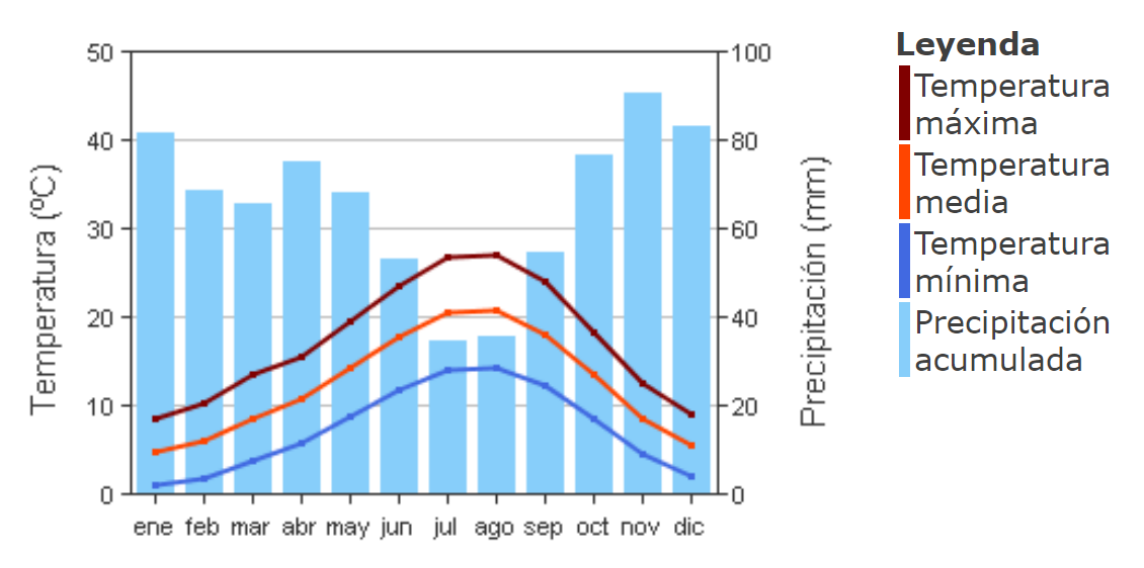

*Ilustración 3: Gráfica pluviométrica y temperaturas medias de Pamplona (Fuente: Navarra.es)*

Por su parte, la temperatura media es de 12,3ºC. Los inviernos en Pamplona son rigurosos y largos. Desde el punto de vista térmico, existe mayor afinidad con el Ebro que con el ámbito cantábrico, al contrario de lo que sucede con el régimen de lluvias.

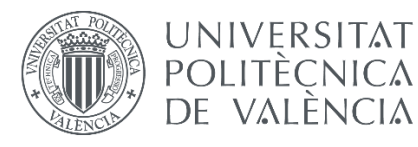

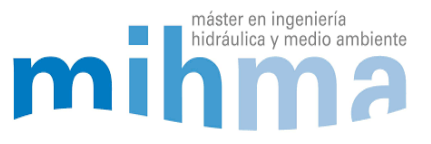

# <span id="page-13-0"></span>2 DESCRIPCIÓN DE LA RED DE AGUA POTABLE

### <span id="page-13-1"></span>2.1 DESCRIPCIÓN DE LOS ELEMENTOS DE LA RED

Tal como se ha comentado, el sistema a analizar está formado por tres fuentes de suministro que cada una de ellas dispone de una ETAP desde donde se inyecta el agua a la red. La red está formada de 1478 km de tuberías, 136 depósitos, 75 estaciones de bombeo y 218 válvulas (excluyendo las de seccionamiento), para llevar el agua desde las ETAPs hasta los puntos de consumo de toda la Comarca de Pamplona.

### <span id="page-13-2"></span>*2.1.1 ETAPs*

La red está compuesta de 3 ETAPs situadas una en cada extremo de la red, al norte, al oeste y al sur. Las dos ETAPs principales de la red son la ETAP de Egillor y la ETAP de Urtasun. La primera está situada en el Valle de Ollo, al oeste de la comarca, a una cota de 517,45 msnm y recibe el agua del Manantial de Arteta. Es la principal planta de tratamiento, ya que es la que más caudal inyecta en la red, con un caudal medio anual de 438,45 l/s. Esta planta está operativa los 365 días del año y es dependiente del caudal de salida del Manantial de Arteta en el cual el caudal varía entre el invierno y el verano.

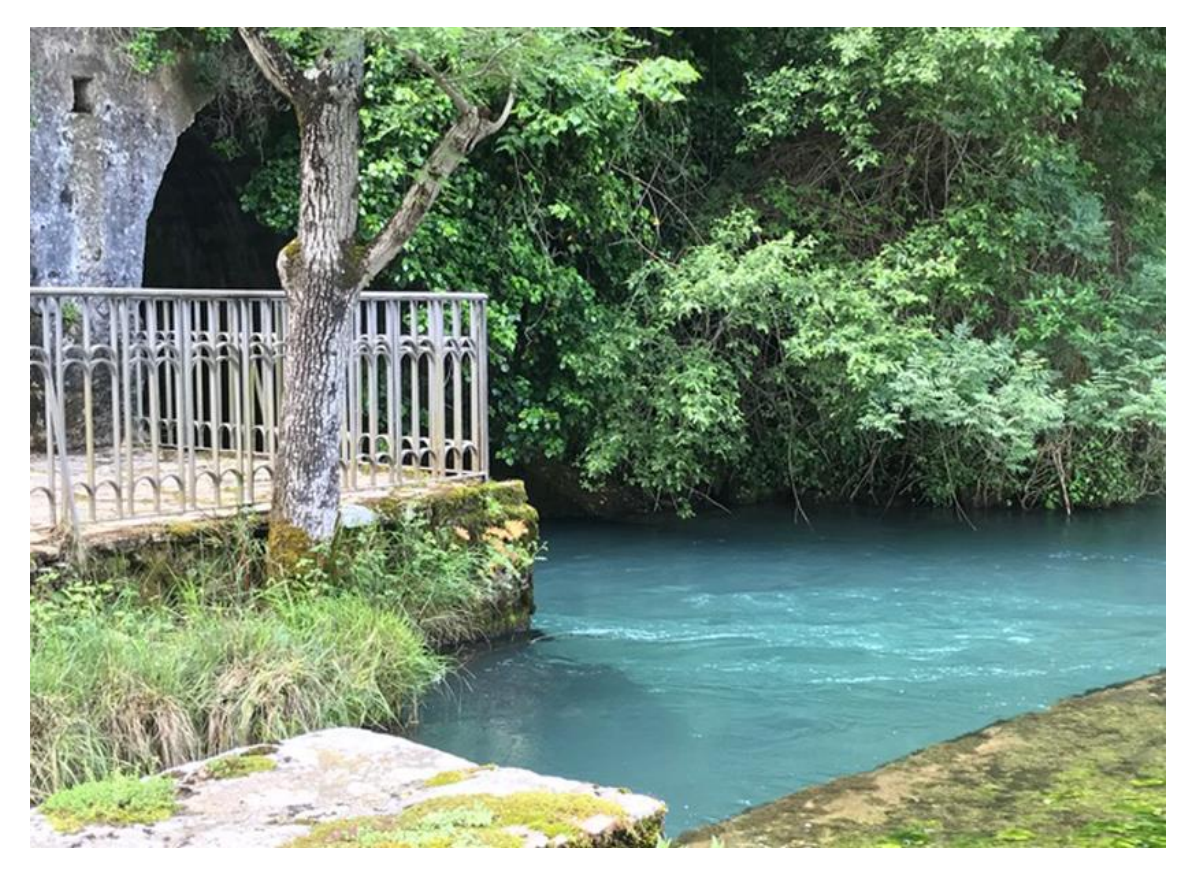

*Ilustración 4: Manantial de Arteta (Fuente: mcp.es)*

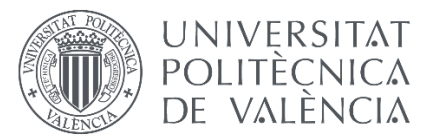

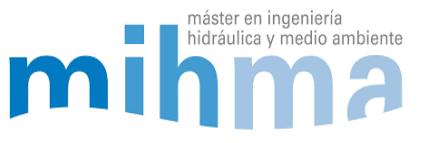

La segunda planta de tratamiento de agua potable se encuentra al norte de la comarca en el valle de Esteribar, a una cota de 591,1 msnm. La captación de agua se hace desde el embalse de Eugi que tiene una capacidad útil de 21,4 Hm<sup>3</sup>. Esta planta también funciona durante todo el año y produce un caudal medio anual de 382,78 l/s.

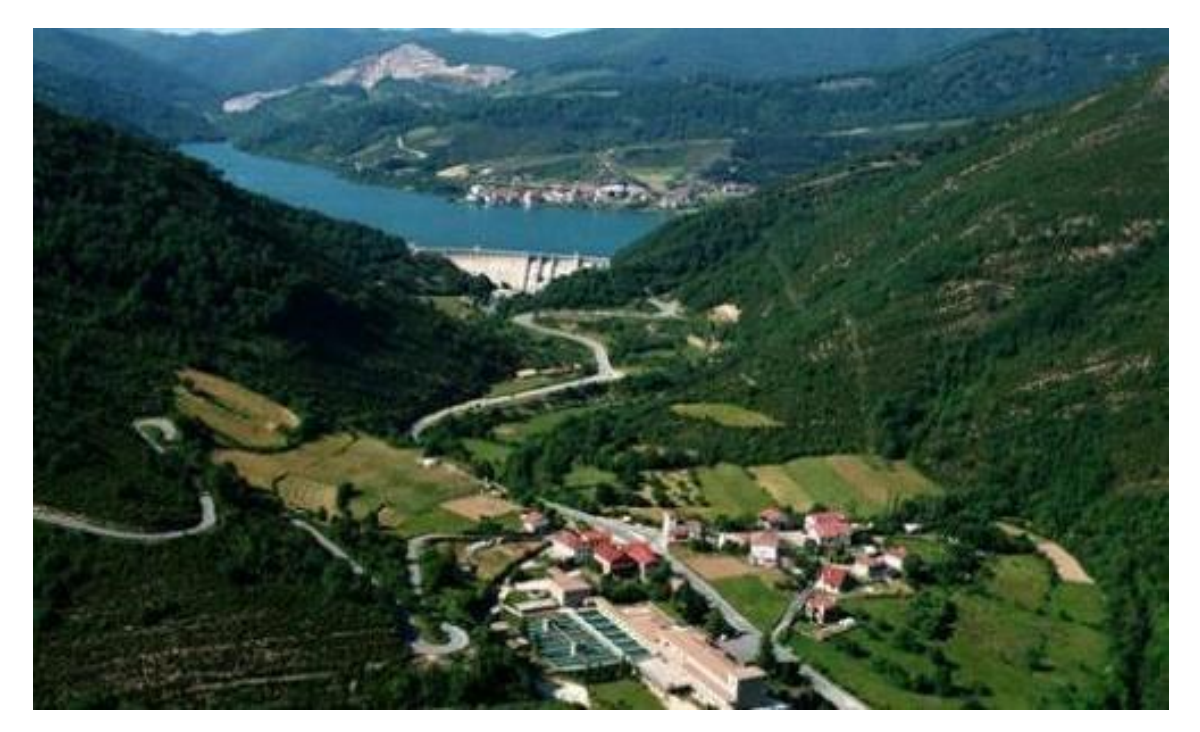

*Ilustración 5: Embalse de Eugi y la ETAP de Urtasun*

La tercera planta de tratamiento de la red es la ETAP de Tiebas. A diferencia de las dos anteriores, ésta solo funciona durante el verano. Cuando el caudal de salida del Manantial de Arteta, junto con la capacidad del pantano de Eugi no es suficiente para abastecer a los usuarios, la planta de Tiebas se pone en marcha. Esta planta coge el agua del Pantano de Itoiz que tiene una capacidad total de 586 Hm<sup>3</sup>. La producción media anual de esta planta es de 132,85 l/s.

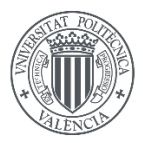

### **UNIVERSITAT** POLITÈCNICA DE VALÈNCIA

### MODELADO HIDRÁULICO Y CALIBRADO DE LA RED DE ABASTECIMIENTO DE AGUA POTABLE DE LA COMARCA DE PAMPLONA

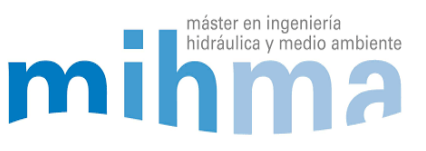

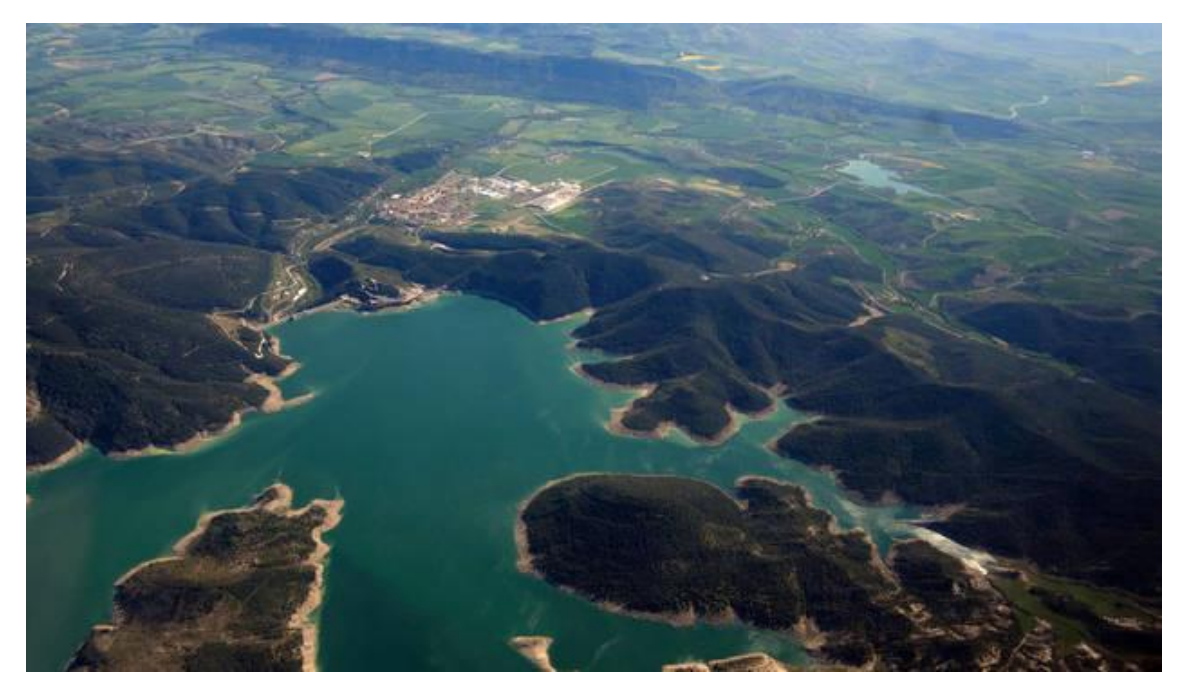

*Ilustración 6: Embalse de Itoiz (Fuente: Diario de Navarra)*

El caudal consumido durante el verano es mayor debido al riego, que se realiza durante las noches. El caudal del Manantial de Arteta que proviene del acuífero de la Sierra de Andia, reduce significativamente su caudal y no es suficiente junto a la ETAP de Urtasun, para abastecer el consumo de la red completa. Por eso durante el verano entra en funcionamiento la tercera planta de Tiebas. Por lo tanto, el hecho de que en invierno funcionen solo dos plantas y que en verano funcionen las tres a la vez, hace que el funcionamiento de la red cambie de una estación a otra.

### <span id="page-15-0"></span>*2.1.2 DEPÓSITOS*

La red está formada de 136 depósitos de agua potable. Hay depósitos de línea, depósitos para garantizar el suministro en pueblos, depósitos de cola y depósitos de rotura de carga. Según el funcionamiento de los depósitos hay de tres tipos de sistemas de control de llenado y vaciado:

### *Depósitos de válvula de boya*

Estos funcionan con un flotador en forma de boya que cuando el nivel de agua baja, la boya desciende y abre la válvula de entrada al depósito. Este tipo de regulación hace que el nivel del depósito se mantenga constante en el tiempo.

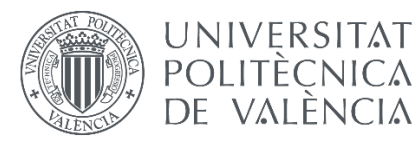

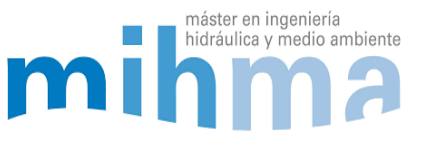

### *Depósito con válvula altimétrica*

La válvula altimétrica tiene un medidor de presión que se encuentra en la base del depósito. Midiendo la presión en el fondo obtiene el nivel de la lámina de agua. Estas válvulas están programadas para que abran a partir de cierto nivel y cierren cuando el nivel baje del valor establecido. La variación de este tipo de depósitos es mayor que en los regulados por boya, pero se mantiene entre los niveles establecidos. El nivel varía en forma de diente de sierra de forma constante.

### *Depósito sin regulación del caudal de entrada y de salida*

Estos depósitos no tienen ningún tipo de regulación, por lo que el nivel variará según los caudales de entrada y de salida del mismo. La variación de nivel en estos depósitos suele ser bastante mayor que en los dos anteriores. Los depósitos de cola de la red son de este tipo. En caso de que el nivel suba demasiado, tiene una válvula a la entrada que se cierra cuando sobrepasa el nivel máximo para que el depósito no desborde.

### <span id="page-16-0"></span>*2.1.3 ESTACIONES DE BOMBEO*

Aunque la mayor parte de la red funciona por gravedad, hay puntos altos en los que es necesario de estaciones de bombeo para que el agua llegue. Hay 75 estaciones de bombeo en toda la red y la mayoría están compuestos de dos bombas en paralelo de las cuales, en casi todos los casos, solo funciona una de las dos. La segunda bomba está para poder seguir bombeando en caso de avería o para poder bombear más caudal en caso de ser necesario.

En cuanto a la regulación, los bombeos están programados para que funcionen durante las horas valle (00:00 – 08:00) cuando la tarifa eléctrica es más barata para un mayor ahorro económico.

La mayoría de bombeos bombean contra depósito, y el arranque y paro de las mismas está programado según los niveles de los depósitos. En la mayoría de los casos los bombeos empiezan a funcionar a las 00:00 y paran cuando el depósito llega al 95% de su capacidad total. En el caso de que el nivel baje de cierto nivel fuera de las horas valle, la bomba está programada para bombear hasta el 65% del nivel total. Estas consignas de nivel se pueden cambiar y de echo se cambian dependiendo de las necesidades y la estación del año.

### <span id="page-16-1"></span>*2.1.4 VÁLVULAS*

El sistema cuenta con diferentes tipos de válvulas, tanto automáticas como manuales. En total hay 218 válvulas, que entre ellas encontramos reductoras de presión,

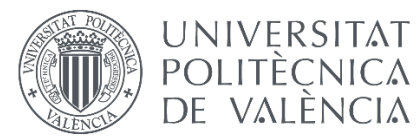

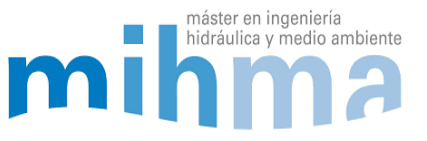

reguladoras de caudal, altimétricas, de retención y sostenedoras de presión. Además de estas, la red también está dotada de válvulas de seccionamiento. Las válvulas varían de diámetro dependiendo de la tubería en la que estén instaladas, pero rondan entre los 32 mm y 1600 mm. A continuación, se explican los diferentes tipos de válvulas:

### *Válvulas reductoras de presión*

Hay puntos de la red donde la presión es alta, cercana a 150 mca, y es necesario reducir la presión. La reducción de presión es importante por varias razones: para proteger las instalaciones ante posibles roturas, para reducir el caudal fugado y para que en los puntos de consumo el agua salga con una presión adecuada. Las válvulas reductoras de presión tienen una presión de consigna que es la presión a la que reducen aguas abajo de la misma.

### *Válvulas sostenedoras de presión*

Al contrario que las válvulas reductoras de presión, estas mantienen una presión de consigna establecida aguas arriba de la misma. De esta manera se consigue mantener una presión fija en una zona o sector de manera automática. Cuando la presión baja aguas arriba de la válvula, esta se cierra hasta que la presión suba hasta el valor de consigna, y cuando aumenta, esta se abrirá para que la presión baje.

#### *Válvulas reguladoras de caudal*

Estas son válvulas bidireccionales, es decir, que el agua puede circular en las dos direcciones, y Se utilizan para regular el caudal abriendo y cerrándola a diferentes grados de apertura. En esta red, estas válvulas suelen estar seguidas de un caudalímetro, y cuando se accionan, los operarios toman como referencia el caudal que circula por ellas, es por eso que desconoce el grado de apertura en la mayoría de ellas.

#### *Válvulas de retención*

Estas válvulas solo permiten el flujo en una única dirección. Se encuentran a la salida de las estaciones de bombeo para evitar el golpe de ariete y a la salida de algunos depósitos para que el agua no vuelva a entrar.

#### *Válvulas de corte*

Son válvulas de corte todo o nada, que sirvan para seccionar o cortar el paso del agua. Suelen estar colocadas por toda la red, en entradas de sectores, en nudos importantes donde se hacen las maniobras principales y en puntos estratégicos. Cuando hay una fuga y es necesario aislar un tramo de tubería se hace mediante estas válvulas.

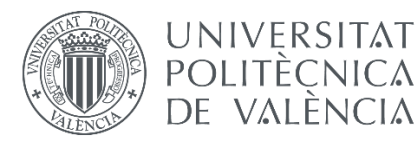

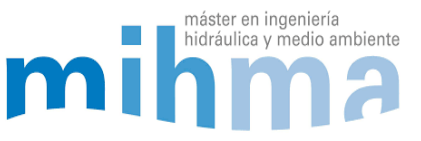

### *Válvulas motorizadas*

Estas válvulas pueden ser de cualquiera de las anteriores, y la única diferencia es que no son manuales, se accionan mediante un motor. Las válvulas de mayor importancia de la red son motorizadas. Las más importantes y las que más se utilizan están telemandadas de manera que se pueden abrir y cerrar desde el telemando, sin necesidad de ir hasta el lugar en el que se encuentran.

### <span id="page-18-0"></span>*2.1.5 TELEMANDO*

La Red completa se controla desde el telemando situado en Pamplona, y es ahí donde se realizan las maniobras principales de la red y se toman las decisiones de actuación. El telemando lo componen seis trabajadores que controlan la red en tiempo real con la ayuda de un SCADA. Además, hay un equipo de fontaneros, electricistas y albañiles que durante las veinticuatro horas del día están disponibles para arreglar cualquier avería en la red.

La red está dotada de 80 caudalímetros de línea y sector, 13 medidores de presión, 136 medidores de nivel de depósitos, medidores de cloro y válvulas que mandan señales instantáneas al SCADA del telemando. El SCADA representa los puntos más importantes de la red a modo de sinóptico, mostrando todas las mediciones en tiempo real de caudal, presión, grado de apertura de las válvulas, nivel de cloro y nivel de la lámina de agua en los depósitos. De esta manera se tiene un control casi completo de la red.

Hay maniobras que se pueden hacer desde el mismo telemando, ya que algunas válvulas motorizadas se pueden telemandar. Estas maniobras son las más importantes a la hora regular la red, en cambio, el resto de las maniobras hay que hacerlas in situ.

### <span id="page-18-1"></span>*2.1.6 HISTÓRICO DE DATOS DEL SCADA*

Todas las medidas instantáneas recogidas de presión, caudal, nivel, consignas de válvulas y demás, se quedan almacenadas en una base de datos que tiene un histórico de datos desde hace aproximadamente 10 años.

Esta cantidad de datos es primordial para poder construir y calibrar el modelo, pero también hay que tener en cuenta que algunos de los datos almacenados tienen errores, ya sea porque el aparato de medición se ha estropeado o por el propio error que tienen todos los aparatos, especialmente los caudalímetros que no miden con exactitud total, y que a caudales bajos el error aumenta.

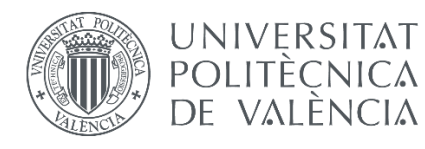

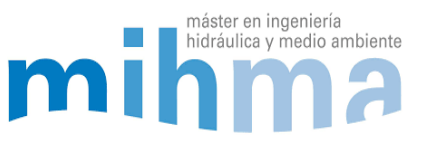

### <span id="page-19-0"></span>2.2 FUNCIONAMIENTO DE LA RED

La red tiene un funcionamiento muy diferenciado en verano y en invierno. Esto es debido a la entrada en marcha de la tercera ETAP durante la estación de verano. Tal y como se ha descrito anteriormente, el Manantial de Arteta reduce bastante su caudal y no es suficiente el caudal inyectado desde la ETAP de Egillor y la ETAP de Urtasun para abastecer la demanda de la red. A continuación, se muestra un esquema simplificado de la red:

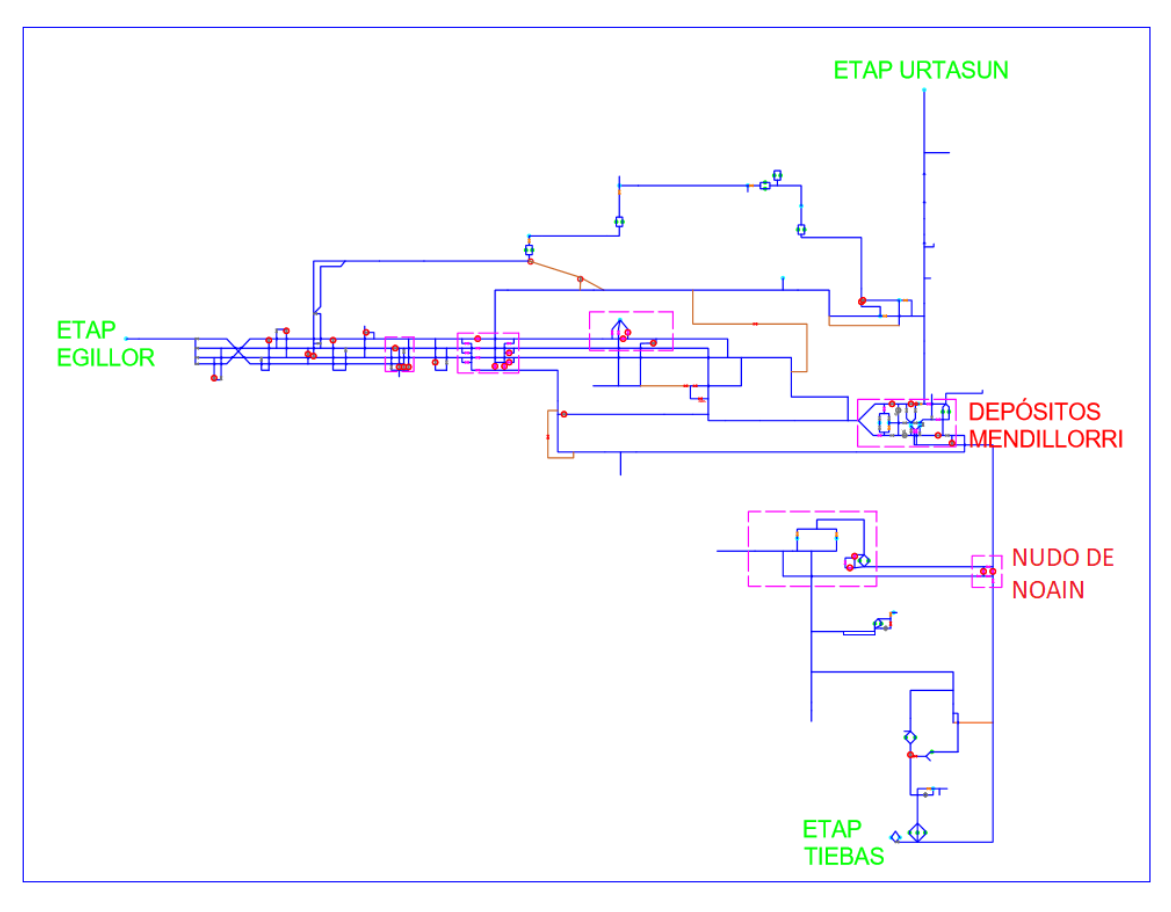

*Ilustración 7: Esquema simplificado de la red mostrando las 3 ETAPs y los dos nudos más importantes (Elaboración propia)*

Para poder realizar este cambio en el funcionamiento de la red se realiza una maniobra principal dos veces al año: Esta maniobra consiste en abrir unas válvulas y cerrar otras para permitir que el agua se distribuya de diferente manera. Estas maniobras se hacen desde el Telemando ya que estas válvulas motorizadas principales se pueden telemandar. Concretamente, son 4 válvulas las que se accionan (se muestran en el siguiente esquema como V/I), dos se encuentran en el nudo de Noain y las otras dos en los depósitos de Mendillorri. Esta maniobra se hace la última semana de junio para poner en marcha la ETAP de Tiebas, y otra vez la última semana de octubre para parar la planta.

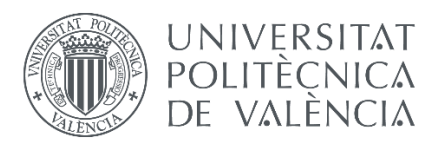

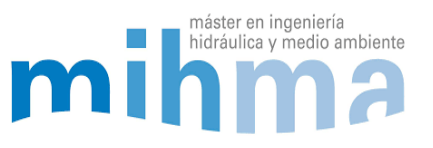

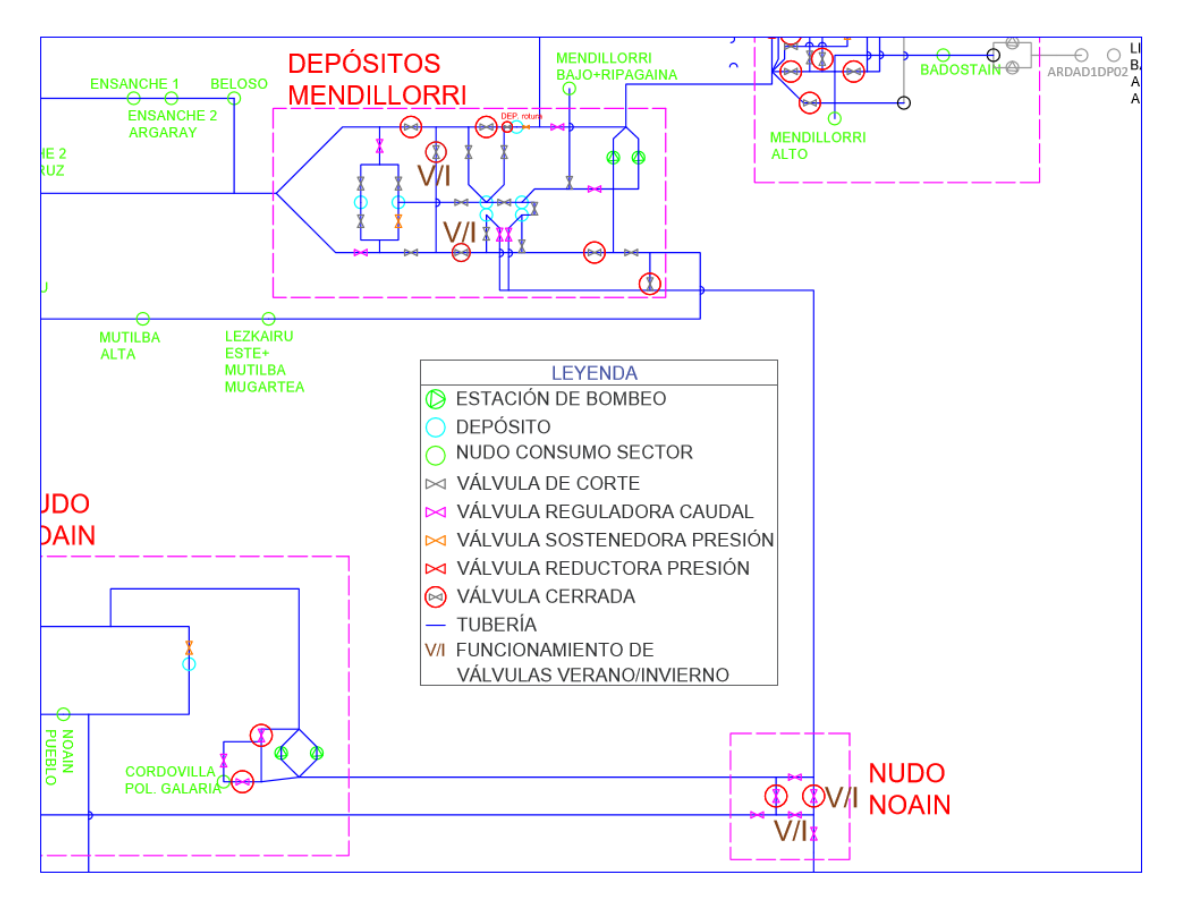

*Ilustración 8: Esquema de los Depósitos de Mendillorri y Nudo de Noain y las válvulas que se accionan en verano e invierno (Fuente: Elaboración propia)*

Durante el año no se realizan más maniobras tan importantes como ésta, aunque sí que se hacen pequeñas maniobras semanales para un correcto funcionamiento de la red. Desde el telemando se revisa que todo funciona correctamente y en cuanto algo falla, rápidamente los operarios proceden a arreglarlo.

Una de las maniobras importantes que se realiza semanalmente es la maniobra para regular el caudal inyectado a la red. Se procura inyectar el máximo caudal a red desde la ETAP de Egillor para aprovechar al máximo el caudal del Manantial de Arteta (Manteniendo siempre el caudal ecológico del mismo). De las otras dos ETAPs que se abastecen desde embalses, se procura coger el resto de caudal para cubrir con la demanda y mantener los niveles de los embalses altos. Por lo tanto, para regular los caudales que salen desde las plantas de tratamiento se maniobran unas válvulas concretas. (Ver red en Anexo 1 y 2).

- Para regular el caudal que sale desde Egillor, se regula la válvula de la tubería de 1000mm a la salida de la ETAP.
- Para regular el caudal de la ETAP de Urtasun, se regula la válvula a la salida de los Neyrpics que se encuentran en los depósitos de Mendillorri.

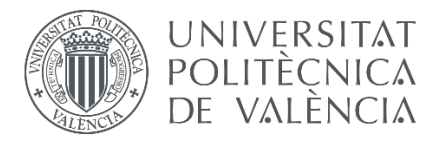

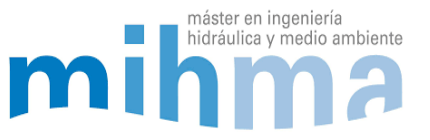

 Para regular el caudal inyectado desde la ETAP de Tiebas se maniobra la válvula de entrada al depósito número cuatro de Mendillorri.

### <span id="page-21-0"></span>*2.2.1 LINEAS Y SECTORES*

La red está dividida en 22 líneas y 347 sectores. Se considera una línea, una tubería principal que puede ser ramificada o mallada que contiene varios sectores en la misma y que se controla el caudal de entrada y de salida de la misma mediante caudalímetros. En cambio, un sector se considera como el conjunto de puntos de consumo que derivan desde un mismo punto de la red en alta. En este caso también se contabiliza el caudal de entrada al sector.

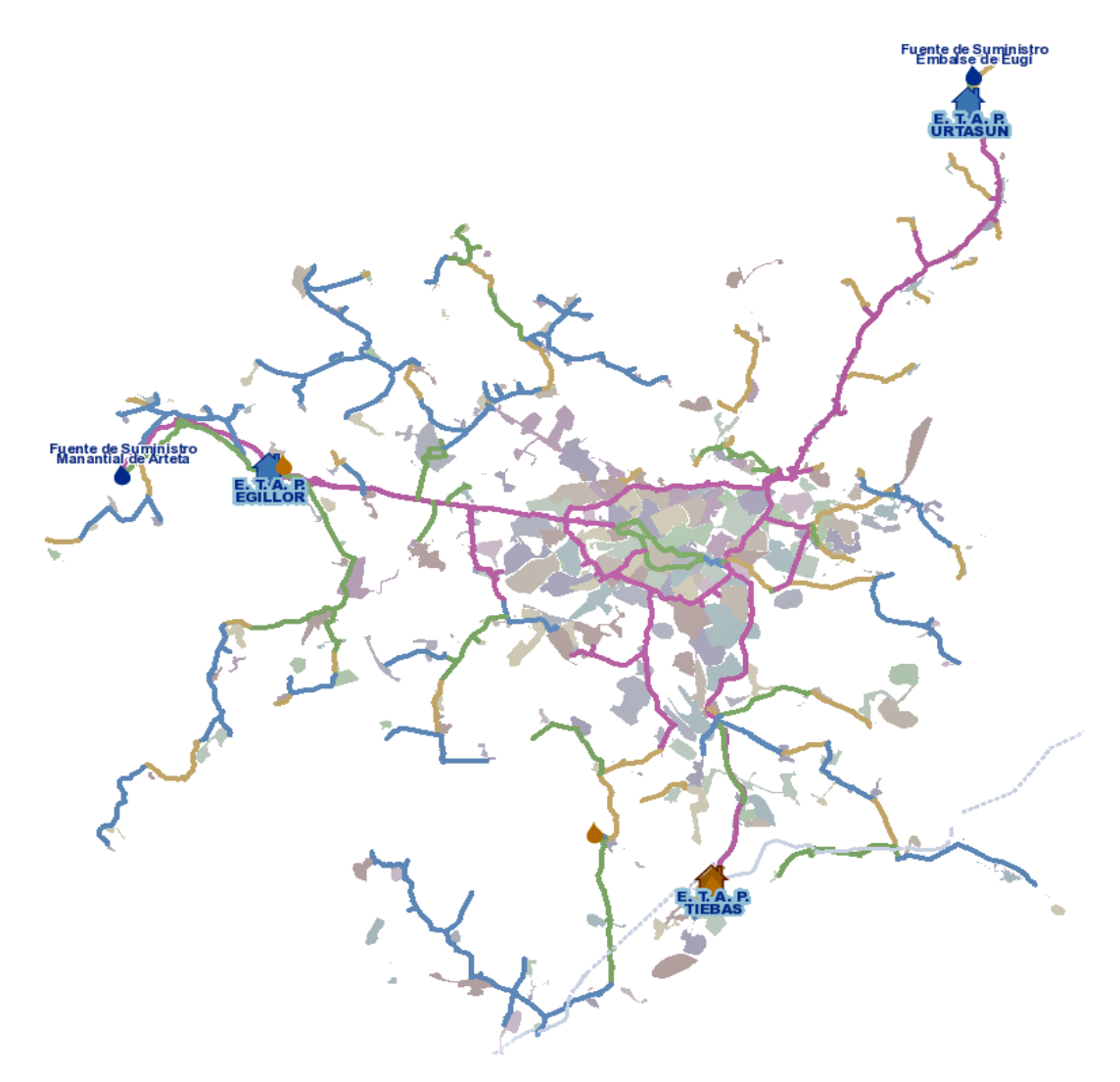

*Ilustración 9: Todos los sectores de la red de agua potable de la Comarca de Pamplona. (Fuente: Mancomunidad de Pamplona)*

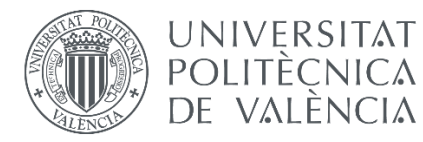

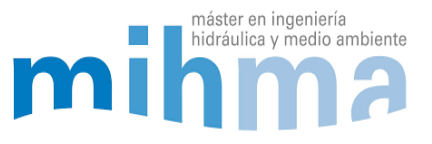

Aunque en algunos de los casos hay más de una entrada de agua a cada uno de los sectores o líneas, la red está sectorizada con válvulas de corte, de manera que todo el caudal consumido en el sector entra por un solo punto a cada uno de ellos. De esta manera se puede controlar y contabilizar todo el caudal consumido. Para eso hay un caudalímetro en cada entrada de cada sector y línea. En caso de avería o fuga, se abren las válvulas de corte necesarias para abastecer al sector afectado por otra entrada. Esta sectorización ayuda también a controlar y contabilizar el agua no registrada por cada sector y línea. Pudiendo así dar prioridad al arreglo o renovación de las tuberías.

A continuación, se describe gráficamente una línea de la red mediante un círculo rojo:

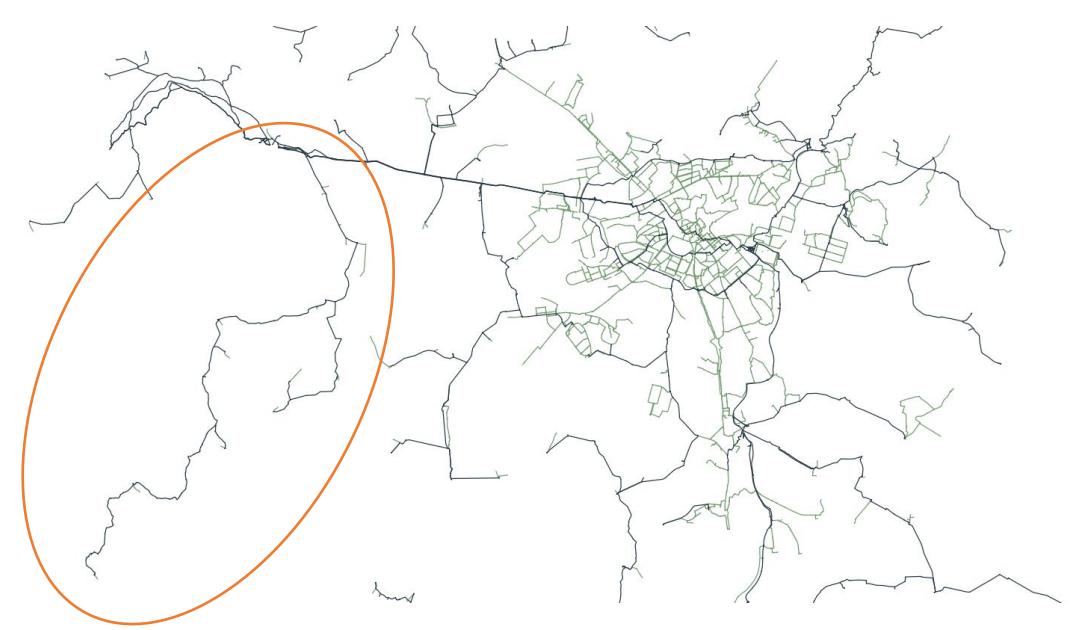

*Ilustración 10: Definición gráfica de una línea de la red en QGis (Fuente: Elaboración propia)*

### <span id="page-22-0"></span>*2.2.2 AGUA NO REGISTRADA (ANR)*

En los últimos años el ANR ha ido reduciéndose considerablemente debido a las mejoras en la red, así como arreglos de fugas, sectorizaciones, reducción de la presión y renovación de las tuberías. El ANR se calcula mediante la resta del agua producida y el agua consumida. En el último año contabilizado, año 2019, el agua producida ha sido de  $30.335.107$  m<sup>3</sup> y el agua no registrada 3.120.274 m<sup>3</sup> por lo que en ese año el ANR fue del 10,3%.

### *Cálculo del agua no registrada de sectores y líneas*

El cálculo del agua no registrada en cada uno de los sectores y líneas, se obtiene de la resta del volumen de agua que entra al sector o línea y la que sale del mismo. Para eso, hay colocados caudalímetros a la entrada y salida de cada sector. La mayoría de los caudalímetros de la red son electromagnéticos y de ultrasonidos. A pesar de ser de los

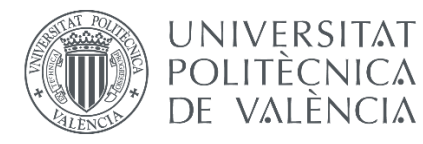

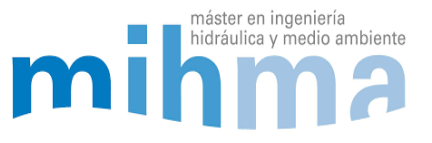

que mejores resultados dan, no siempre dan el valor exacto de caudal y pueden tener unos errores que en algunos casos pueden llegar al 10%, sobre todo a caudales bajos. Por eso, el ANR calculada también puede tener un error. Debido a este error en los caudalímetros, hay alguna línea o sector en los que el volumen de ANR sale negativo. Esto podría entenderse como que el sector hubiera recibido agua en vez de que hubiera fugas. Pero, como teóricamente no puede entrar agua a la red, se deduce que es debido al error de los caudalímetros. (Ver Anexo 4).

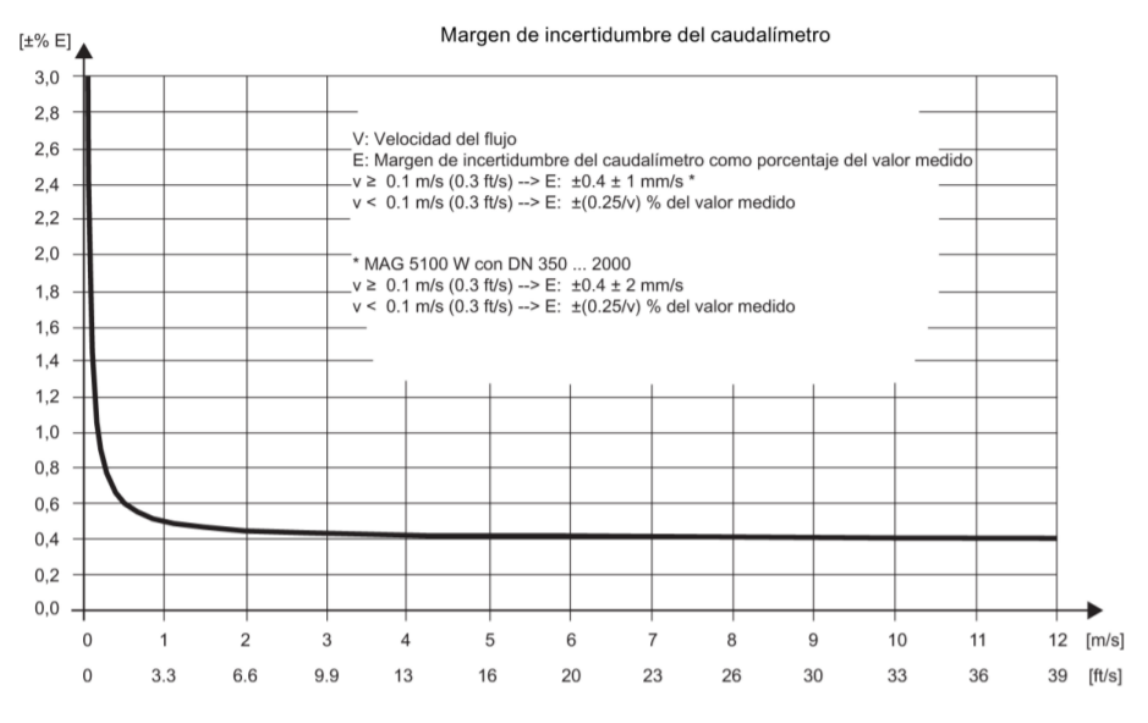

*Ilustración 11: Gráfica de error de un caudalímetro electromagnético Siemens mag 5000/6000. (Fuente: Catálogo de Siemens).*

### <span id="page-23-0"></span>*2.2.3 CURVA DE MODULACIÓN DE LA RED*

El consumo en la red durante los meses de invierno y de verano es diferente y por lo tanto la curva de modulación adopta una forma distinta dependiendo en la estación en la que nos encontremos. A continuación, se analiza el consumo durante un día tipo de verano y otro de invierno.

#### *Invierno*

En invierno, tal y como se ha mencionado anteriormente, la red se abastece de dos ETAPs, ETAP de Egillor y la de Urtasun. El consumo total en invierno es menor que en verano, ya que no se consume agua para riego. En esta época del año el pico de consumo se produce por la mañana, hacia las 08:00 cuando se inicia la actividad doméstica y comercial. El caudal pico en el año 2017 fue de 1447,63 l/s. Hacia las 10:00 hay otro

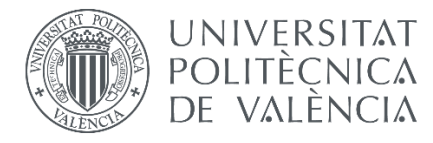

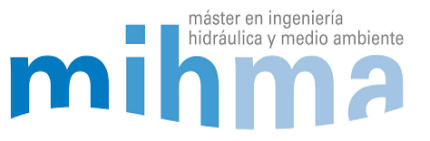

pequeño pico debido a la actividad industrial y a las 15:00, a la hora de comer, se produce el siguiente pico. Por último, a las 21:00 a la hora de cenar, el último pico.

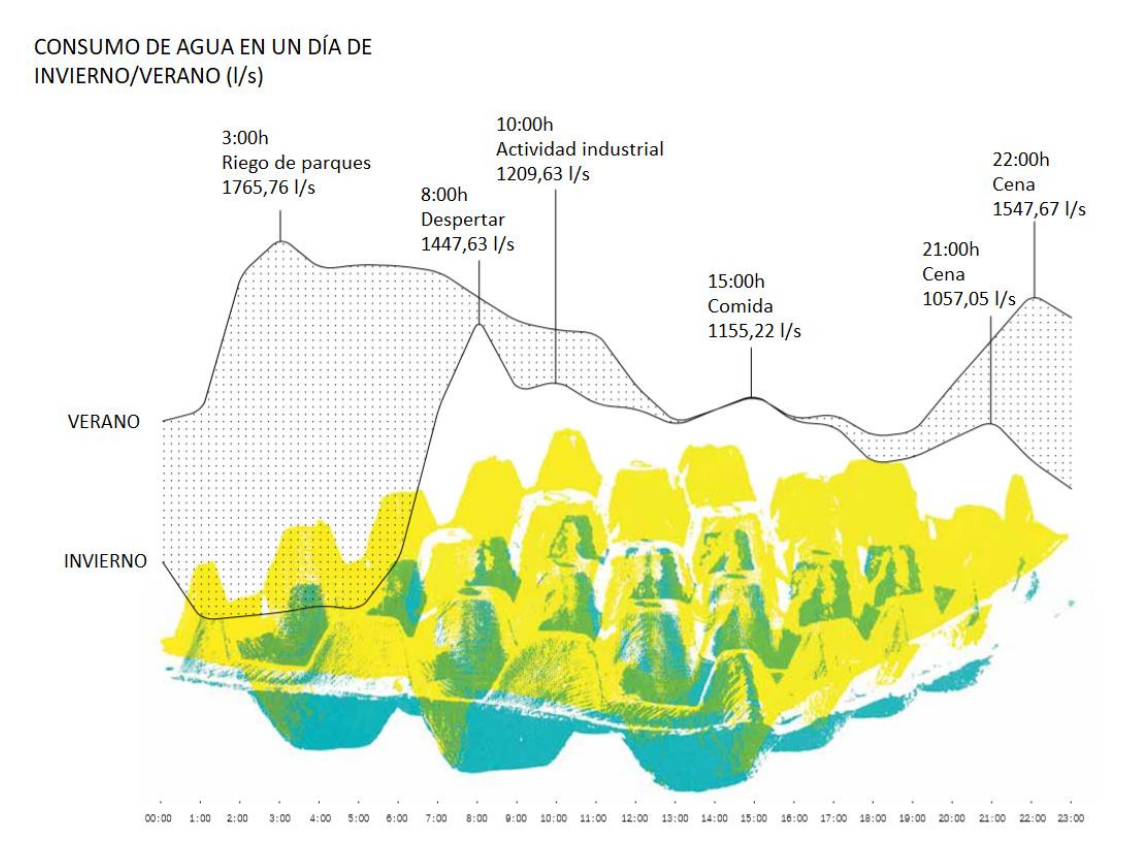

*Ilustración 12: Consumo de agua en un día de verano/invierno en l/s (Fuente: Mancomunidad de Aguas de Pamplona)*

Durante los días festivos la curva varía un ligeramente. El primer pico de la mañana se da hacia las 11:00 y los picos de la comida del medio día y la cena se retrasan.

#### *Verano*

En verano en cambio, las tres ETAPs funcionan las 24 horas del día. El consumo es mayor y el caudal del Manantial de Arteta se reduce debido a los meses secos de verano, es por eso que se pone la ETAP de Tiebas en funcionamiento. En esta época del año, los parques y campos de la comarca se riegan de madrugada aumentando el consumo considerablemente. El pico de consumo se da alrededor de las 03:00 y el 2017 llegó a un máximo de 1765,76 l/s. Hacia las 15:00, a la hora de comer, se produce el siguiente pico y por ultimo a las 22:00 a la hora de cenar, el último pico.

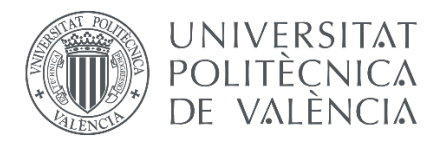

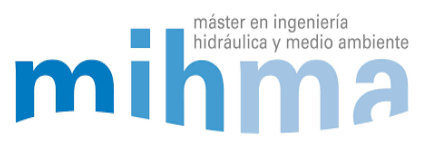

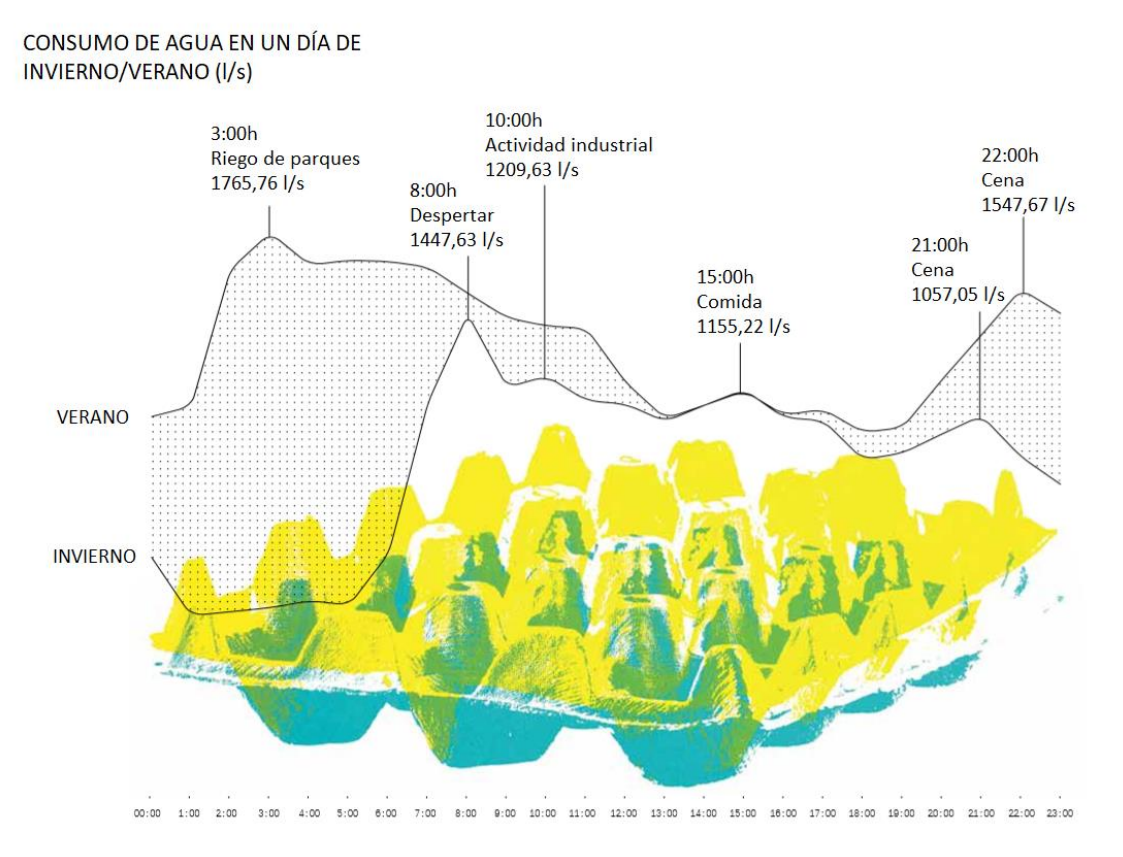

*Ilustración 13: Consumo de agua en un día de verano/invierno en l/s (Fuente: Mancomunidad de Aguas de Pamplona)*

Durante los días festivos, al igual que en invierno, el pico de la mañana se produce hacia la 11:00 y el pico de la noche se retrasa a las 22:00. Esto es debido a que la mayoría de los usuarios de la red no trabajan y los horarios de levantarse, comer y cenar se retrasan.

### <span id="page-25-0"></span>*2.2.4 DEMANDA DEL SISTEMA*

Con los años ha ido cambiando la manera de consumir, ya sea porque los aparatos sanitarios son más eficientes, porque los usuarios son más conscientes del recurso o porque la presión media de la red es más baja. El consumo medio en litro/habitante/día es de 115 en el consumo doméstico, 44 en consumo industrial o comercial y de 30 en el regadío y fuentes.

### <span id="page-25-1"></span>*2.2.5 USOS DEL AGUA*

Si analizamos el uso del agua en la red, el consumo principal de la red es para uso doméstico siendo casi la mitad del consumo de la red de este tipo. El riego de huertas y jardines tanto públicos como privados toma una gran importancia al igual que el uso

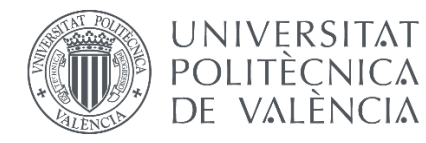

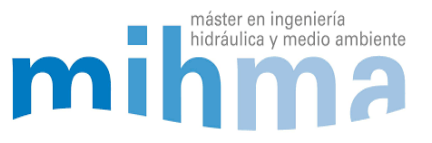

comercial. La comarca de Pamplona tiene una gran extensión con grandes campos de cultivo y huertas que se riegan con agua de la red, por lo que el regadío toma una gran importancia. Por último, estaría el uso industrial siendo el uso del agua más reducido en la red. Aunque hay abundante industria alrededor de la ciudad, no todas son grandes consumidoras de agua. Los usos del agua de la red se reparten de la siguiente manera en porcentajes:

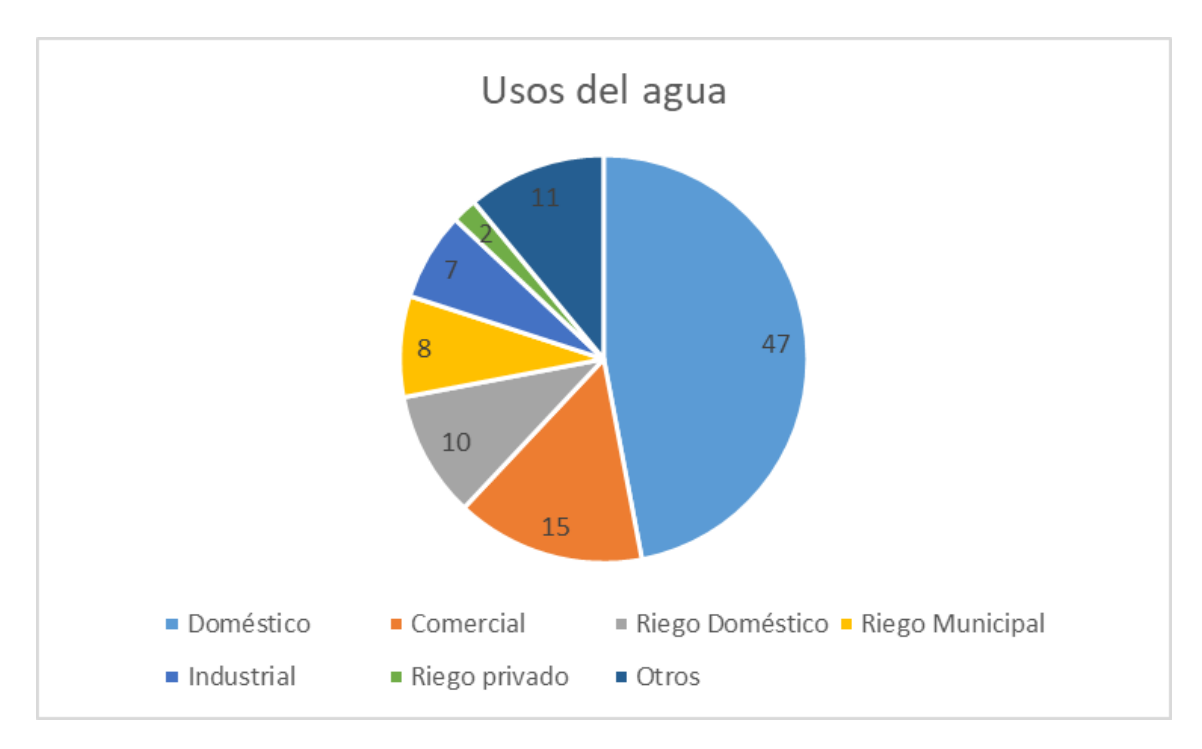

*Ilustración 14: Gráfica de usos del agua de la red en porcentajes. (Fuente: Elaboración propia)*

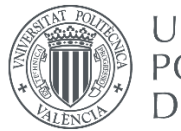

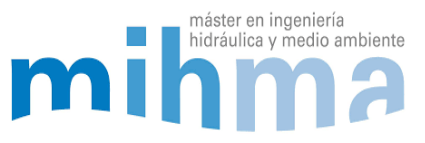

## <span id="page-27-0"></span>3 ELABORACIÓN DEL MODELO

### <span id="page-27-1"></span>3.1 INTRODUCCIÓN

El modelo hidráulico se ha construido usando el software de cálculo hidráulico Epanet. De acuerdo al Manual de usuario traducido por el Departamento de Ingeniería Hidráulica de la Universidad Politécnica de Valencia, Epanet es un programa de ordenador que realiza simulaciones en periodos prolongados del comportamiento hidráulico y de la calidad del agua en redes de suministro a presión (Rossman, 1997).

Una red puede estar constituida por tuberías, nudos, bombas, válvulas y depósitos de almacenamiento o embalses. EPANET efectúa un seguimiento de la evolución de los caudales en las tuberías, las presiones en los nudos, los niveles en los depósitos, y la concentración de las especies químicas presentes en el agua, a lo largo del periodo de simulación discretizado en múltiples intervalos de tiempo. Además de la concentración de las distintas especies, puede también simular el tiempo de permanencia del agua en la red y su procedencia desde las diversas fuentes de suministro.

### <span id="page-27-2"></span>3.2 TOPOLOGÍA DE LA RED

La red completa se encuentra representada en un modelo Gis donde aparecen la mayoría de detalles: la propia topología de la red y las características de la propia red como, los diámetros de las tuberías, los materiales, las válvulas, depósitos, estaciones de bombeo, ETAPs, etc. Este modelo GIS se ha usado como punto de partida para modelar la red en Epanet.

Hay diferentes maneras para exportar la red directamente desde GIS a Epanet. Se puede hacer mediante programas o pluggings, pero en casos como este, en los que la red es de unas dimensiones considerables (27.511 tuberías la red completa y 8.383 tuberías solo en alta), esto puede ser inviable ya que sería muy complicado detectar errores en la exportación o errores del propio QGis. Además, complicaría muchísimo la carga hidráulica en Epanet y la posterior calibración debido a la cantidad de tuberías y elementos de la red. Por lo tanto, una manera de facilitar la modelación es simplificar o esqueletizar la red de manera que solo se reflejan las tuberías principales.

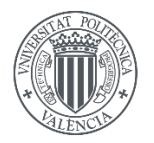

**UNIVERSITAT** POLITÈCNICA DE VALÈNCIA

MODELADO HIDRÁULICO Y CALIBRADO DE LA RED DE ABASTECIMIENTO DE AGUA POTABLE DE LA COMARCA DE PAMPLONA

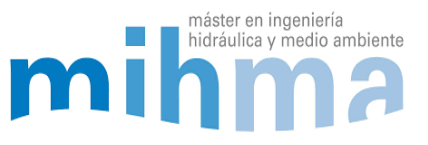

### <span id="page-28-0"></span>3.3 ESQUELETIZACIÓN DE LA RED

La esqueletización consiste en la simplificación de un sistema a partir de la incorporación de solo la información y elementos más importantes. Este es uno de los pasos más importantes y en los que más cuidado se debe que tener, ya que cualquier pequeño error puede hacer que el modelo no funcione correctamente. Este es uno de los pasos más laboriosos, sobre todo con redes de gran magnitud. Para efectuar este proceso, hay que seguir unos pasos concretos y tomar las decisiones correctas de simplificación:

El primer paso es conocer muy bien la red, ya que es muy importante determinar cuáles son las tuberías principales, las secundarias y las terciarias. También hay que entender muy bien cuáles son los diferentes sectores de la red, como se regulan, desde dónde se abastecen y cómo se controla la red en su totalidad. Una vez conocida la red se procede a la simplificación de una manera en la que se respetan las dimensiones (diámetro, longitud, cota…) y funcionamiento de la misma.

Hay dos maneras de representar gráficamente la topología de la red. Se puede conservar con la forma y dimensiones a escala, o se puede hacer una red esquemática a modo de sinóptico. En un sinóptico los tramos o nudos de mayor importancia se dibujan a mayor tamaño, y los kilómetros de tubería irrelevantes se reducen sin mantener la escala. A continuación, se muestra mediante dos ejemplos gráficos:

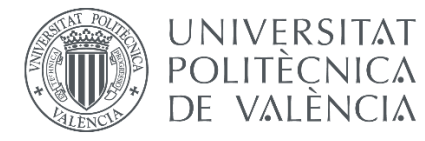

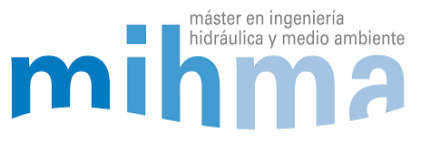

 Imagen de la red en alta con su forma original, respetando la topología de la red. Se entiende mejor la red topológicamente hablando, pero los nudos y puntos más importantes de la red quedan muy reducidos en comparación con la longitud de las tuberías principales.

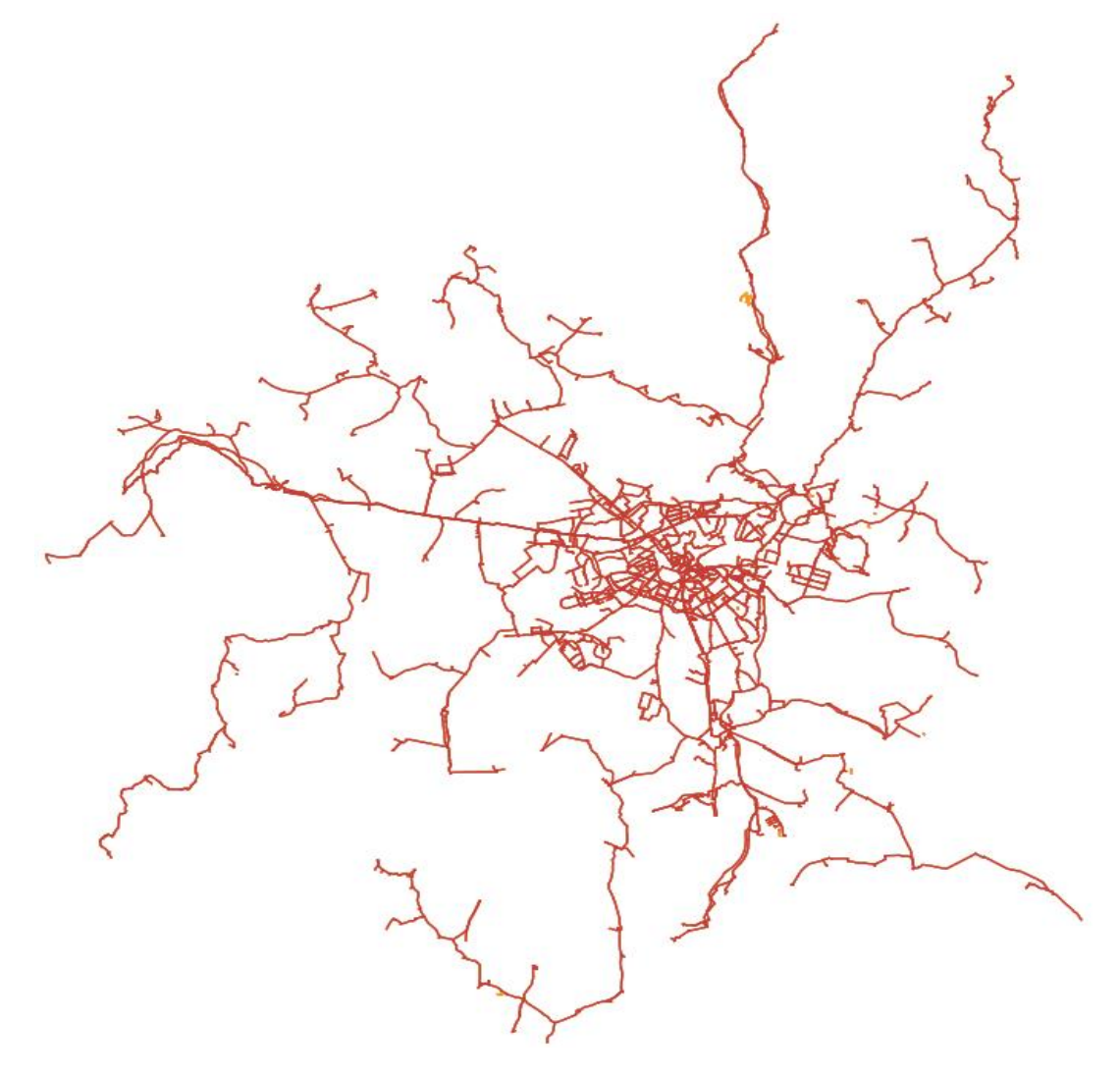

*Ilustración 15: Red en alta completa con su forma original en QGis (Fuente: Elaboración propia)*

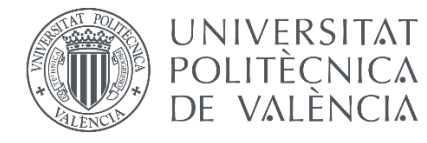

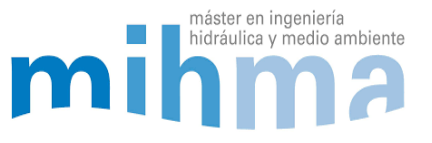

 Imagen de la red simplificada a modo de sinóptico, no respeta ni la escala ni la topología original de la red, pero es más sencillo de visualizar los nudos y puntos más importantes de la misma de un vistazo:

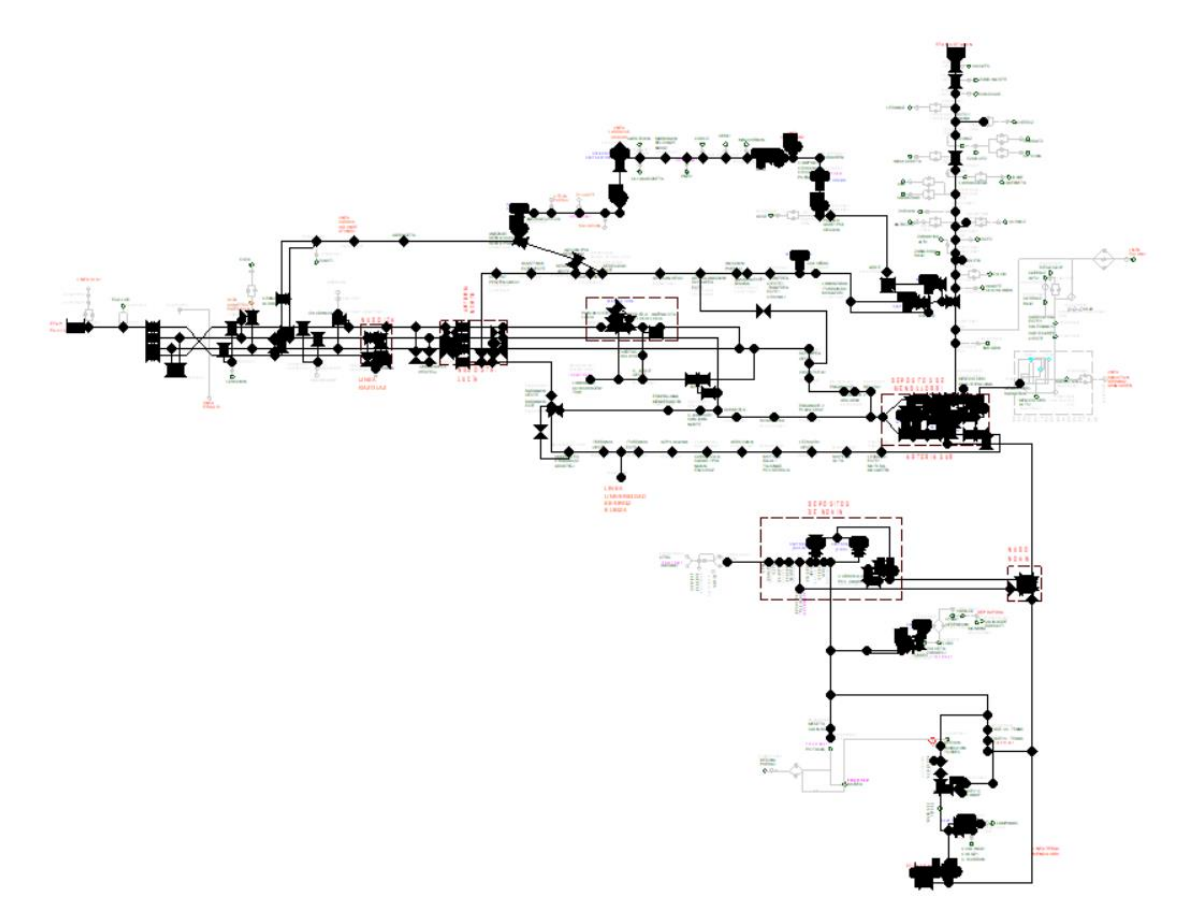

*Ilustración 16: Red completa esqueletizada o simplificada a modo de sinóptico en Epanet. (Fuente: Elaboración propia)*

Si se respeta la topología real de la red, el proceso de modelación puede ser más rápido, ya que, al mantener las coordenadas originales, se pueden exportar fácilmente las propiedades de la misma, así como diámetros, longitudes y cotas. La desventaja de este método es que hay tramos de la red con kilómetros de tubería irrelevantes que no nos aportan ningún tipo de información al modelo, y hace que el modelo sea mucho más extenso quedando algunos puntos importantes muy reducidos en el modelo, como pueden ser bombeos o nudos. A la hora de manejar el modelo esto puede ser engorroso ya que los puntos importantes quedan ocultos en comparación con el resto del modelo. Además, es importante que quepa en una pantalla y se pueda entender de un solo vistazo a la hora de su manejo.

Por otro lado, si se hace a modo de sinóptico, la modelación se vuelve más costosa, ya que hay que dibujarlo y meter todos los datos (diámetros, cotas, longitudes…) a mano. Además, es más fácil de tener errores en el proceso manual. En cambio, la

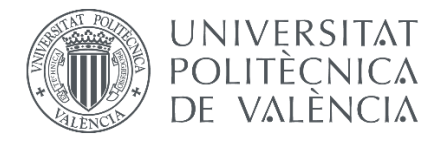

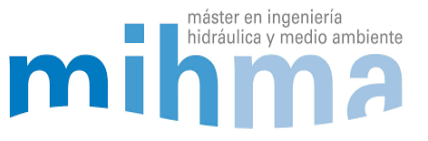

representación es mucho más clara y más fácil de entender de un vistazo ya que los nudos principales se encuentran a mayor escala.

Este modelo se ha optado por representarlo a modo de sinóptico para resaltar los puntos importantes de la red en los que se actúa con frecuencia. En estos puntos se encuentran los bombeos y las válvulas reguladoras, y estos se regulan semanalmente, por lo que es importante que estos nudos de la red se representen en grande para hacerlo más funcional. Además, en el SCADA del telemando los nudos principales se encuentran esquematizados de la misma manera en la que se han representado en el modelo. (Ver Anexo 1: Sinóptico de la red de abastecimiento)

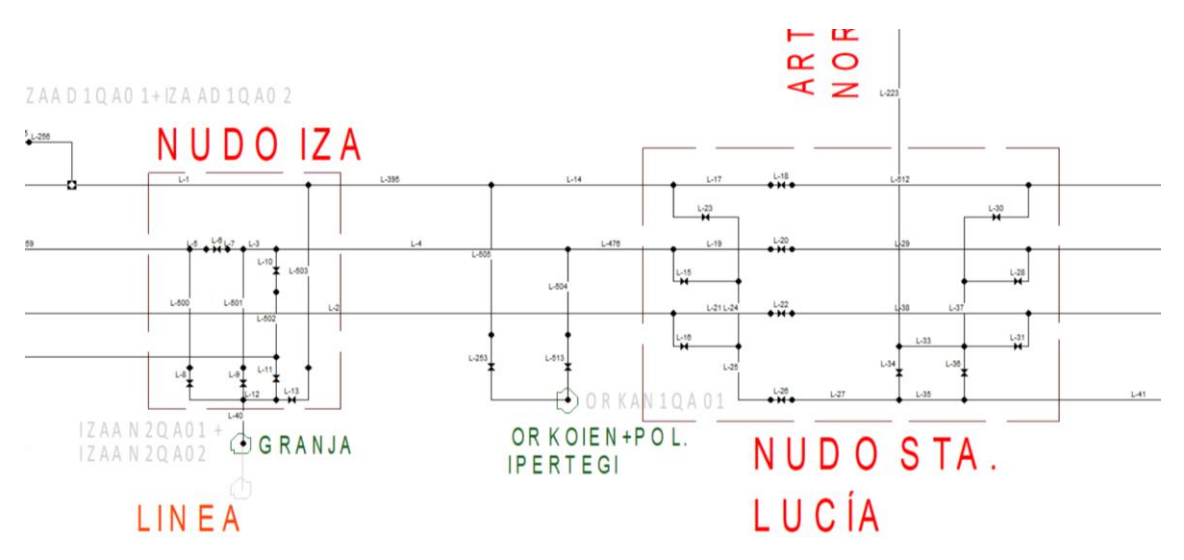

*Ilustración 17: Nudos importantes de la red a modo de sinóptico en Epanet. (Fuente: Elaboración propia)*

### <span id="page-31-0"></span>*3.3.1 PROCESO DE ESQUELETIZACIÓN DE LA RED*

El primer paso, tal y como se ha comentado anteriormente, es conocer muy bien la red en su totalidad. Es un proceso al que hay que dedicarle tiempo ya que va a ser crucial para que el modelo funcione correctamente.

Hay que decidir hasta que nivel se quiere simplificar la red, es decir, si se va a simplificar hasta la entrada de los sectores, subsectores, entrada de línea o hasta los depósitos. Además, es necesario tener datos del caudal que se consume en cada uno de los puntos. Para eso, será necesario disponer de caudalímetros repartidos por toda la red y éstos también van a ser los que nos condicionen la simplificación del modelo, ya que, si no hay dato de caudal en un punto, no vamos a poder simplificarlo hasta ahí o vamos a tener que estimarlo pudiendo derivar en errores.

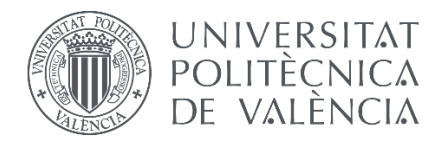

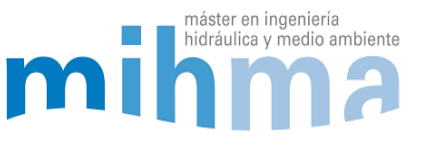

### *Nudo equivalente*

La red está compuesta por un núcleo mallado que corresponde a la ciudad de Pamplona y tres arterias principales que vienen de cada ETAP. De estas arterias principales salen líneas hacia diferentes valles y pueblos de la comarca.

En este caso, se ha simplificado a nivel de sector y línea. En la zona centro de la ciudad donde la red se complica y se vuelve muy mallada, se ha reducido la red hasta la entrada de los sectores. En la mayoría de los casos los sectores están regulados de manera que el agua entra por un solo punto, y tienen un caudalímetro en la entrada. Por lo tanto, cada sector se reduce a un nudo equivalente en el que se le asigna la suma de todo el consumo del sector. A continuación, se muestra una imagen con el ejemplo:

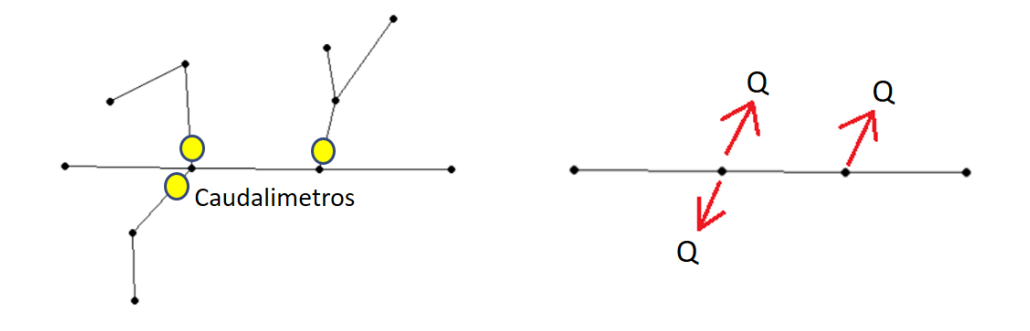

*Ilustración 18: Simplificación de sector o línea a un nudo equivalente. (Fuente: Elaboración propia)*

Fuera de la zona mallada, en las afueras de la ciudad, la red se vuelve más ramificada. En este caso cada línea se ha reducido un nudo a la entrada de la línea, donde se asignará la demanda total de la línea. Es necesario que haya un caudalímetro a la entrada para poder hacer la simplificación. En caso contrario no se podrá simplificar tanto y se deberá reducir hasta el caudalímetro más cercano.

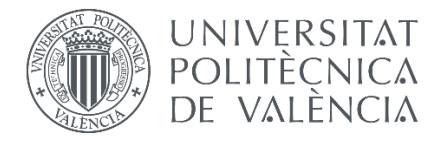

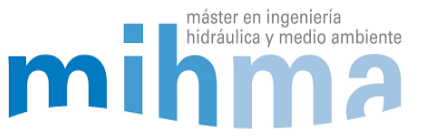

### *Diámetro y longitud equivalente*

Al simplificar la red, nos encontramos que, en un tramo largo de tubería, hay varias tuberías de varios diámetros, longitudes y materiales. Es necesario que el valor que se establezca sea lo más cercano a la realidad para que el modelo tenga el error menor. En este caso se ha buscado un diámetro equivalente haciendo una media ponderada de los diámetros que contiene la conducción. La longitud equivalente será la suma de todas las tuberías incluidas en la tubería equivalente.

$$
D_{eq} = \frac{D_1 L_1 + D_2 L_2 + \cdots}{L_T}
$$

$$
L_{eq} = L_1 + L_2 + \cdots
$$

#### *Esquema de la red*

En este caso, la simplificación se ha hecho manualmente en Autocad usando como guía el Gis donde se encuentran todos los detalles. Cada polilínea se corresponde a una tubería y tiene que tener punto inicio y final para que al exportarlo a Epanet se haga correctamente. Por otro lado, las válvulas y bombas en Epanet se dibujan como una línea, por lo que en el modelo de Autocad se harán de la misma manera. Los depósitos y embalses se representan como un nudo en Epanet. En el Autocad no se representarán, ya que al exportarlo cada vértice de cada línea se convertirá en un nudo. En otra capa se han dibujado todos los símbolos y códigos necesarios para poder entender correctamente la red. Esta capa no se utilizará para la exportación y servirá como leyenda. (Ver Anexo 3)

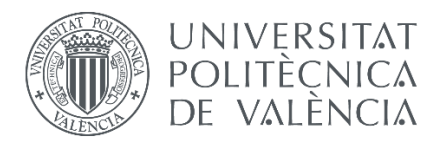

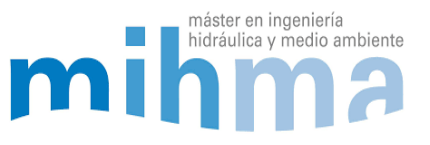

### <span id="page-34-0"></span>3.4 EXPORTACIÓN DE LA RED

Hay varios métodos y programas para exportar la red a Epanet desde Autocad y GIS. Cada uno tiene sus ventajas y desventajas. Para este proyecto se ha utilizado un plugging de QGIS desarrollado por Water Networks Tools que es capaz de exportar redes desde QGIS a Epanet. Tiene la posibilidad de añadir los depósitos, embalses, válvulas y bombeos en el propio QGIS de una manera rápida y sencilla para luego expórtalos a Epanet. Esto lo hace mucho más sencillo ya que el manejo de la red en GIS es más rápido que en Epanet.

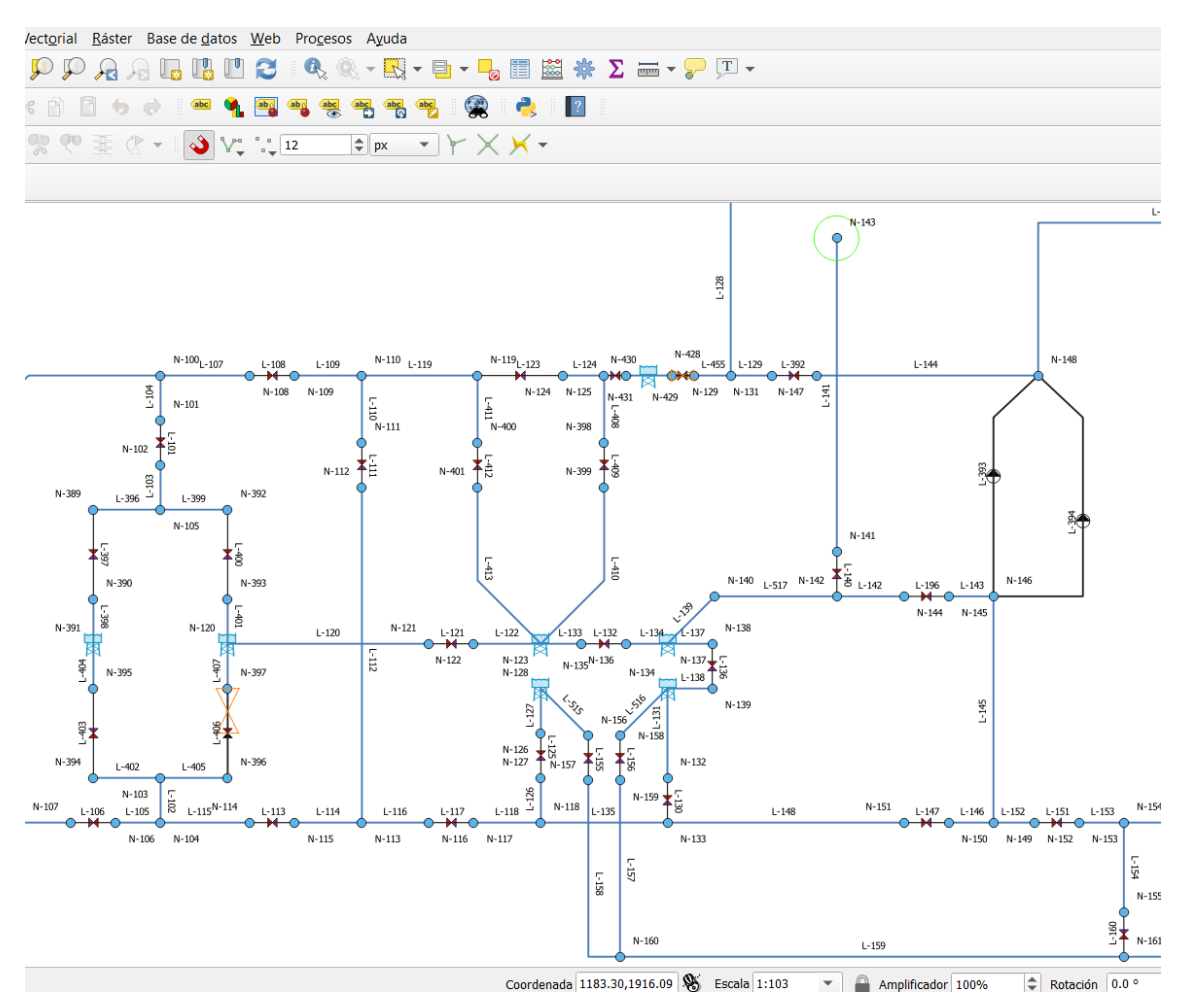

*Ilustración 19: Ejemplo del plugging utilizado en QGis para la exportación a inp.*

Además, en el caso de tener los diámetros, rugosidades y longitudes de las tuberías y las cotas de los nudos en el QGIS, se exportarán directamente. No ha sido el caso de este modelo, ya que, al haberlo hecho en modo de sinóptico, se han perdido las coordenadas y no ha sido posible, teniendo que haberlo hecho manualmente.

Por lo tanto, después de dibujar la red en Autocad, se ha exportado la capa de polilíneas al QGIS y es ahí donde se le han asignado los elementos de la red haciendo uso del

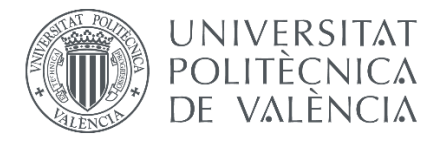

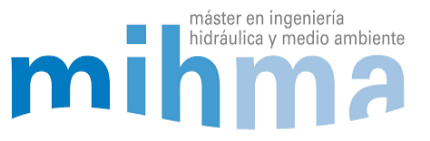

plugging. Una vez asignado todos los elementos se ha exportado a Epanet, y ahí se han añadido los diámetros, cotas y longitudes. A continuación, se muestra esquemáticamente el proceso que se ha seguido:

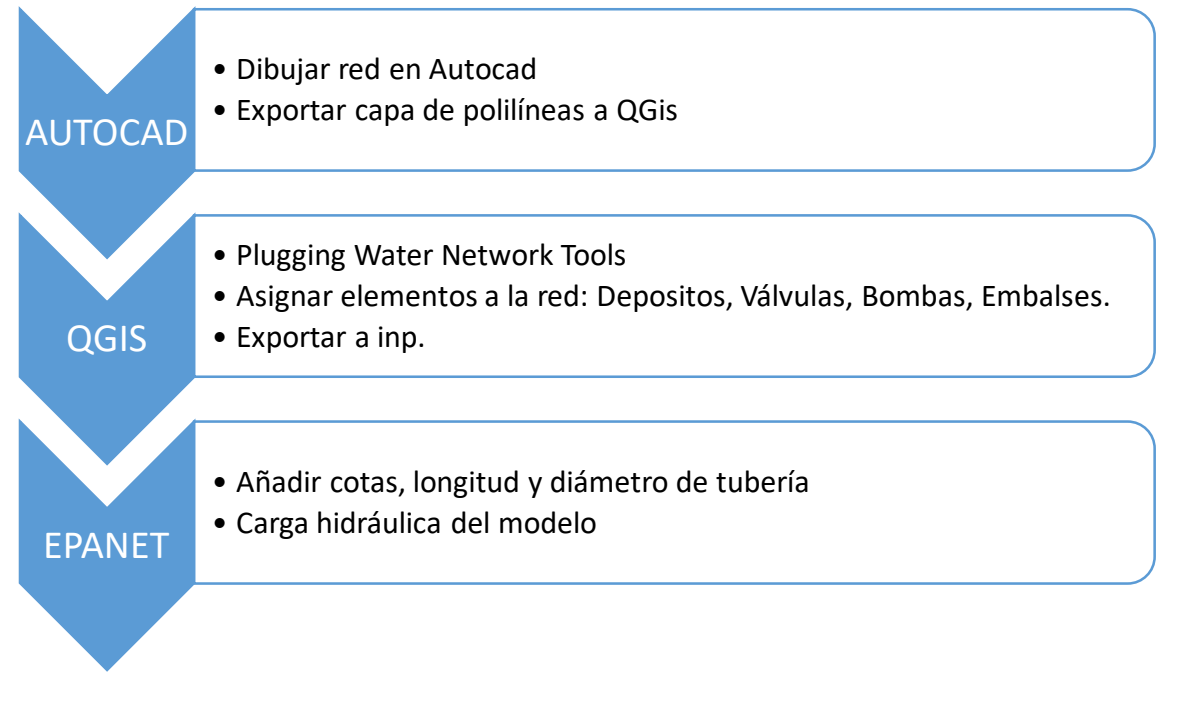

*Ilustración 20: Proceso de exportación de la red a Epanet. (Fuente: Elaboración propia)*

### <span id="page-35-0"></span>3.5 MAPA DE FONDO

Para un mayor entendimiento del modelo, se ha creado un mapa de fondo que se ha añadido en Epanet. Este mapa se ha hecho en Autocad con símbolos y nombres en diferentes colores para que de un solo vistazo se puedan identificar los puntos más importantes de la red, así como, sectores, depósitos y nudos. El mapa se puede mostrar y ocultar según convenga. Es una opción de Epanet fácil de manejar, y de ser necesario se podría modificar y actualizar el mapa en Autocad y volverlo a añadir en el modelo (Ver Anexo 13).

### <span id="page-35-1"></span>3.6 MODELO DE INVIERNO Y DE VERANO

Debido al diferente funcionamiento en verano y en invierno, se ha optado por hacer dos modelos diferentes. En el modelo de invierno, funcionaran dos ETAPs, la de Egillor y la de Urtasun. Y en el de verano funcionará también la planta de Tiebas. Además, algunas válvulas de la red estarán accionadas de diferente manera, haciendo que el reparto de caudales por la red sea muy diferente. Esto crea la necesidad de hacer dos modelos
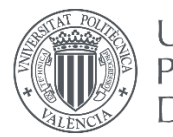

**UNIVERSITAT** POLITÈCNICA DE VALENCIA

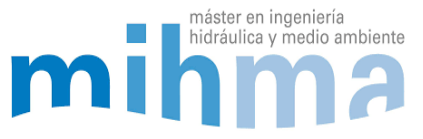

totalmente diferentes para su mejor funcionamiento y practicidad a la hora de su manejo (Ver Anexos 11 y 12).

# *3.6.1 SELECCIÓN DEL DÍA TIPO PARA EL MODELO*

Para poder calibrar el modelo, es necesario elegir una hora, día, o semana concreta de la que dispongamos datos suficientes y fiables. En el caso del modelo de invierno, se ha optado por una simulación de 24 horas, por lo que se ha elegido un día concreto de invierno. Este día se ha decidido que sea un día de labor en el que no haya habido ningún tipo de comportamiento extraño en la red, como podría ser una maniobra excepcional, una fuga o un consumo excesivo fuera de lo normal. El día elegido, también se ha decidido que sea lo más actual posible, para que la red se encuentre en las condiciones más actuales posibles y la manera de consumir sea la más parecida a la actual, ya que con los años va cambiando. De esta manera aseguramos que el modelo sea lo más fiable posible y que se pueda usar en la mayoría de los escenarios de la red. El día de invierno elegido es el 07/02/2020.

Para el modelo de verano se ha seguido el mismo criterio, se ha elegido un día entre semana en el que no coincide con ningún festivo ni ninguna maniobra especial. En este caso las tres ETAPs se encuentran en funcionamiento. El día elegido para la calibración es el 05/08/2019.

# 3.7 CARGA HIDRÁULICA DEL MODELO

Después de la exportación a Epanet y la elección de los días tipo, se ha realizado la carga hidráulica. Consiste en añadir todas las propiedades de los elementos de la red y la lógica de funcionamiento de cada elemento. Este proceso ha sido manual y suele ser bastante costoso dependiendo de las dimensiones de la red.

### *3.7.1 NUDOS*

A cada nudo se le ha asignado su cota. Para eso se ha proyectado la red original en un MDT mediante QGis. Con la proyección se han obtenido todas las cotas de cada uno de los puntos de toda la red. Después se han añadido manualmente en el Epanet.

# *3.7.2 TUBERÍAS*

Los diámetros de las tuberías se han calculado haciendo una media ponderada, tal y como se ha comentado anteriormente. Para obtener la longitud de cada tubería se ha medido manualmente en el GIS cada tramo, y después se ha añadido al Epanet.

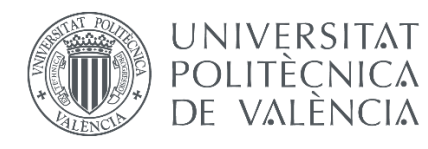

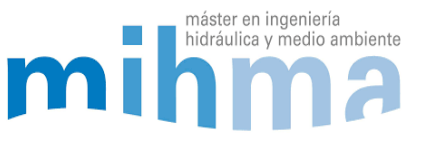

### *3.7.3 EMBALSES*

Las tres ETAPs que inyectan el agua a la red se han modelado como si fueran embalses ya que los depósitos desde los que se inyecta son muy grandes y apenas varía el nivel. A cada embalse se le ha añadido la cota de la lámina de agua.

# *3.7.4 DEPÓSITOS*

Al contrario que en la realidad, en Epanet solo existe un tipo de depósito. Éstos depósitos son circulares, se llenan y se vacían por la base y se definen mediante su diámetro, nivel máximo y mínimo, y su nivel inicial.

En el caso de red de abastecimiento de la Comarca de Pamplona, algunos de los depósitos existentes son de forma rectangular, de manera que hay que buscar una equivalencia para que el modelo funcione correctamente. Esto no es un gran inconveniente debido a que es muy sencillo buscar el diámetro equivalente del área de un rectángulo en el caso de que fuera circular. Como solo nos interesa la variación del nivel de la lámina de agua en el depósito, no nos va a afectar en los cálculos. (Ver Anexo 5)

$$
D_{eq} = \sqrt{\frac{4A}{\pi}}
$$

Donde,

*A* es el área de la base del depósito.

 $D_{ea}$  es el diámetro equivalente.

En el caso de los depósitos con áreas que varían con la altura del mismo se complica un poco más la modelación en Epanet, pudiendo hacer que el área varíe con la altura. En este modelo los depósitos son rectangulares y circulares, por lo que no tendremos este problema. También se añadirán el nivel máximo, mínimo y nivel inicial de cada depósito.

#### *Depósitos de llenado superior:*

En Epanet los depósitos se llenan y se vacían desde la base. Eso quiere decir que según va variando el nivel de la lámina de agua, la presión en la tubería de entrada y de salida también va a variar.

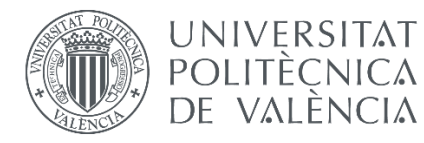

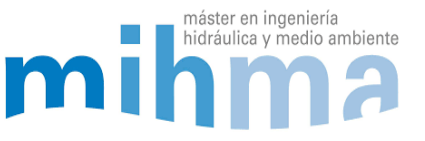

En este modelo hay depósitos que se llenan desde la parte superior y se vacían desde la base. Para poder simular estos depósitos correctamente hay que hacerle una modificación al depósito de Epanet, y se hace de la siguiente manera:

Lo que se quiere conseguir es que la presión en la tubería de entrada sea de 0 mca en todo momento ya que el agua sale a presión atmosférica en todo momento. Para conseguir eso se ha colocado una válvula sostenedora de presión (PSV) a la entrada del depósito y a la misma cota que la base del depósito, y con una consigna igual a la altura a la que descarga el agua respecto a la solera del depósito. De esta manera se consigue que la presión de la tubería de entrada sea siempre la deseada.

Hay que tener en cuenta que el agua podría circular desde el depósito hacia la tubería de entrada y que en la realidad sería imposible. En este caso se debería de poner una válvula de retención, pero como las PSV de Epanet no permiten la circulación del agua en la dirección opuesta no es necesario. A continuación, se muestran tres imágenes donde se puede observar la variación de la línea de alturas piezométricas (LAP) en los diferentes ejemplos:

#### **DEPÓSITO CON LLENADO INFERIOR**

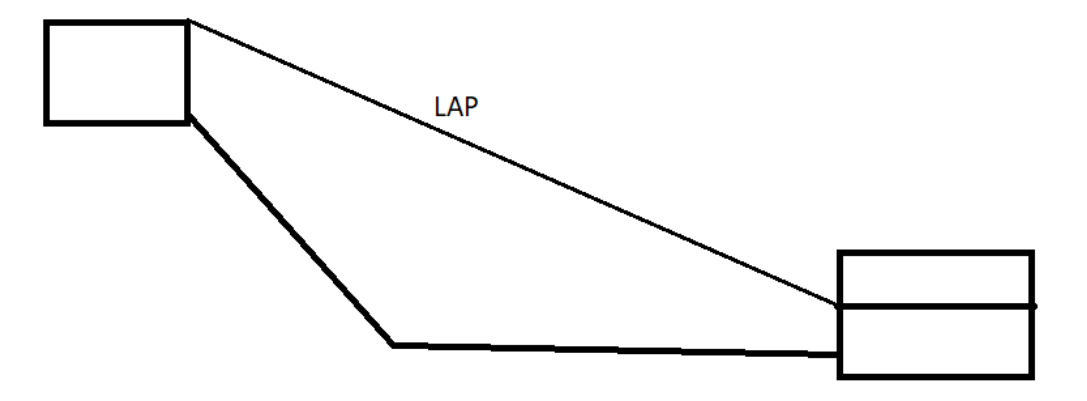

*Ilustración 21: Explicación gráfica de la línea de altura piezométrica (LAP) en un depósito con llenado inferior. (Fuente: Elaboración propia)*

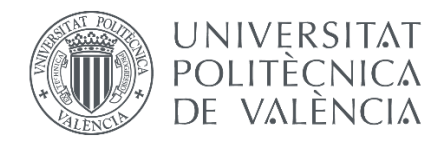

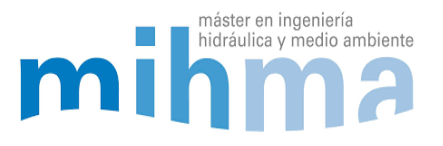

DEPÓSITO CON LLENADO SUPERIOR

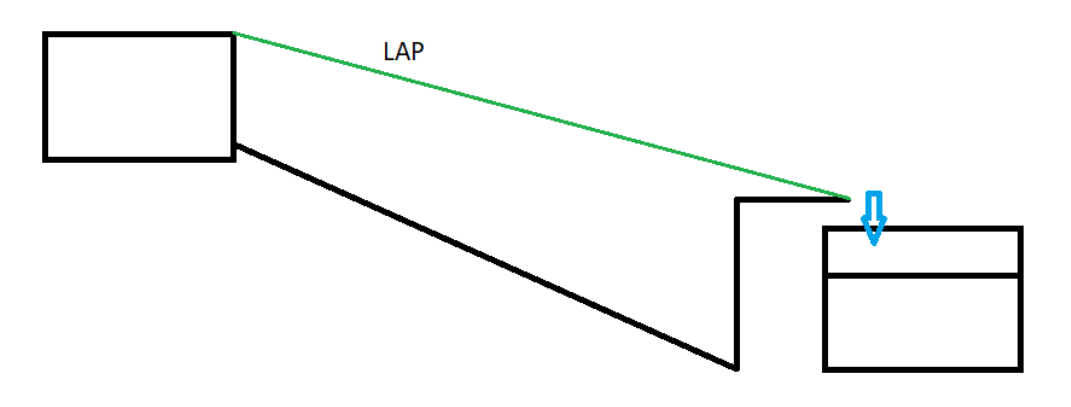

*Ilustración 22: Explicación gráfica de la línea de altura piezométrica (LAP) en un depósito con llenado superior. (Fuente: Elaboración propia)*

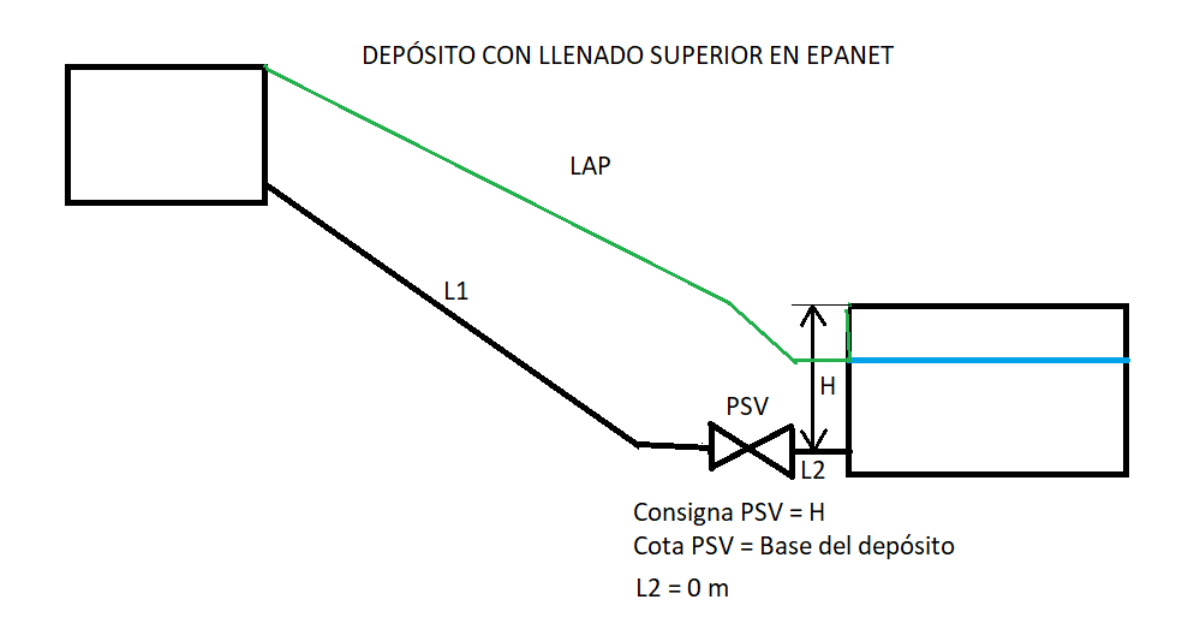

*Ilustración 23: Explicación gráfica de la línea de altura piezométrica (LAP) en un depósito con llenado superior en Epanet. (Fuente: Elaboración propia)*

Tal y como se puede apreciar en las imágenes, en Epanet hacemos una adaptación. La VSP hace que la presión se mantenga siempre a la presión deseada aguas arriba de la misma en todo momento; en este caso la presión de consigna es la altura de descarga en el depósito. De esta manera conseguimos que la variación del nivel del depósito no afecte y descargue siempre con la misma altura de descarga.

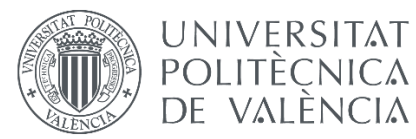

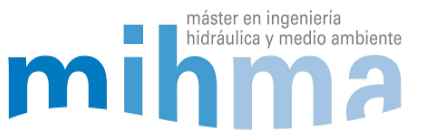

Como Epanet no permite colocar una PSV conectada directamente a un depósito, se coloca seguida de una tubería de longitud casi nula (0,001 m en este caso), y de diámetro elevado, 1000 mm, para que la pérdida de carga sea la menor posible y simule lo más parecido a la realidad.

#### *Depósitos con regulación de válvula de boya*

Otro de los problemas a la hora de simular depósitos regulados, han sido los depósitos con válvula de boya. Estos depósitos se suelen mantener a un nivel casi constante, debido a que tienen una boya que cuando el nivel baja la boya se abre, y cuando sube se cierra.

Estos depósitos se pueden simular mediante una válvula de regulación a la entrada del depósito programada con los controles simples en Epanet. La programación se hace dependiendo de los niveles. Por ejemplo, si el agua se mantiene a un nivel de 3 metros constante, programamos que la válvula se abra cuando el nivel baja de 2,99 metros y cierre cuando suba de 3,01 metros. Esto simularía el funcionamiento del depósito, pero altera los caudales de la red debido a que la válvula estará completamente abierta o completamente cerrada alterando los caudales de entrada. En la realidad, cuando el nivel baja, la válvula abre poco a poco dejando entrar el mismo caudal que sale y manteniendo el nivel constante.

En el modelo se ha decidido eliminar el único deposito con válvula de boya que hay, el Depósito de Santa Lucía. Se ha eliminado pintando una tubería continua y añadiendo una válvula reductora de presión con la consigna a 0 mca para simular la rotura de presión que genera el depósito en la realidad. Como en el depósito entra lo mismo que sale en todo momento, eliminándolo estamos simulando la misma situación. El depósito no aporta nada en el funcionamiento del modelo y además en la manera en la que funciona Epanet, el modelo da mejores resultados.

### *3.7.5 BOMBEOS*

Los bombeos son una parte importante del modelo ya que impulsarán el agua siguiendo una lógica. Esta lógica, a veces, puede llegar a ser complicada de plasmar en el modelo. El modelo contiene 9 estaciones de bombeo compuestas de 2 o 3 bombas en paralelo.

El primer paso ha sido conseguir las curvas de H-Q de cada una de las bombas. Para obtener estas curvas se ha consultado cada uno de los proyectos hidráulicos de los bombeos donde aparece toda la información de cada una de ellas.

Todos los bombeos de la red bombean contra depósito por lo que la lógica de arranque y paro de las bombas depende del nivel de cada depósito. Para programar los bombeos se han usado los "controles simples" de Epanet.

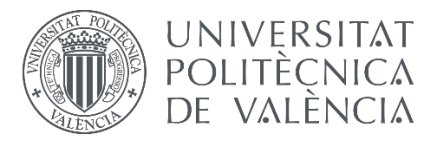

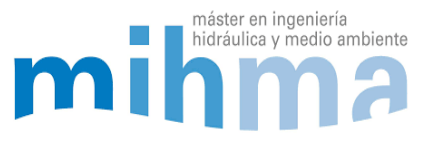

Las bombas bombean siempre en horas valle (00:00 – 08:00) para un mayor ahorro en la tarifa eléctrica. La mayoría empiezan a funcionar a las 00:00, y paran cuando llegan al 95% de su capacidad máxima. Las consignas pueden variar de una estación de bombeo a otra y se suelen cambiar del invierno al verano. También tienen una consigna que cuando el nivel baje de cierto nivel las bombas empiecen a funcionar, aunque se encuentren fuera de las horas valle. En estos casos la consigna de paro de la bomba se produce a un nivel más bajo ya que el precio de la tarifa eléctrica es mayor.

# *3.7.6 VÁLVULAS*

Como se ha descrito en puntos anteriores, en el modelo hay varios tipos de válvulas. Dependiendo del tipo que sea cada válvula es necesario añadirle la consigna a cada una de ellas. A continuación, se menciona el tipo de consigna que tiene cada tipo de válvula del modelo:

- En el caso de las Válvulas reductoras de presión (PRV) hay que asignar la presión de consigna, que es la presión a la que reduce aguas debajo de la misma.
- A las válvulas de regulación hay que asignarles la "k", que se corresponde al coeficiente de pérdidas de la misma que está relacionada con el grado de apertura. Epanet calcula la pérdida de carga de la válvula mediante la siguiente ecuación:

$$
h_f = k \frac{v^2}{2g}
$$

Donde:

- *- k* es el coeficiente de pérdida de carga de la válvula.
- *- v* es la velocidad en m/s.
- *- h<sup>f</sup>* es la pérdida de carga en la tubería en mca.
- *g* es la gravedad en m/s<sup>2</sup>
- A las válvulas sostenedoras de presión (PSV) se les asigna la consigna, es decir la presión a la que se tiene que mantener aguas arriba.
- Las válvulas de corte no es necesario añadirlas ya que Epanet ofrece la posibilidad de cerrar o abrir una tubería. Pero en este modelo se ha decidido añadir las válvulas principales para que los usuarios del modelo identifiquen rápidamente donde se encuentran. Se han colocado como válvulas de regulación con la consigna igual a 0 (k = 0), es decir, son válvulas que mientras se encuentran abiertas no generan ninguna pérdida de carga.

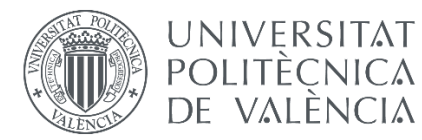

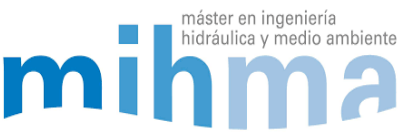

Hay alguna válvula en la red que está programada para que tenga diferente grado de apertura dependiendo de la hora del día. A estas válvulas se les ha añadido la lógica mediante la opción de "controles simples" de Epanet.

### 3.8 ASIGNACIÓN DE DEMANDAS

La asignación de las demandas consiste en incorporar a cada nudo del modelo su consumo de agua asociado. Cada nudo de consumo de la red está asociado a un sector o línea por lo que el caudal consumido será diferente para cada nudo. Se trata de un proceso que si no se hace correctamente puede ser muy laborioso y puede contener muchos errores. En este modelo la asignación de las demandas se ha hecho de la siguiente manera:

El primer paso ha sido identificar el código de cada caudalímetro y relacionarlo con el nudo que le corresponde. En total el modelo tiene 123 nudos de consumo, los cuales se han asociado a un caudalímetro. Para eso, se ha hecho uso del plano dibujado en Autocad en el que se han relacionado los nudos con los códigos de los caudalímetros gráficamente (Ver Anexo 3). El plano de Autocad se utiliza como plantilla para ponerlo de fondo en Epanet y así poder identificar fácilmente los nudos y asociarlos. Por último, en una hoja de Excel se han registrado todos los ID de cada nudo con cada caudalímetro. De esta manera se crea una relación ID–Caudalímetro que facilita la asignación de demandas (Ver Anexo 6).

A cada modelo, se le asignan las demandas correspondientes a ese mismo día. Para la realización de este modelo se ha trabajado con medias horarias de caudal. La asignación de las demandas en régimen permanente y régimen cuasi-estático se hace de manera diferente.

La metodología para la asignación de demandas utilizada en este modelo ha sido mediante el editor de Epanet donde, se accede al archivo txt. y se pegan los valores de demandas base desde un Excel. Cuando la simulación es en régimen permanente, es decir, cuando no hay variación en el tiempo, la asignación es más sencilla. Con cambiar la demanda base de cada nudo mediante el editor de texto es suficiente. En cambio, cuando la simulación es de 24 horas, como es el caso de este modelo, se han añadido las curvas de modulación o patrones de cada uno de los nudos con demandas. Como se ha comentado anteriormente, se añaden las medias horarias de caudal de cada caudalímetro. De esta manera se obtienen diferentes patrones de 24 horas con 24 valores para cada nudo de consumo, tal y como se observa en la siguiente imagen:

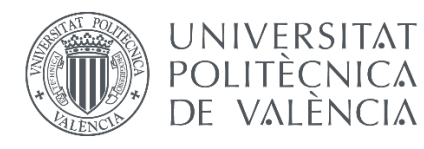

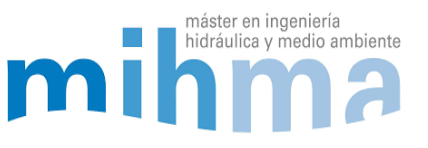

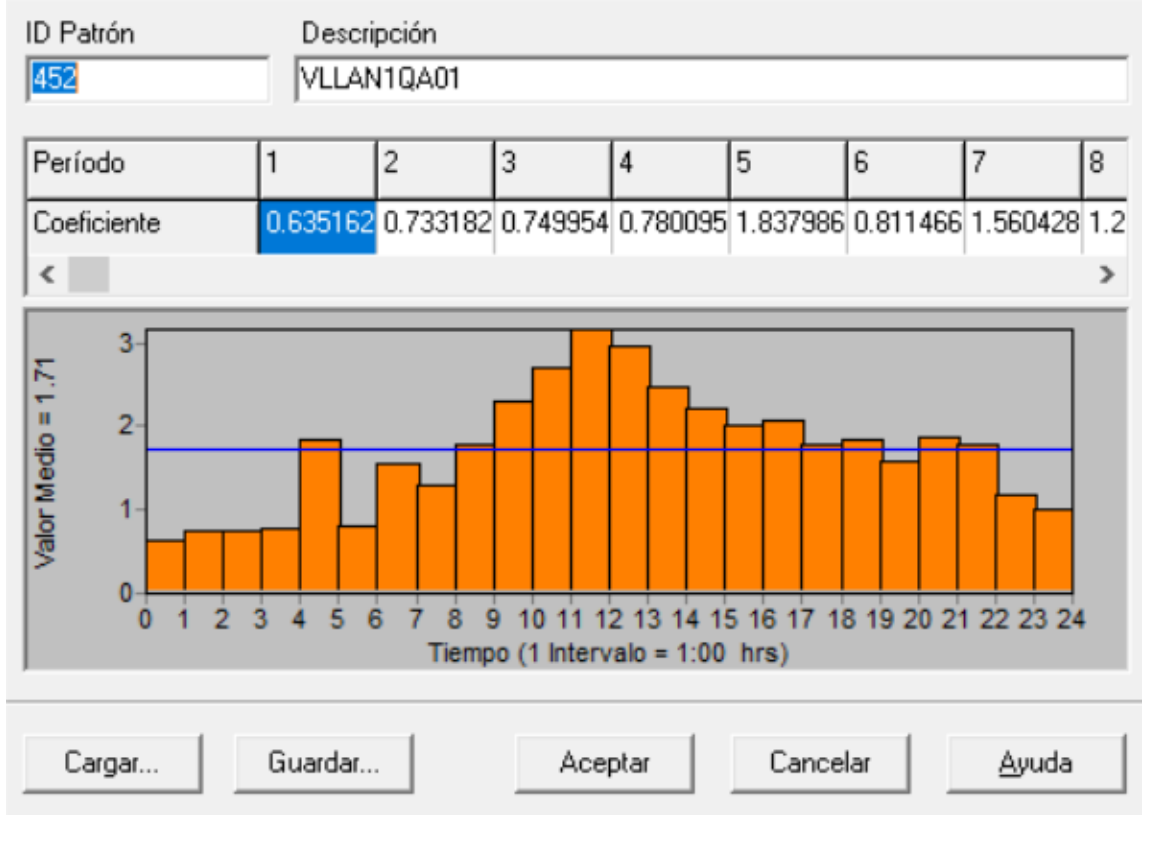

*Ilustración 24: Ejemplo del patrón o curva de modulación del nudo N-452 en Epanet. (Fuente: Elaboración propia)*

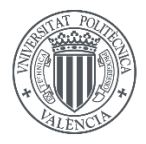

**UNIVERSITAT** POLITÈCNICA DE VALÈNCIA

#### MODELADO HIDRÁULICO Y CALIBRADO DE LA RED DE ABASTECIMIENTO DE AGUA POTABLE DE LA COMARCA DE PAMPLONA

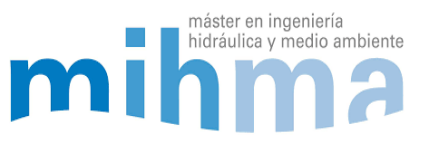

### *3.8.1 IMPORTACIÓN DE CURVAS DE MODULACIÓN*

Las curvas de modulación son diferentes para cada uno de los nudos de consumo, y se han obtenido desde el histórico de datos de los caudalímetros correspondientes. Es necesario poder añadir nuevas curvas o poder modificarlas de manera rápida y sencilla. Para simplificar y agilizar el uso del modelo, se ha creado un Excel de importación de curvas de modulación y niveles iniciales de los depósitos (Ver Anexo 7). Convierte el formato del histórico de datos de los caudalímetros al formato del txt. de Epanet. A continuación, se muestra una imagen del formato que tiene el archivo txt. de Epanet:

| 92                  | 2.582186937 | 4.222342968               | 2.606585979                | 1.360792041                | 0.661391497                | 1.790719986 |
|---------------------|-------------|---------------------------|----------------------------|----------------------------|----------------------------|-------------|
| 92                  | 2.686656952 | 4.969590187               | 7.603796005                | 6.28736496                 | 6.080368996                | 6,828444004 |
| 92                  | 6.501623154 | 7.50788784                | 6.771282196                | 5.735136986                | 6.23679781                 | 5.803964138 |
| 92                  | 5,557837963 | 6.254883766               | 6,465274811                | 13.9253397                 | 4.641037941                | 3.115001917 |
| ;AREAN2QA01         |             |                           |                            |                            |                            |             |
| 239                 | 0.835146308 | 0.620429516               | 0.584100425                | 0.526575983                | 0.617520928                | 0.742584288 |
| 239                 | 1,420344949 | 2.838219881               | 3.737951994                | 3.709165096                | 3.183799028                | 2.634068966 |
| 239                 | 1.945829988 | 2.086890936               | 2.111290932                | 2.213531971                | 2.07899189                 | 1,870965004 |
| 239                 | 1,817857981 | 2.351613045               | 2.881530046                | 2.445913076                | 2.193675995                | 1,45717001  |
| <b>; AREAD10A02</b> |             |                           |                            |                            |                            |             |
| 237                 | 10.70258045 | 9.382316589               | 9.698695183                | 8.892918587                | 8.651543617                | 9.363042831 |
| 237                 | 18.21386909 | 27.43490982               | 30.28611946                | 28.54496956                | 26,88097                   | 26.2503891  |
| 237                 | 25.20667076 | 25,70170021               | 26,68287086                | 24.92045975                | 22.70435905                | 21.15321922 |
| 237                 | 23.58536911 | 24.94038963               | 28.24733925                | 29.20985031                | 20.14122009                | 14,86551952 |
| <b>; APIAR10A01</b> |             |                           |                            |                            |                            |             |
| 90                  | 7.133605003 | 5.329360008               | 4.344865799                | 3.951349974                | 4.297092915                | 5.305666924 |
| 90                  | 9,407546043 | 18.69119072               | 18,90877914                | 19.11411095                | 17.97353935                | 17.50255013 |
| 90                  | 15.71990967 | 15.57470036               | 16.96088982                | 16.86066055                | 14.59757042                | 13,12384987 |
| 90                  | 13.71502972 | 14.12806034               | 16.48217964                | 17.20516014                | 14,46306038                | 10.53367996 |
| <b>; ANEAN10A01</b> |             |                           |                            |                            |                            |             |
| 307                 | 4.470272064 | 3.878953934               | 4.134154797                | 3.873742104                | 3.736802101                | 4.239715099 |
| 307                 | 8.07771492  | 11.96545982               | 12                         | 6.406699181                | 6.934277058                | 6,178538799 |
| 307                 | 6.381565094 | 5,906719208               | 6.196632862                | 6.073197842                | 6.182536125                | 6.309297085 |
| 307                 | 6.438259125 | 6.911335945               | 7.615417004                | 7.632698059                | 6.603178024                | 5.186213017 |
| <b>; ANEAD10A01</b> |             |                           |                            |                            |                            |             |
| 257                 | 0.326591313 | 0.298333913               | 0.278677195                | 0.278766602                | 0.271973193                | 0.253810793 |
| 257                 | 0.309899211 | 0.500331879               | 0.529876471                | 0.860262871                | 0.84033972                 | 0.53415972  |
| 257                 | 0.825829804 | 0.668136418               | 0.689543188                | 0.999944985                | 0.490021408                | 0.641548216 |
| 257                 | 0.790203273 | 0.615956903               | 0.560382426                | 0.543821096                | 0.47479859                 | 0.351313502 |
| <b>; ANCAB20A01</b> |             |                           |                            |                            |                            |             |
| 208                 | 0.01371395  | Ø                         | ø                          | 0.00754769                 | Ø                          | ø           |
| 208                 | 0.02763485  | 0.037747491               | 0.005801463                | 0.001840755                | 0.004398792                | 0.036977161 |
| 208                 | 0.096528977 | 0.136013895               | 0.101132996                | 0.02660545                 | 0.021781189                | 0.059567779 |
| 208                 | 0.037779771 | 0.045835029               | 0.050257631                | 0.00763606                 | 0.02511177                 | 0.001164889 |
| ;AGYAN10A01         |             |                           |                            |                            |                            |             |
|                     | 5.817514896 |                           |                            |                            |                            | 4,745956898 |
| 77<br>77            | 7.237782001 | 4.848211765<br>13.1487999 | 4.374514103<br>14.95991039 | 4.189455986<br>14.53302002 | 4.139626026<br>15.08164024 | 14.23525047 |
|                     |             |                           |                            |                            |                            | 9.813159943 |
| 77                  | 13.16351032 | 12.25088024               | 13,74015999                | 13.00323963                | 11,32363033                |             |
| 77                  | 9.494963646 | 9.962863922               | 11,95133972                | 12.69808006                | 10.71131039                | 7.536860943 |
|                     |             |                           |                            |                            |                            |             |

*Ilustración 25: Imagen de los patrones de consumo en el editor de texto de Epanet. (Fuente: captura de pantalla de Epanet)*

De esta manera solo hay que copiar y pegar los valores de los caudalímetros en el Excel, y el Excel nos modificará el formato para copiar al editor de Epanet. En cuestión de segundos podemos cambiar el escenario del modelo y simular un día diferente. Para que esto funcione correctamente se ha asignado en cada uno de los nudos donde hay consumo, una demanda base igual a 1, ya que Epanet multiplica el patrón por la demanda base para calcular la demanda de cada hora. Para evitar errores en la importación de los datos se ha adaptado el Excel para depurar errores.

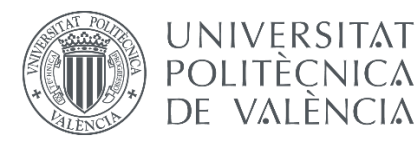

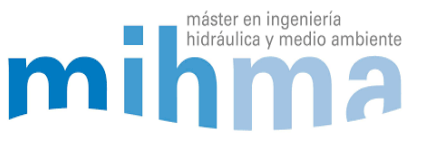

#### *Depuración de errores*

Todos los datos obtenidos desde el histórico de los caudalímetros para añadir las curvas de modelación, hay que revisarlos antes de insertarlos en el modelo. Hay veces que hay errores muy grandes cuando los caudalímetros fallan y dan caudales exageradamente grandes, números repetidos, negativos o no dan caudal. Para eso, se ha preparado la Excel de manera que si sale algún dato que no concuerda, se resalta la casilla en rojo para poder detectarlos rápidamente de un vistazo, y así poder corregirlo.

La siguiente imagen muestra los resultados del Excel creado para la importación de las curvas de modulación de cada nudo. Se resaltan en rojo los valores que pueden ser errores de lectura de los caudalímetros para su rápida detección.

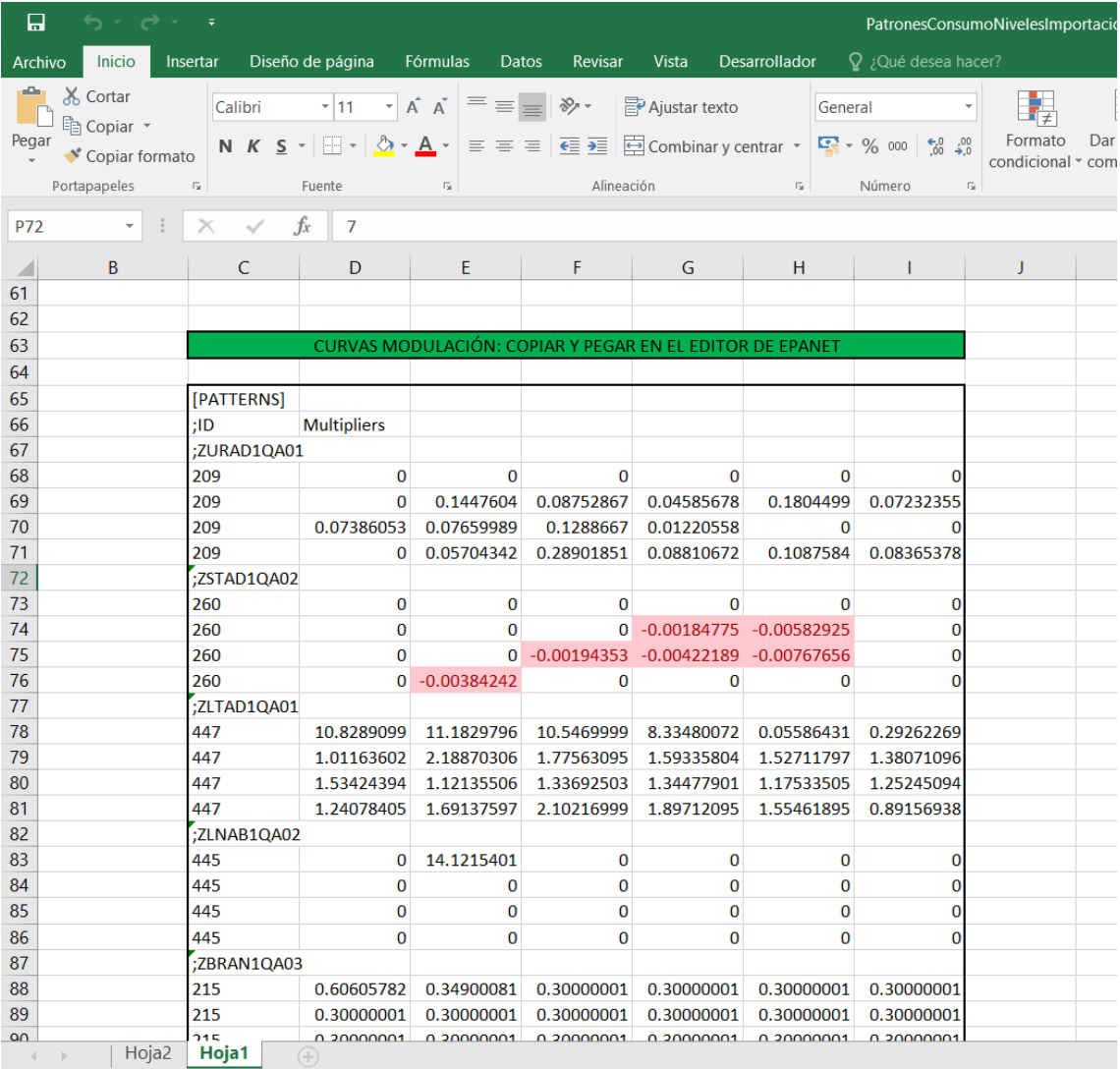

*Ilustración 26: Ejemplo del Excel para importar las curvas de modulación a Epanet. Resaltados en rojo los valores que pueden ser errores de lectura de los caudalímetros. (Fuente: Elaboración propia)*

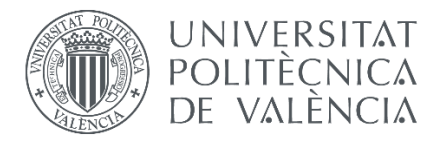

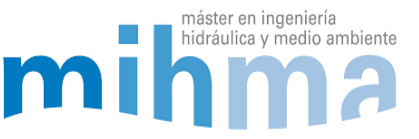

# 3.9 ASIGNACIÓN DE LAS FUGAS

Para que el modelo sea más exacto, es necesario añadir las fugas, ya que toda red de abastecimiento tiene un caudal fugado, que, aunque sea poco porcentaje en comparación con el consumido, es una gran cantidad a considerar.

### *Hidráulica de fugas*

Si se ignoran las pérdidas de carga en el terreno alrededor de la tubería, se considerará que una fuga será equivalente a un orificio de salida de un depósito. Por lo tanto, su comportamiento hidráulico estará basado en la ecuación de Torricelli (Van Zyl y Clayton, 2007).

Esta ecuación relaciona el caudal fugado y la presión en el punto de salida del depósito, y tiene en cuenta el coeficiente de descarga *C<sup>d</sup>* que representa la reducción del área efectiva del orificio debido a la contracción del chorro de salida del agua aguas abajo:

$$
Q=C_dA(2gH)^{0.5}
$$

Donde:

- *- Q* es el caudal fugado
- *- C<sup>d</sup> es el coeficiente de descarga*
- *- A es el área del orificio*
- *- g es la gravedad*
- *- H son las* pérdidas de carga entre los puntos de aguas arriba y aguas abajo

En cambio, la simulación de una fuga es más complejo que un caudal fluyendo a través de un orificio. Hay factores que limitan la ecuación anterior, como el tipo de flujo, las propiedades hidráulicas del terreno alrededor de la tubería, y el tipo de material del tubo, siendo este último el factor más importante y el que determina exponente emisor de una fuga.

Se considera que una tubería con agujeros con el área transversal constante, como, por ejemplo, orificios de corrosión en tuberías de metal, tendría exponentes emisores cercanos a 0,5. En tuberías donde el área transversal del orificio varía proporcionalmente a la presión, se considera que el exponente emisor se acerca a 1,5.

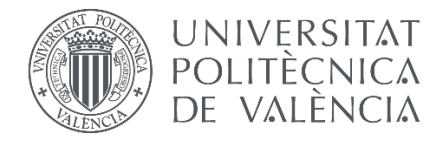

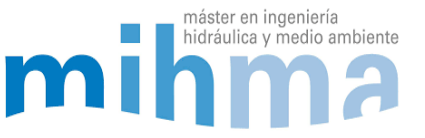

#### *Fugas en Epanet*

Para modelar las fugas en Epanet, se utiliza la siguiente ecuación que deriva de la ecuación de Torricelli anteriormente descrita:

$$
Q_{fuga} = KP^N
$$

Donde:

- *- Qfuga* es igual al caudal fugado
- *- K es el coeficiente emisor*
- *- P es la presión*
- *- N es* el exponente emisor

Se podría decir que esta ecuación se acerca bastante al comportamiento de las fugas, ya que son totalmente dependientes de la presión. A mayor presión mayor será el caudal fugado.

#### *Asignación de fugas al modelo*

Al modelo se le han añadido las fugas siguiendo la ecuación anterior. Debido a que todos los tubos de la red son de metal, se ha asumido un exponente emisor (N) de 0,5 para toda la red. En cambio, el coeficiente emisor (K) es el que varía según el caudal fugado en cada tramo de la red.

Debido a la cantidad de caudalímetros distribuidos por toda la red y la cantidad de datos de caudal recogidos en el SCADA, se contabiliza el agua no registrada de la red. En la base de datos del telemando hay histórico de datos del caudal fugado por sectores y líneas. Como se conoce el caudal fugado y se ha establecido el exponente emisor, para aplicar la ecuación anterior, solo queda conocer la presión en cada nudo y así poder establecer el coeficiente emisor.

Para ello, una vez que el modelo está construido, en funcionamiento y con unos valores de presión y caudal aceptables, se procede al cálculo de la presión en Epanet. Se hacen simulaciones donde se obtiene la presión media de cada sector y línea donde se conoce el caudal fugado. De esta manera podemos despejar el coeficiente emisor de la ecuación y agregarlo a cada nudo en Epanet (Ver Anexo 4).

Esto da un punto de partida con resultados aceptables para poder empezar con la calibración. Las fugas asignadas se consideran una suposición la cual va a servir de punto de partida para más adelante ir modificando el coeficiente emisor durante la calibración.

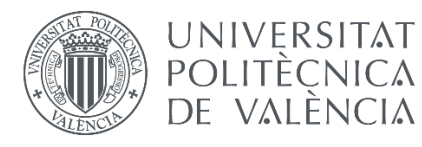

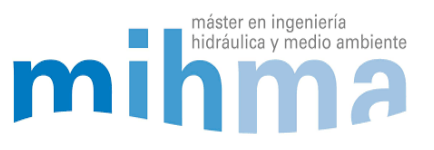

*Tabla 1: Calculo del coeficiente emisor (K) de las fugas. (Fuente: Elaboración propia)*

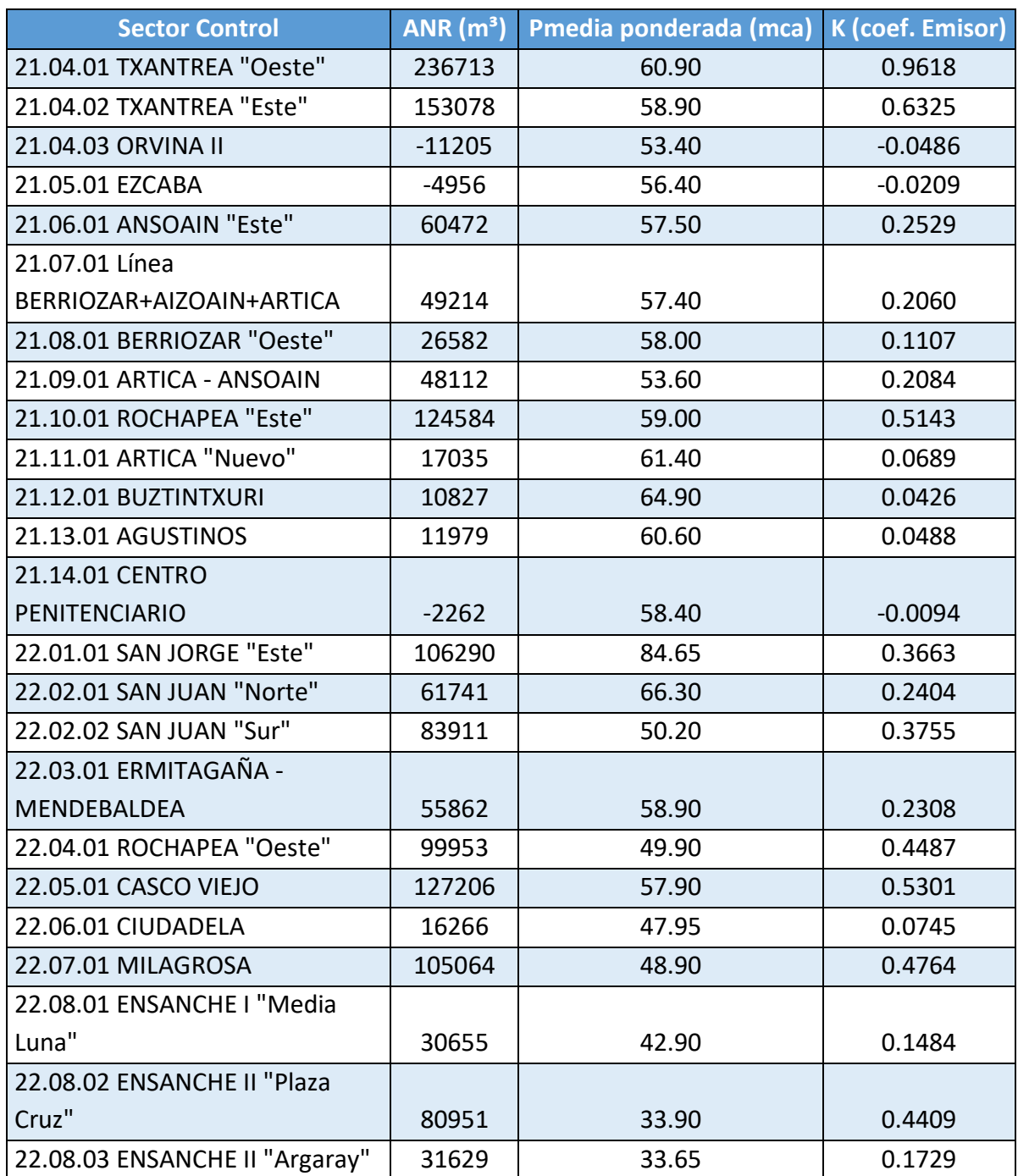

Como se puede observar en la tabla, hay valores del volumen de agua no registrada negativos. Como se ha explicado en el apartado "2.2.2 ANR", es debido al error de contaje de los caudalímetros. A la hora de calcular el coeficiente emisor (K), si al ANR es negativo, se ha optado por no añadir las fugas al sector. Por lo tanto, se ha tomado el coeficiente emisor igual a 0 en estos puntos del modelo y se ha considerado que no hay fuga.

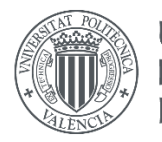

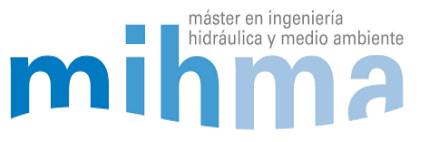

# 4 CALIBRACIÓN DEL MODELO

Una vez que el modelo está construido y funciona dando resultados lógicos en comparación con los datos reales observados, se comienza con la calibración para ajustar los resultados al máximo.

La calibración consiste en variar ciertos parámetros que se desconocen, para conseguir que los valores calculados con el modelo coincidan al máximo con los observados. Estos parámetros se consideran variables y en este caso son, el grado de apertura de las válvulas, el coeficiente emisor de las fugas, rugosidad de las tuberías y las pérdidas de carga de elementos de la red producidos por codos, caudalímetros, cambios de sección y bifurcaciones.

# 4.1 VARIABLES

# *4.1.1 COEFICIENTE DE PÉRDIDAS K DE LAS VÁLVULAS DE REGULACIÓN*

En la red hay varias válvulas de regulación de las que se sabe que se encuentran accionadas, pero se desconoce el grado de apertura. Es por eso que, en este modelo, ésta ha sido una de las variables principales que se ha modificado para conseguir calibrar el modelo. Estas válvulas se han modelado en Epanet como válvulas de regulación. Son las únicas válvulas de Epanet que son bidireccionales, es decir, que el agua puede circular en ambos sentidos. Como se desconoce el grado de apertura, se ha ido variando la consigna que se corresponde al coeficiente de pérdidas *k*. La pérdida de carga generada por la válvula se expresa de la siguiente manera:

$$
h_f = k \frac{v^2}{2g}
$$

Donde:

- *- h<sup>f</sup>* es igual a la pérdida de carga en mca.
- *- k* es igual al coeficiente de perdida de carga*.*
- *- v* es igual a la velocidad m/s.
- g es igual a la gravedad m/s<sup>2</sup>.

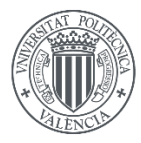

**UNIVERSITAT** MODELADO HIDRÁULICO Y CALIBRADO POLITÈCNICA DE LA RED DE ABASTECIMIENTO DE AGUA DE VALÈNCIA POTABLE DE LA COMARCA DE PAMPLONA

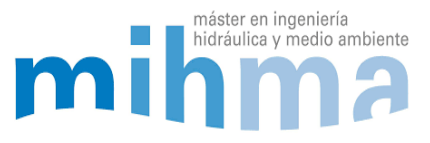

### *4.1.2 COEFICIENTE EMISOR*

El coeficiente emisor de las fugas es otra de las variables a modificar, ya que se ha establecido haciendo una primera suposición para poder tener un punto de partida. Conforme se van ajustando las demás variables el coeficiente emisor se va variando de manera que el caudal fugado del modelo coincide con el observado en la red. Aumentando el coeficiente emisor, aumentará el caudal fugado y viceversa.

# *4.1.3 COEFICIENTE DE PÉRDIDAS DE CARGA*

Epanet da la opción de añadir un coeficiente de pérdidas de carga a cada tubería del modelo. Este coeficiente se utiliza ya que cuando dibujamos una tubería en Epanet, solo tiene en cuenta las pérdidas de carga que produce la tubería, pero no se tienen en cuenta los codos, bifurcaciones, estrechamientos o cambios de sección que puede haber en una red. Por eso, éste también es uno de los parámetros que se han modificado en algunas ocasiones, cuando los valores calculados no coincidían con los observados. En estos casos se ha añadido el coeficiente a las tuberías hasta que el caudal y la presión coincidían con los observados. No ha sido necesario modificar el coeficiente de muchas tuberías, pero en algún caso ha sido necesario para ajustar la calibración.

### *4.1.4 RUGOSIDAD DE LAS TUBERÍAS*

La rugosidad es uno de los parámetros de los que más incertidumbre se tiene en una red. Cuando una tubería es completamente nueva se puede asumir una rugosidad concreta, pero en una red nunca coincide que todas las tuberías son nuevas por lo que las incrustaciones producidas por la cal hacen que la tubería aumente de rugosidad con el tiempo. Por lo tanto, se trata como una variable a la hora de la calibración debido a su desconocimiento.

Para comenzar a hacer simulaciones con el modelo se ha estimado una rugosidad igual a 0,1 mm para todas las tuberías del modelo. Prácticamente todas las tuberías del modelo son metálicas, y tienen una edad media de 30 años.

La variación de la rugosidad de las tuberías es uno de los últimos parámetros que se cambia debido a su ligera afección en el modelo. Sobre todo, en modelos de grandes dimensiones y con tuberías de diámetros de gran tamaño, su variación prácticamente es nula. En modelos con diámetros menores es una de las variables que se utiliza para afinar los resultados. En este modelo se ha llegado a la conclusión de que hacer cambios en la rugosidad no afectaba prácticamente nada, por lo que se ha optado por modificar las demás variables.

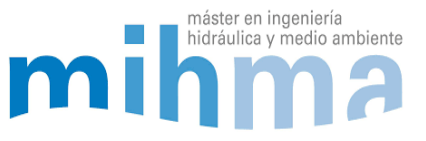

## 4.2 RÉGIMEN PERMANENTE/REGIMEN TRANSITOTIO

**UNIVERSITAT** 

POLITÈCNICA DE VALENCIA

> Para empezar con la calibración se ha tomado la decisión de comenzar calibrando el modelo en régimen permanente. De este modo, se simplifica mucho el modelo y facilita el comienzo de la calibración. Del día tipo seleccionado para la calibración se elige una hora concreta a la que hacer la simulación. La hora elegida ha sido la hora de caudal medio del mismo día, concretamente a las 18:00. Por lo tanto, se carga el modelo con las demandas y la lógica de los bombeos y válvulas esa hora y se comienza con la calibración.

# 4.3 HISTÓRICO DE VALORES OBSERVADOS

Para comparar los valores calculados con los observados es necesario conseguir el histórico de los valores de la red en el mismo día y en los mismos instantes de la simulación. Estos valores se han obtenido desde el histórico de datos del SCADA de la red. Se han exportado a un Excel donde se comparan con los calculados y se obtiene el error (Se explica el procedimiento más adelante en el punto 4.7)

# 4.4 PROCESO DE CORRECCIÓN Y CALIBRACIÓN DEL MODELO

A la hora de poner en funcionamiento el modelo por primera vez, es muy común que los resultados no se parezcan en absoluto a los observados en la realidad. Al principio hay muchos errores en el modelo que hacen que los resultados no concuerden. Para detectar esos errores y poder hacer la calibración se han seguido los siguientes pasos:

- 1. Análisis de los resultados del modelo y detección de valores no lógicos: presiones en los nudos, dirección correcta del flujo en las tuberías.
- 2. En los puntos del modelo donde los valores no son acordes o semejantes a la realidad, detectar el error
- 3. Corregir los errores del modelo: errores de modelación de nudos o depósitos complejos, errores en la simplificación, errores en la elección del día tipo, etc.
- 4. Una vez hechas todas las correcciones y que los valores de presiones y caudales se acercan a los observados, comenzar con el proceso de calibración.
- 5. Calibración:
	- a. Modificando la consigna de las válvulas reguladoras de caudal de la red que se desconoce su grado de apertura.
	- b. Modificación de los coeficientes emisores de fuga para calibrar el caudal fugado.
	- c. Añadir el coeficiente de pérdida de carga en las tuberías que es necesario.

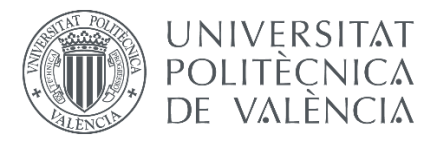

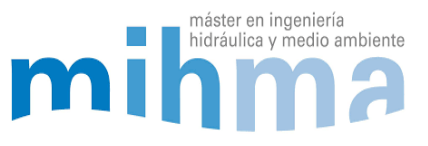

A continuación, se describen los 5 pasos más detalladamente:

Primero, se han analizado las tuberías y nudos principales para ver la distribución de caudales y las presiones. Puede ocurrir que salgan presiones negativas y que incluso los caudales circulen en dirección opuesta a la realidad. Puede haber errores de todo tipo, desde errores cometidos al transcribir los datos manualmente, errores del propio SCADA, errores en la simplificación del modelo, hasta errores en la selección del día elegido en la simulación.

En el caso de este modelo, uno de los errores detectados ha sido que en el día elegido para la simulación se había producido una avería en la red. Esta avería supuso que en una de las tuberías principales se cambiase la dirección de suministro cortando el paso del agua mediante válvulas de corte. Llegar hasta esta conclusión llevo un tiempo considerable, ya que el modelo se comportaba como debía, pero los resultados esperados eran otros. Debido esta confusión se tuvo que elegir otro día para la simulación en el que la red funcionaba de manera normal y sin que hubiera ninguna avería. (Más adelante se explican con más detalle este y otros errores encontrados).

Una vez solucionado este error, se han vuelto a hacer las simulaciones obteniendo unos resultados. En muchos puntos de la red los resultados siguen sin coincidir con los observados. Esto es debido a que hay varios puntos de la red que no se han plasmado tal cual son en la realidad.

Por ejemplo, al añadir un depósito en el modelo, se ha hecho tal cual se muestra en los planos del GIS, pero resulta que el depósito tiene una válvula altimétrica a la entrada que dependiendo del nivel del depósito deja pasar más agua o menos. También ha ocurrido que a la salida de algún depósito había una válvula de retención que no permite que el agua circule en la dirección opuesta. También ha ocurrido que algunas de las válvulas de la red no se mostraban en el GIS o no se mostraba que estaban accionadas regulando.

Errores de este tipo ha habido muchos, y en un modelo de casi 500 tuberías ha sido muy costoso detectarlos uno a uno, analizando la red punto por punto y modificándolos para volver a simular. Además, cualquier cosa que se modifica en el modelo tiene repercusión en el resto de la red y hay que ser muy cuidadoso a la hora de modificarlo.

Una de las ayudas más importantes en este proceso ha sido la de los trabajadores del telemando, que conocen la red perfectamente y han sabido describir cómo son en detalle los nudos y depósitos de la red. Gracias a su ayuda se han podido modelar de la mejor manera posible y lo más parecido posible a la realidad mejorando significativamente los resultados del modelo.

Una vez solucionados los errores más grandes, se han modificado las consignas de las válvulas reguladoras de las que no se conoce el grado de apertura. En la mayoría de ellas

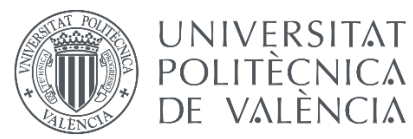

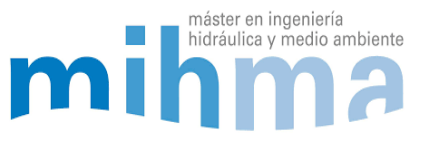

se conoce el caudal que circula por ellas debido a que están seguidas de un caudalímetro. Manualmente se va cambiando la consigna de cada una de ellas, de manera que los valores se van acercando a los observados. Es laborioso, debido a que cuando ajustas una parte del modelo se desajusta la otra parte, afectando cada cambio al resto del modelo. Una de las opciones valoradas fue la programación para hacer estos ajustes más rápidamente, pero debido a que había errores en el modelo, y aunque se iban solucionando, seguían apareciendo nuevos, se decidió que hacerlo manualmente ya que iba a ser más fácil para detectarlos.

Poco a poco se van ajustando los valores, pero otras de las variables que se han modificado ha sido el coeficiente emisor de las fugas. El valor inicial que se eligió daba buenos resultados al principio, pero al modificar las consignas de las válvulas, las presiones varían en el modelo variando también el caudal fugado. Por lo tanto, el coeficiente emisor también ha sido modificado manualmente hasta hacerlo coincidir con el caudal fugado.

Por último, en algunos puntos donde era necesario se ha modificado el coeficiente de pérdidas de carga. Esto es debido a que en el modelo no se tienen en cuenta las pérdidas generadas por elementos especiales en la red como codos, bifurcaciones, estrechamientos, válvulas, etc. que también afectan en la realidad. Modificando esta última variable se han hecho los últimos ajustes, solo en las tuberías de la red que era necesario.

# 4.5 CALIBRADO DEL MODELO EN RÉGIMEN CUASI-ESTÁTICO (24 HORAS DE SIMULACIÓN)

Una vez que el modelo se encuentra semicalibrado en régimen permanente, con la mayoría de errores corregidos y da unos resultados razonables, se ha procedido a calibrar el modelo en periodo extendido. En una serie temporal de 24 horas en régimen cuasi-estático con un intervalo de tiempo de cinco segundos (Δt = 0:05). Se han hecho simulaciones con un intervalo de cálculo hidráulico menor de 0:01 pero hay ocasiones en el que Epanet da el aviso de que se ha superado el número de iteraciones. Por lo tanto, se ha decidido subirlo a 5 segundos para que el modelo sea más estable. Se considera un intervalo de tiempo aceptable. Para convertir el modelo en régimen cuasiestático se han hecho las siguientes modificaciones:

- Al modelo semicalibrado en régimen permanente, se le han añadido las curvas de modulación de 24 horas con todas las demandas a cada nudo de consumo
- Se ha añadido la lógica de los bombeos y las válvulas con las ordenes de arranque y paro según los niveles de los depósitos.

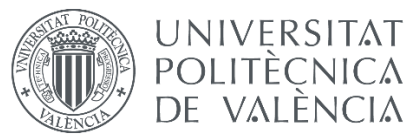

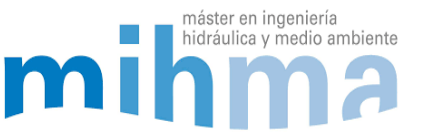

 Con toda esta lógica y carga hidráulica añadida al modelo, obtenemos un modelo en régimen cuasi-estático de 24 horas de simulación con un intervalo de tiempo de 5 segundos.

Como anteriormente se ha semicalibrado el modelo en régimen permanente y se han conservado las modificaciones hechas al modelo, se parte desde un modelo más estable y con resultados bastante razonables.

Para calibrar el modelo en periodo extendido, se han seguido los mismos pasos de calibración anteriormente descritos:

- Primero se ha cambiado la consigna de las válvulas de regulación, luego los coeficientes emisores y por último los coeficientes de pérdidas de carga. Al partir del modelo semicalibrado en régimen permanente, el proceso de calibración se facilita bastante, ahorrando tiempo en el proceso.
- El siguiente paso ha sido revisar el llenado y vaciado de los depósitos. La mayoría de bombeos están programados para que funcionen contra depósito dependiendo del nivel de la lámina de agua de los mismos. El caudal bombeado tiene que coincidir con el observado y esto depende de varios factores: de la curva de la bomba, de la presión de aspiración y de la cota de la lámina de agua.
- En algunas ocasiones ha sido necesario modificar la curva de algún bombeo. Las curvas añadidas al modelo han sido las obtenidas desde los proyectos de obra de las mismas. Estos proyectos en general son antiguos y el funcionamiento de las bombas ha sido modificado ligeramente para optimizar el funcionamiento, ya sea con variadores de frecuencia o ajustando el caudal bombeado. Por lo tanto, en alguna ocasión se han ajustado algunas curvas para conseguir el caudal deseado. Al ajustar las curvas de las bombas, se ajustan los caudales bombeados y por lo tanto el caudal de entrada a los depósitos ajustándose por consecuencia el nivel de los depósitos.

# 4.6 COMPARACIÓN RESULTADOS CALCULADOS DEL MODELO CON LOS OBSERVADOS DEL HISTÓRICO DEL SCADA

Para comprobar si el funcionamiento del modelo es adecuado y para calcular el error, se han elegido diferentes puntos de la red donde se tienen los datos históricos de caudal, presión y nivel del agua en depósito. 51 puntos en el modelo de invierno y 53 puntos en el modelo de verano. Estos datos se han pasado a una Excel donde se comparan con los resultados del modelo (Ver Anexos 8 y 9).

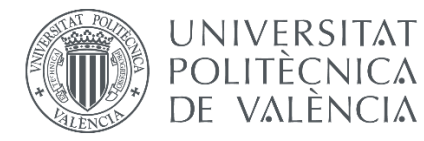

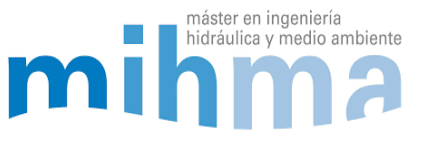

Los puntos se han elegido de manera estratégica. Son puntos importantes de la red y que están distribuidos por la misma. Los puntos de comparación seleccionados son caudales de salida de las ETAPs, los caudales de nudos importantes, y los caudales de la zona mallada de la red donde son más inciertos y difíciles de calcular.

En la red hay menos medidores de presión que caudalímetros por lo que para comparar los resultados de presión se han seleccionado todos los medidores de la red. Y para la comprobación de los niveles de los depósitos también se han seleccionado todos los depósitos que se han mostrado en el modelo. Con los caudalímetros se han elegido los más importantes.

En total han sido 22 puntos de medición de caudal (24 en el modelo de verano), 13 puntos de medición de presión y 16 puntos de medición del nivel de los depósitos.

# 4.7 ERROR MÁXIMO ASUMIBLE EN EL MODELO

El modelo siempre va a tener un error en comparación con la realidad. Este error siempre se va a poder reducir ajustando y modificando las variables, pero es un proceso que lleva mucho tiempo. Por eso es necesario establecerse un error máximo como objetivo.

En este modelo se ha decidido bajar el error medio de la red hasta un máximo de:

- 5% en presiones y niveles de los depósitos
- 10% en caudales.

Se considera que bajando de estos valores se obtiene un error asumible y que el modelo puede ser de gran utilidad.

Para calcular el error se han pasado los resultados del modelo a una hoja de Excel usando la herramienta Toolkit de Epanet. Programándolo en Excel se obtienen los resultados de los nudos y líneas del modelo de las 24 horas de simulación. Esto facilita la lectura y manejo de los datos para sacar el error.

Teniendo los datos observados y calculados en Excel, el error se ha calculado comparando cada dato de cada nudo o línea del modelo con el observado de cada hora correspondiente. Mediante la siguiente ecuación se ha sacado el error de cada hora y se ha hecho una media de los errores sacados en las 24 horas en cada nudo y línea. (Anexos 8 y 9)

$$
\varepsilon = \frac{ABS(Q_{Obs} - Q_{Calc})}{Q_{Obs}} * 100
$$

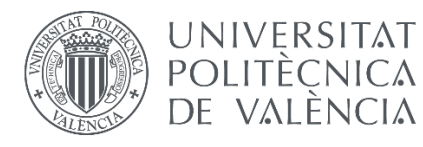

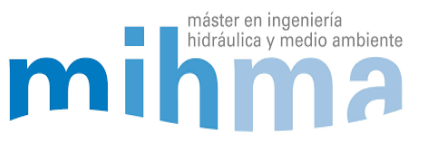

## 4.8 ERROR DEL MODELO

Como se comenta en el anterior punto, se ha creado una hoja de Excel en la que se ha calculado el error. Debido a que se han hecho dos modelos diferentes (invierno y verano), se ha calculado el error para cada uno de los modelos. Se ha calculado en cada uno de los puntos de medición para cada hora y se ha hecho la media. De esta forma, se obtiene un error medio para cada punto. Hay puntos de la red donde el error está por debajo del establecido como objetivo, en cambio hay puntos donde este error se supera. Estos puntos en los que se supera dicho error, hay algunos que están justificados y otros que no. En los Anexos 8 y 9 se identifican estos errores y para diferenciarlos se han distinguido de la siguiente manera:

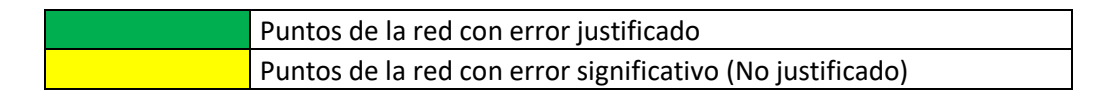

A continuación, se analizan todos los errores tanto en el modelo de invierno como en el de verano:

## *4.8.1 MODELO DE INVIERNO*

En el modelo de invierno se ha conseguido bajar del 5% de error en los 13 puntos de medición de presión y los 16 medidores de nivel de los depósitos. En cuanto a los caudales, se ha conseguido bajar del 10% de error en toda la red, exceptuando tres puntos en los que ha sido más complicada la calibración: El Deposito de Santa Lucía, Depósito de cola de la Txantrea y la salida de los Depósitos Nº1 y Nº2 de Mendillorri. Además de estos 3 puntos de la red donde el error es mayor, hay otros 4, que en la hoja de Excel muestran un error bastante alto. Esto es debido a que, en estos casos, el caudal que circula por estas tuberías es muy bajo. Cuando sacamos el porcentaje de error de dos valores muy bajos, aunque la diferencia no sea significativa, el error crece a valores muy altos. Por ejemplo, si el caudalímetro marca 0,01 l/s y el modelo calcula que pasan 0,1 l/s el error es de 900%, en cambio, la diferencia entre los valores es de 0,09 l/s. Estos valores no se han considerado como un error común debido a que la diferencia no es tan alta y se consideran como un error justificado. A continuación, se analizan los puntos con error y los puntos con un error justificado:

#### *Depósito de Santa Lucía y Depósito de cola de la Txantrea (Línea Arteria Norte)*

El Depósito de Santa Lucía, tal y como se ha comentado anteriormente, es el único depósito de válvula de boya de todo el modelo. Se decidió eliminarlo debido a que era un depósito que prácticamente mantenía el nivel constante y porque en caso de no eliminarlo, se complicaba su modelación. Eliminándolo se obtienen resultados muy buenos, pero genera un error, que en este caso es mayor del 10% en el caudal de

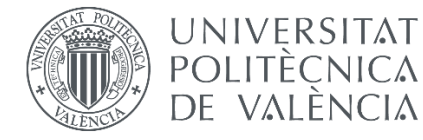

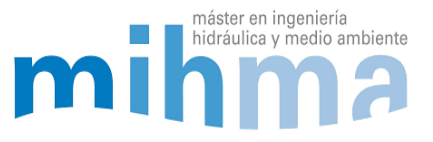

entrada. Este error es debido a que, aunque la variación del nivel del depósito sea mínima, esta ocurre, por lo que los caudales de entrada y salida del depósito no coinciden al 100%. En el modelo al eliminarlo los caudales de entrada y salida son el mismo, ya que en vez del depósito hay una tubería con una válvula reductora de presión tarada a 0 mca. De esta manera se consigue simular fácilmente, pero asumiendo un pequeño error de caudal en este punto.

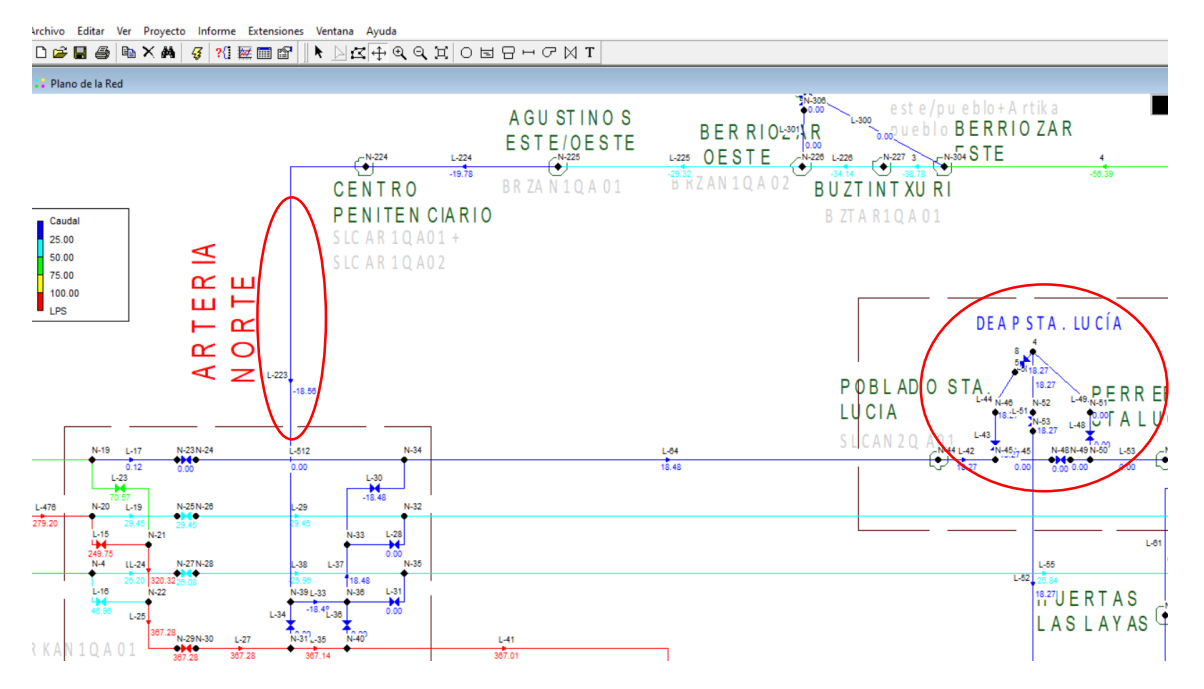

*Ilustración 27: Depósito de Sta. Lucía y la Línea Arteria Norte redondeadas en rojo en Epanet. (Fuente: elaboración propia)*

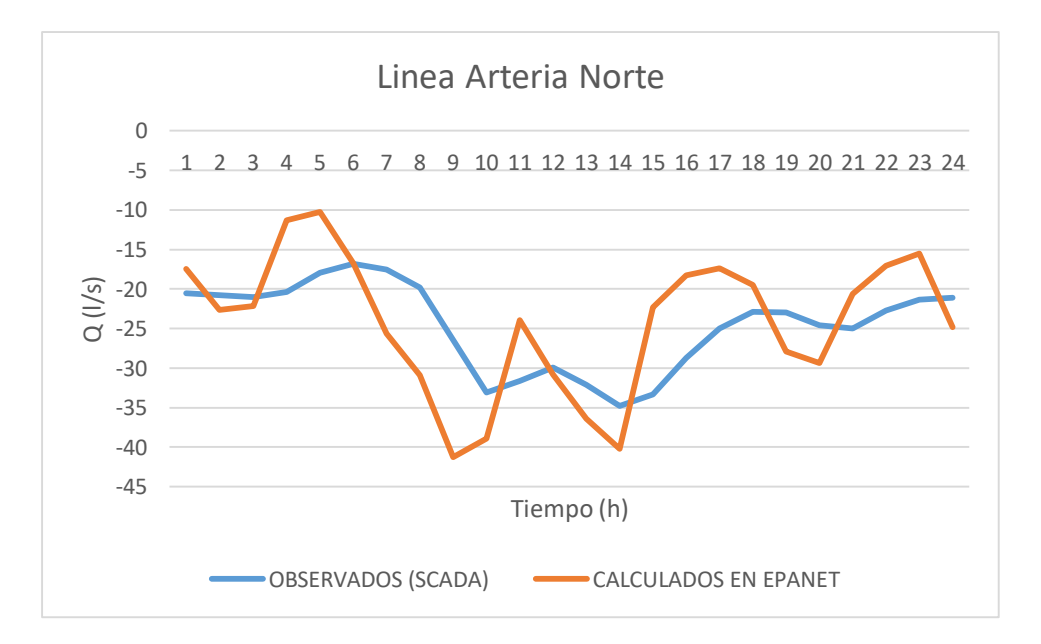

*Gráfica 1: Evolución de caudales calculados y observados en la Línea Arteria Norte, a la llegada al Depósito de Sta. Lucía. (Nota: los signos "+" y "-" de caudal indican la dirección del flujo). (Fuente: Elaboración propia)*

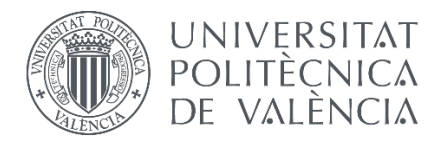

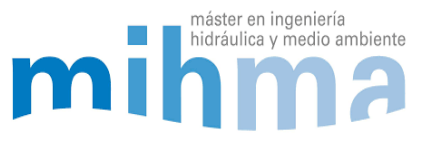

Este error generado en el Depósito de Santa Lucía, altera ligeramente los caudales en la tubería de la Arteria Norte (tubería que llega al Depósito de Sta. Lucía). El error medio en esta tubería es de 24,6% y por consecuencia el error de caudal en la entrada al Depósito de cola de la Txantrea, también tiene un error mayor al 10%, debido a que se encuentra en la Arteria Norte.

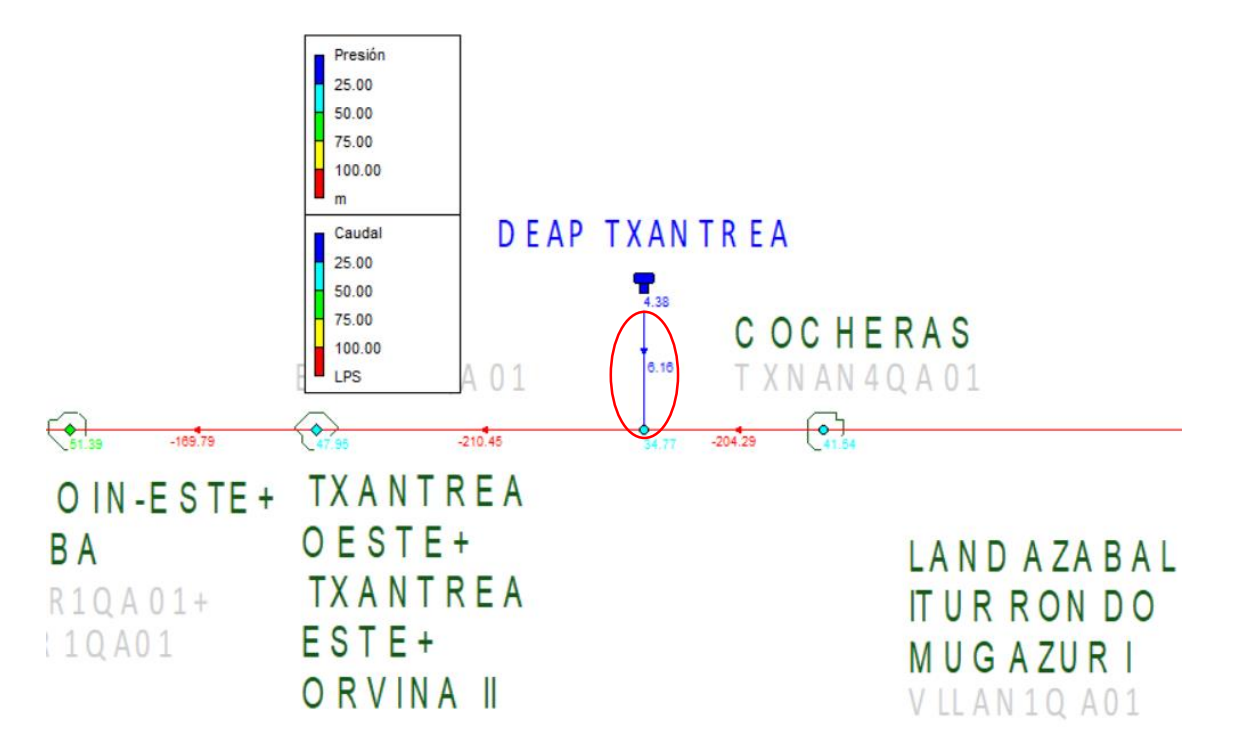

*Ilustración 28: Tubería de entrada/salida del Depósito de cola de la Txantrea en Epanet. (Fuente: Elaboración propia)*

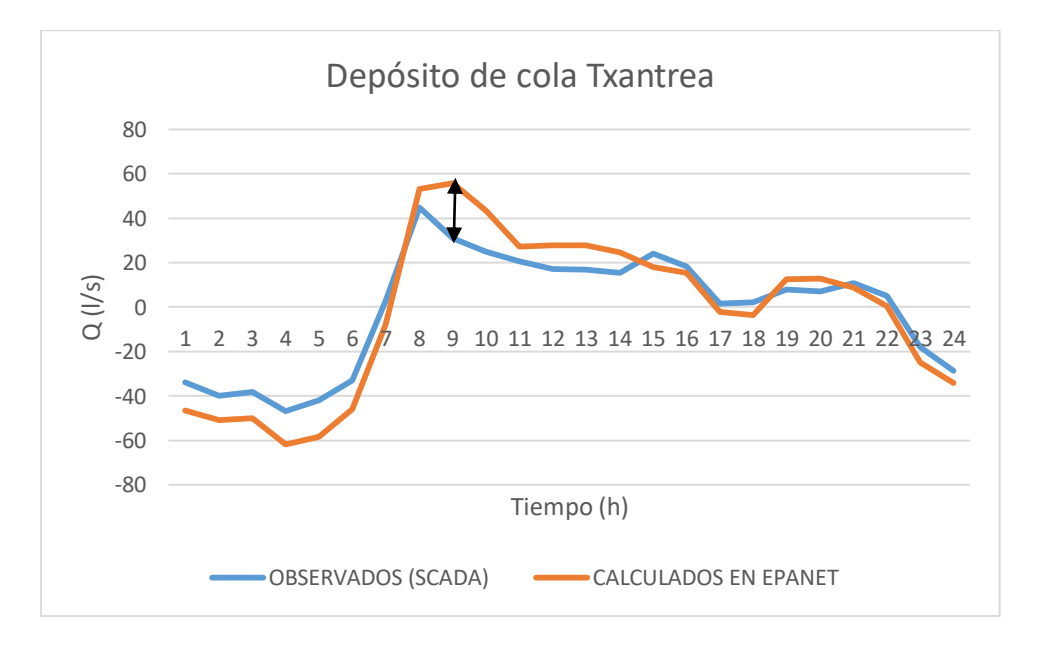

*Gráfica 2: Evolución de caudales calculados y observados a la entrada del Depósito de cola de la Txantrea. (Fuente: Elaboración propia)*

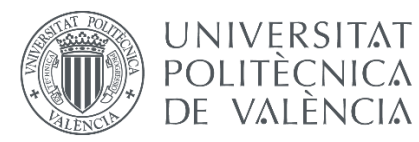

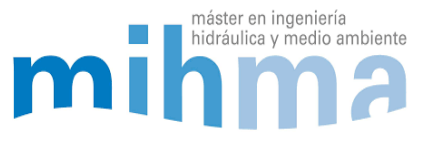

Como se puede observar en la gráfica, el error en este punto de la red supera el 10% siendo la diferencia máxima de caudal de 24,8 l/s entre el calculado y el observado a las 9:00. Al ser un depósito de cola, el agua entra y sale por la misma tubería al depósito por lo que el agua fluye en dos direcciones dependiendo de la hora del día. Esto hace que la calibración aun sea más compleja. A pesar de todo, se puede observar que la tendencia de ambas curvas es la misma. Debido a la complicación, se acepta un error mayor al 10% en este punto.

#### *Tubería de salida de los Depósito Nº1 y Nº2 de Mendillorri*

Por último, el tercer punto en el que el error supera el 10% es en la tubería donde se juntan las salidas del Depósito Nº1 y Nº2 de Mendillorri. En la siguiente imagen se muestra el esquema de los Depósitos de Mendillorri en Epanet:

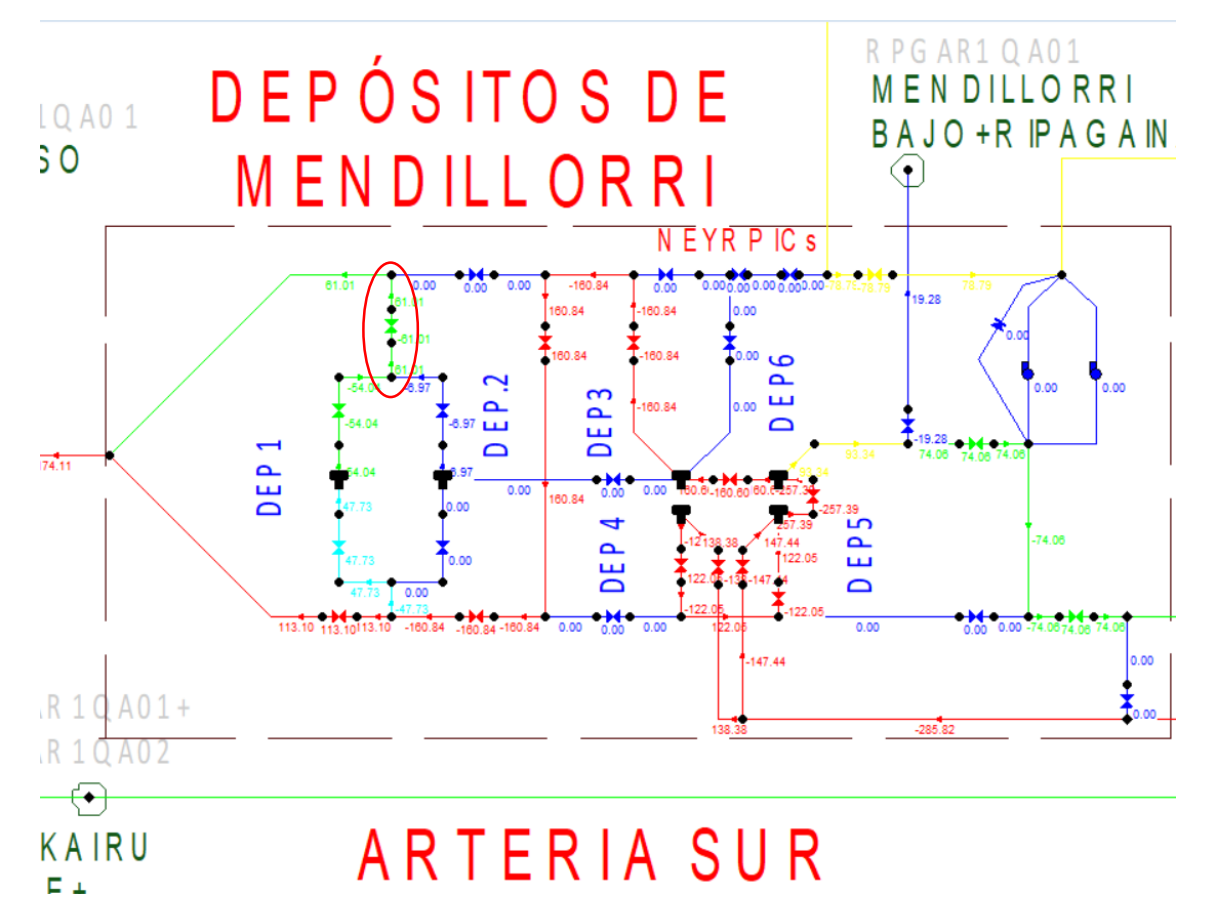

*Ilustración 29:Depósitos de Mendillorri en Epanet. Tubería de salida de los depósitos Nº1 y N2 redondeada en rojo. (Fuente: Elaboración propia)*

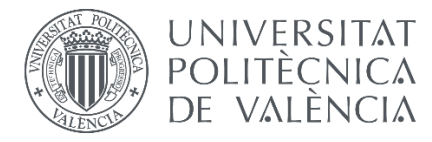

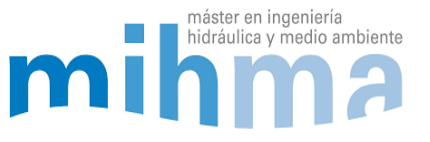

La gráfica que compara los valores calculados y observados en la tubería de salida de los depósitos es la siguiente:

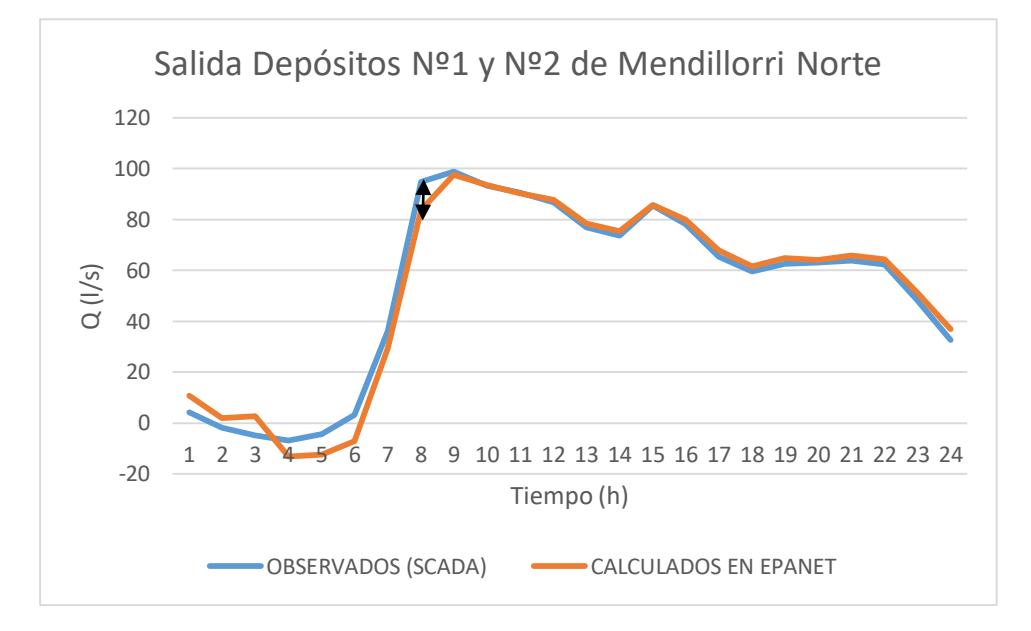

*Gráfica 3: Evolución de caudales calculados y observados a la salida de los depósitos Nº1 y Nº2 de Mendillorri Norte. (Fuente: Elaboración propia)*

En esta ocasión, a pesar de que el error sea mayor al 10%, la mayor diferencia en los caudales calculados respecto de los observados es de 11 l/s a las 8:00. El resto de la gráfica se puede apreciar que mantiene una tendencia muy similar con un error significativamente bajo.

#### *Puntos del modelo con error justificado*

Tal y como se ha comentado, hay algunos puntos de la red donde el error aumenta mucho, en cambio, si se hace la comparación de las gráficas de valores calculados y observados, se aprecia que estas prácticamente coinciden. El error es alto a una hora concreta del día y en el resto de horas la curva más o menos coincide. Debido a esto, el error medio calculado en estos puntos aumenta significativamente. Esto ocurre con varios puntos de medición de la red y es debido a diferentes motivos. A continuación, se muestran y justifican las gráficas de cada uno de estos puntos en los que esto ocurre (Ver Anexo 8):

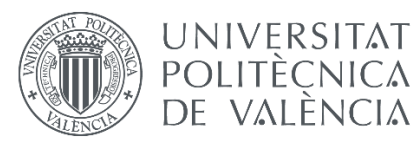

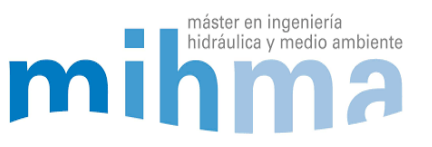

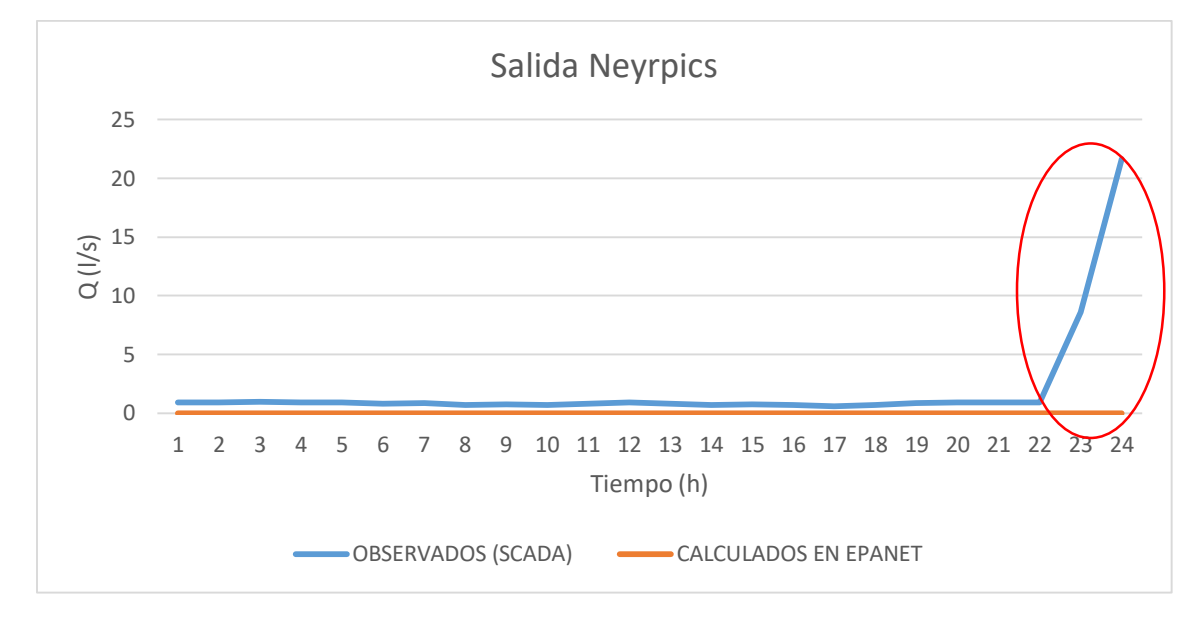

*Gráfica 4: Evolución de caudales calculados y observados a la salida de los Neyrpics. Error medio teórico del 99,9%. (Fuente: Elaboración propia)*

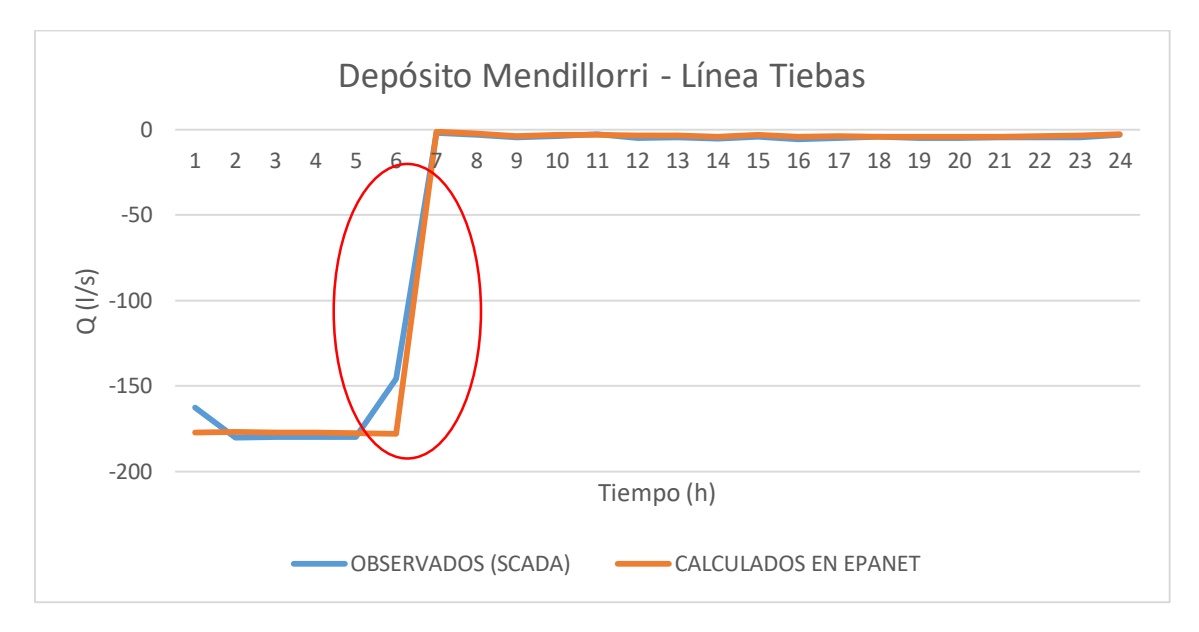

*Gráfica 5: Evolución de caudales calculados y observados a la salida de los depósitos de Mendillorri hacia la línea de Tiebas. Error medio teórico del 15,9% (Fuente: Elaboración propia)*

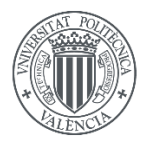

#### **UNIVERSITAT POLITÈCNICA** DE VALÈNCIA

#### MODELADO HIDRÁULICO Y CALIBRADO DE LA RED DE ABASTECIMIENTO DE AGUA POTABLE DE LA COMARCA DE PAMPLONA

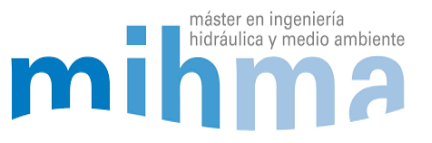

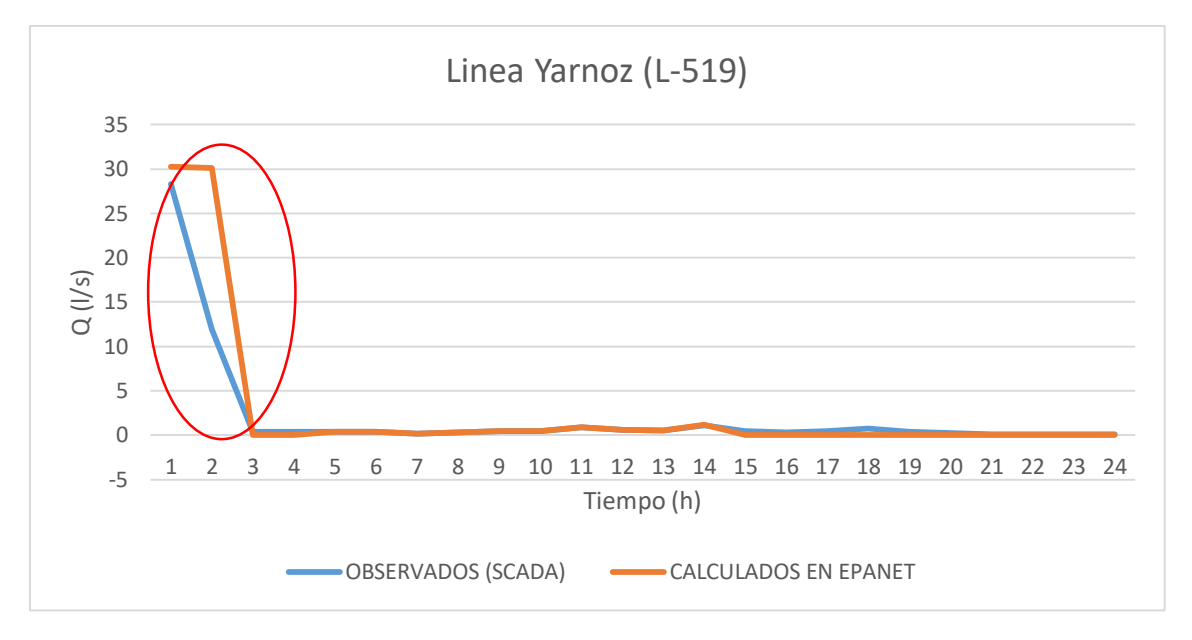

*Gráfica 6: Evolución de caudales calculados y observados en la línea de Yarnoz. Error medio teórico del 57,2%. (Fuente: Elaboración propia)*

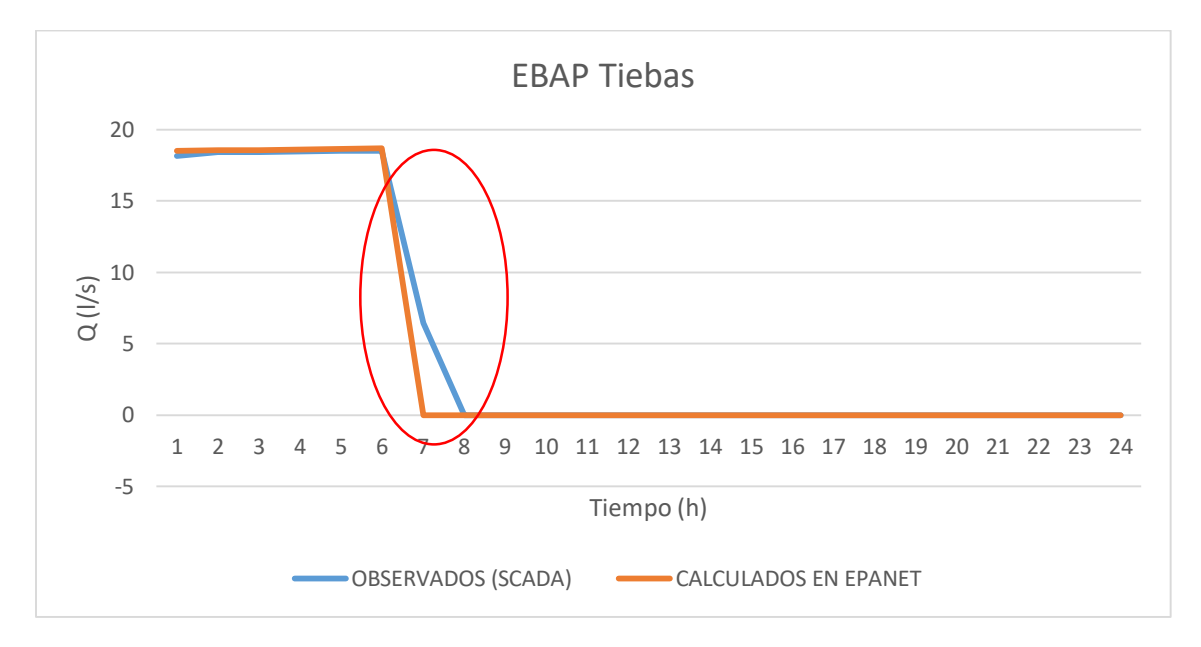

*Gráfica 7: Evolución de caudales calculados y observados en la estación de bombeo de Tiebas. Error medio teórico del 61,2%. (Fuente: Elaboración propia)*

El error de las cuatro gráficas anteriores es significativamente alto, pero tal y como se puede observar en las gráficas, las curvas coinciden en gran medida. El error de estas curvas aumenta por varias razones: como se ha comentado anteriormente, es debido a que a caudales bajos el error es más alto. También ocurre que los valores observados son medias horarias de manera que, al compararlas con los resultados del modelo, los cambios drásticos de caudal debido a el arranque y paro de los bombeos, genera un

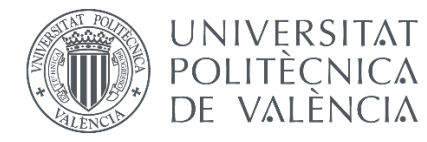

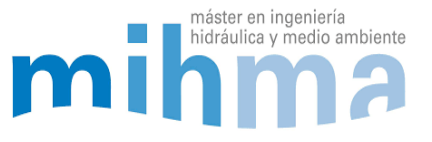

punto en el que la diferencia de los valores observados y calculados sea bastante grande. (marcado con un círculo rojo en las gráficas).

#### *Error medio del modelo*

En el resto de la red se ha obtenido un error medio de:

- $-1,7%$  de error en presiones
- 2,5% de error en niveles de los depósitos
- 5,3% de error medio en caudales

### *4.8.2 MODELO DE VERANO*

En el modelo de verano también se ha conseguido bajar el error medio por debajo del objetivo. En cambio, en este caso hay puntos de la red que se ha superado el 5% de error en presiones y niveles de depósitos, concretamente en 4 medidores de presión y otros 4 medidores de nivel. Por el contrario, no se ha superado en ninguno de los dos casos el error medio del 5%. En lo que a caudales se refiere, también hay 3 puntos en los que no se ha podido baja el error del 10%. Dos de los mencionados en el modelo de invierno y otro más, que en este caso es, la tubería de salida de los depósitos de Mendillorri a la Arteria Sur. A continuación, se describen los 4 puntos y se muestran las gráficas:

#### *Depósito de Santa Lucía y Depósito de cola de la Txantrea (Línea Arteria Norte)*

A continuación, se muestra la gráfica de la evolución de los caudales de la Línea Arteria Norte:

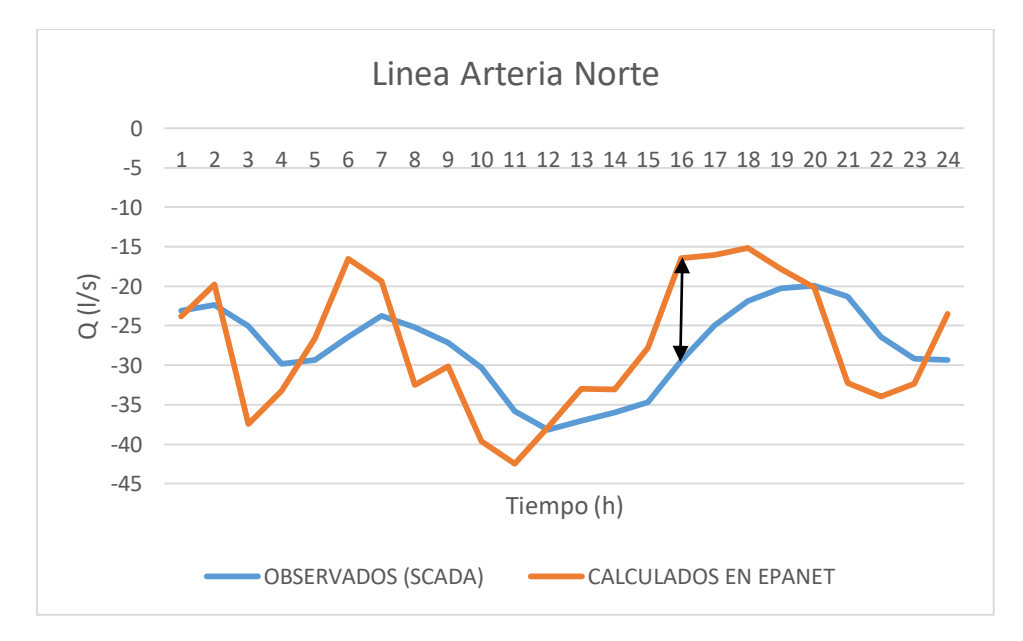

*Gráfica 8: Evolución de caudales calculados y observados en la Línea Arteria Norte, a la llegada al Depósito de Sta. Lucía. (Nota: los signos "+" y "-" de caudal indican la dirección del flujo). (Fuente: Elaboración propia)*

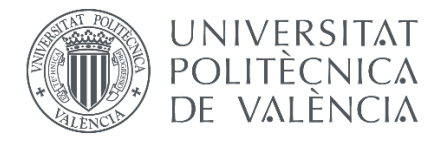

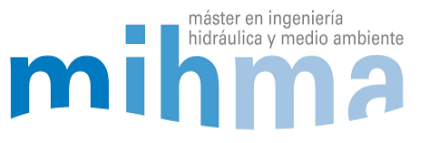

Como se puede observar en la gráfica, hay cierto error en los valores calculados respecto de los observados. Como se ha comentado en el anterior punto, es debido a la eliminación del Depósito de Santa Lucía. La mayor diferencia de los valores calculados respecto de los observados es de 12,9 l/s a las 16:00 como se muestra en la gráfica.

Al igual que en el modelo de invierno, la eliminación del Depósito de santa Lucia afecta a toda la Línea Arteria Norte y por lo tanto al Depósito de cola de la Txantrea.

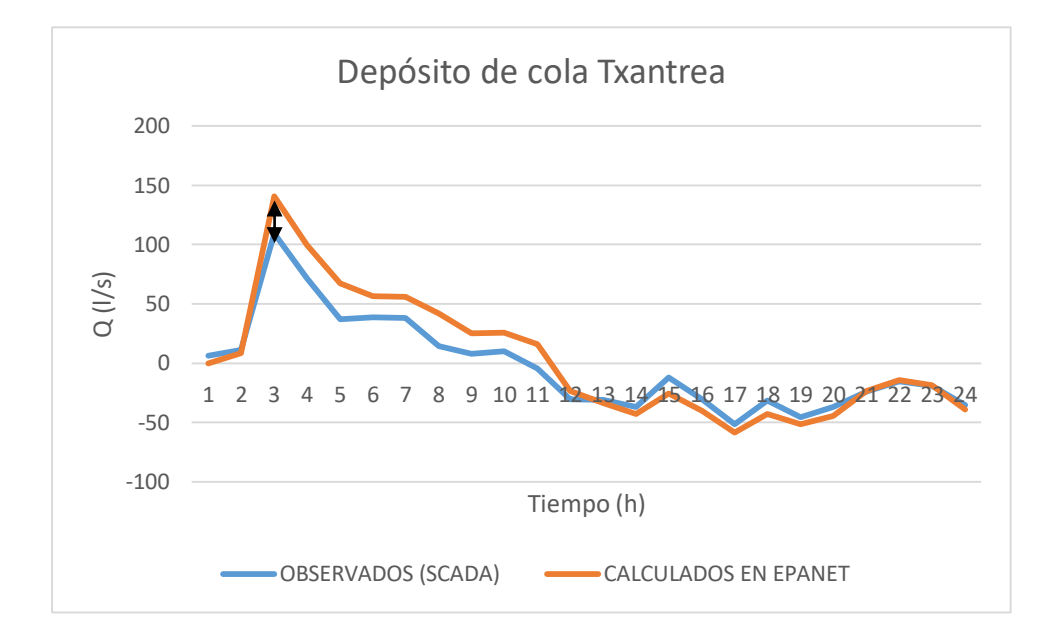

*Gráfica 9: Evolución de caudales calculados y observados a la entrada del Depósito de cola de la Txantrea. (Fuente: Elaboración propia)*

En esta ocasión, a pesar de tener un error mayor al 10% podemos observar que la tendencia de las dos curvas es la misma. La mayor diferencia de los valores calculados respecto de los observados es de 31.1 l/s a las 3:00 como se muestra en la gráfica.

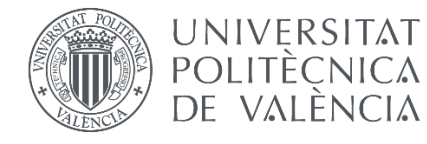

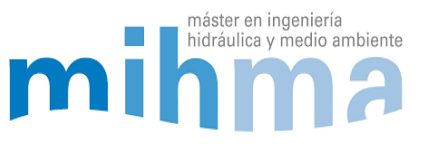

#### *Salida de los Depósitos de Mendillorri a la Arteria Sur*

A continuación, se muestra la ubicación de la tubería mencionada en la que el error supera el 10%:

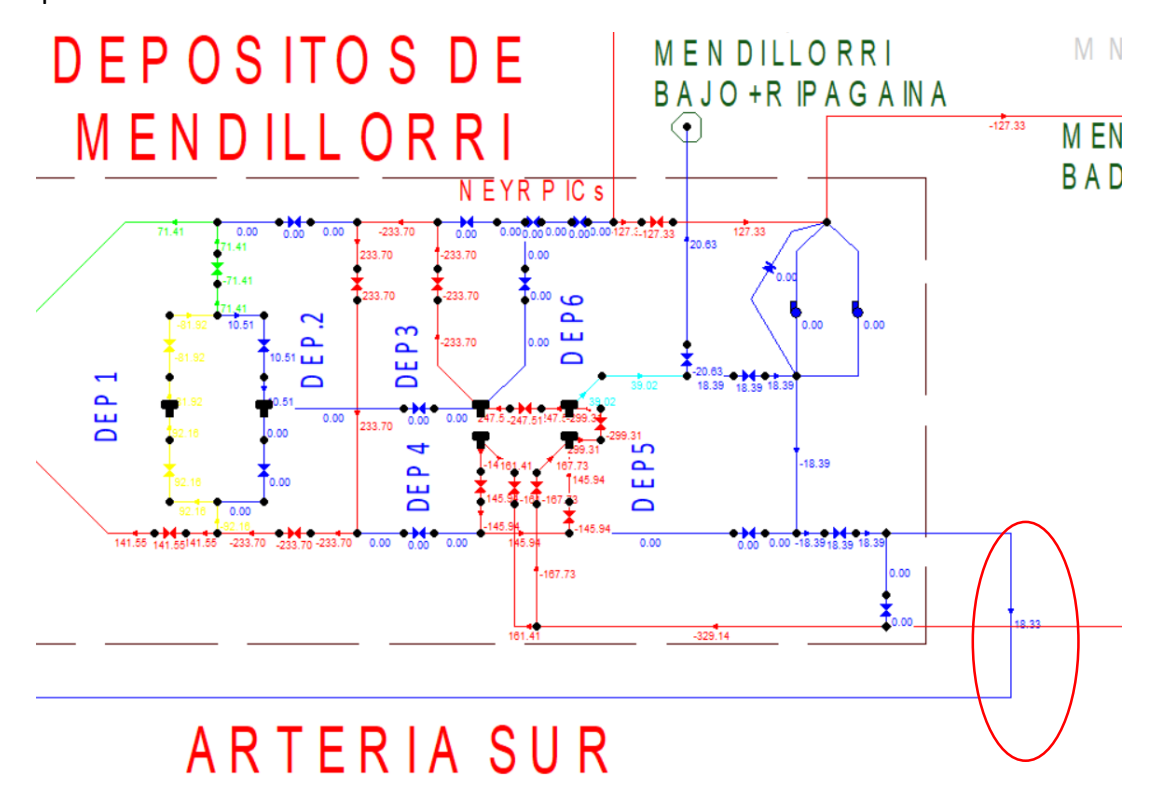

*Ilustración 30: Tubería de salida desde los Depósitos de Mendillorri hacia la Arteria Sur en Epanet. (Fuente: Elaboración propia)*

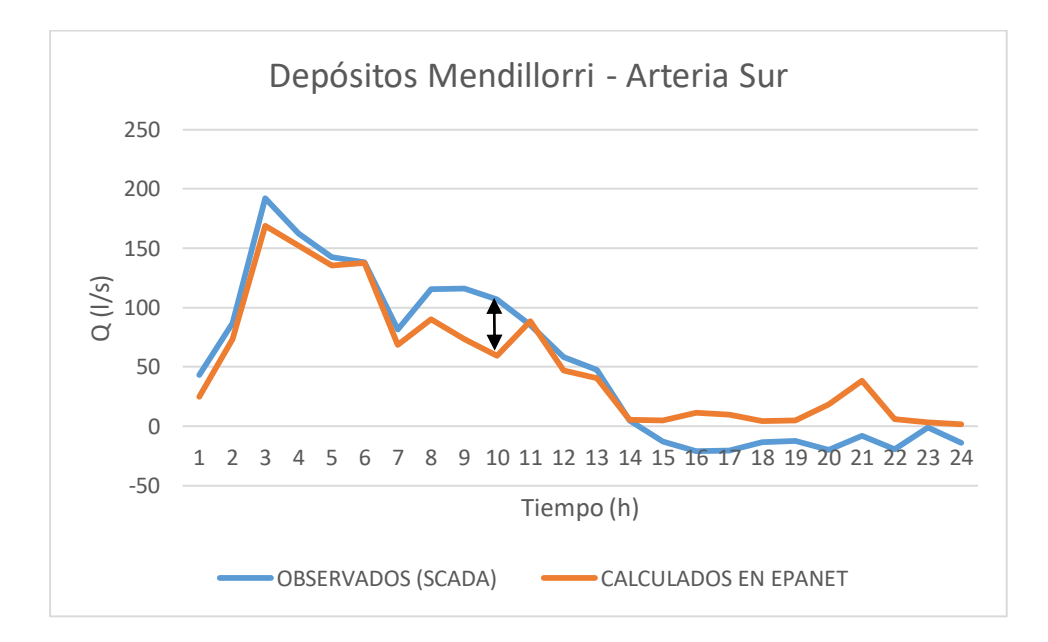

*Gráfica 10: Evolución de caudales calculados y observados a la salida de Mendillorri hacia la Arteria Sur . (Fuente: Elaboración propia)*

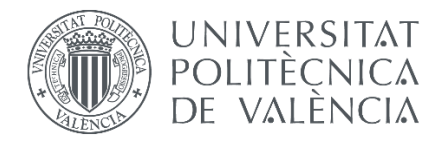

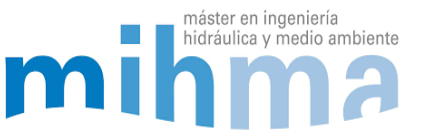

En este caso las dos curvas siguen una tendencia similar, aunque en algunos casos hay un desfase del caudal significativo como, por ejemplo, a las 10:00 que la diferencia es de 47,8 l/s como se muestra en la gráfica. Este es el punto de la red con mayor error.

#### *Puntos del modelo con error justificado*

Al igual que en el modelo de invierno, en el de verano ocurre con tres puntos de la red que el error es muy alto. A continuación, se muestran los tres casos:

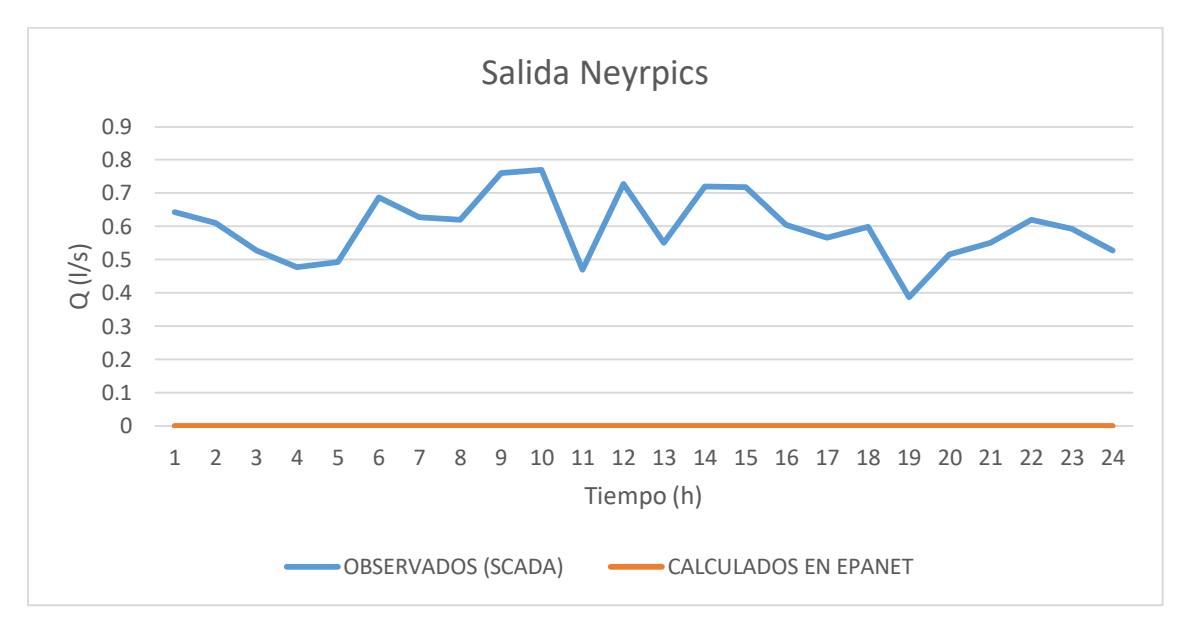

*Gráfica 11: Evolución de caudales calculados y observados a la salida de los Neyrpics. Error medio del 99,9%. (Fuente: Elaboración propia)*

En este caso, el caudal de salida de la válvula de los Neyrpics es 0 debido a que está cerrada. En cambio, el valor de los caudales observados es ligeramente superior a 0. Esto puede ser debido a que el caudalímetro tiene cierto error, o que la válvula no sea estanca del todo y deje pasar cierto caudal. Este es otro caso más en el que el error teórico es alto (99,9%), pero no se considera como tal a la hora de la calibración.

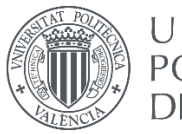

#### **UNIVERSITAT** POLITÈCNICA DE VALÈNCIA

#### MODELADO HIDRÁULICO Y CALIBRADO DE LA RED DE ABASTECIMIENTO DE AGUA POTABLE DE LA COMARCA DE PAMPLONA

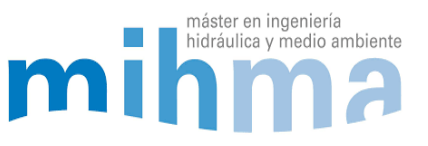

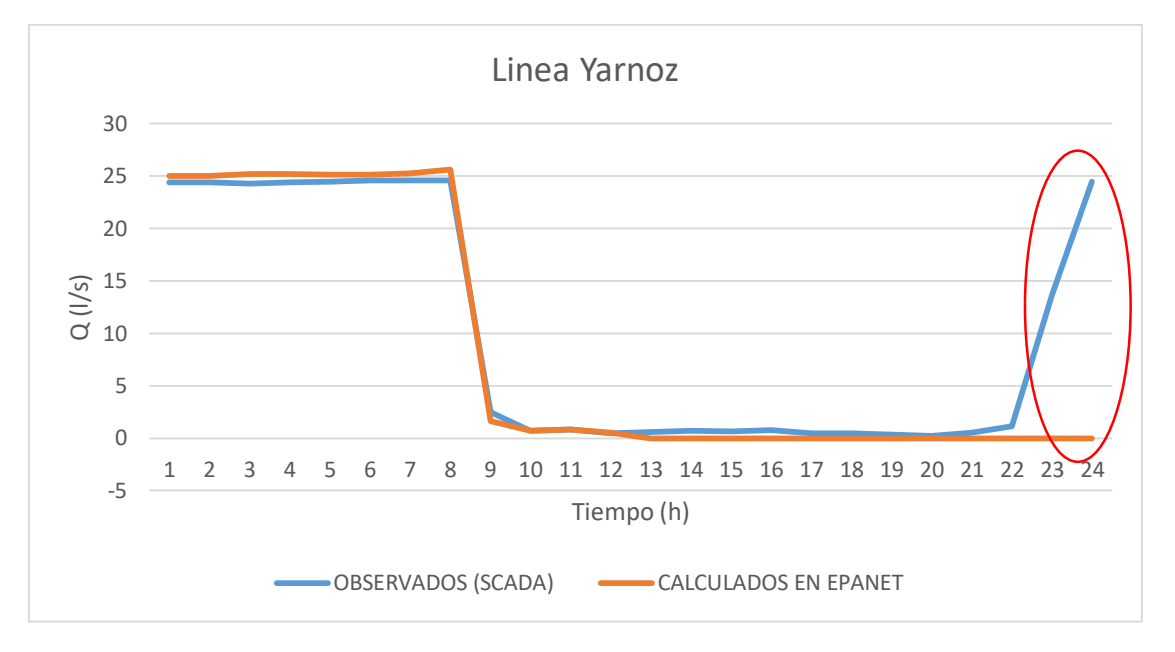

*Gráfica 12: Evolución de caudales calculados y observados en la línea de Yarnoz. Error medio de 52,6%. (Fuente: Elaboración propia)*

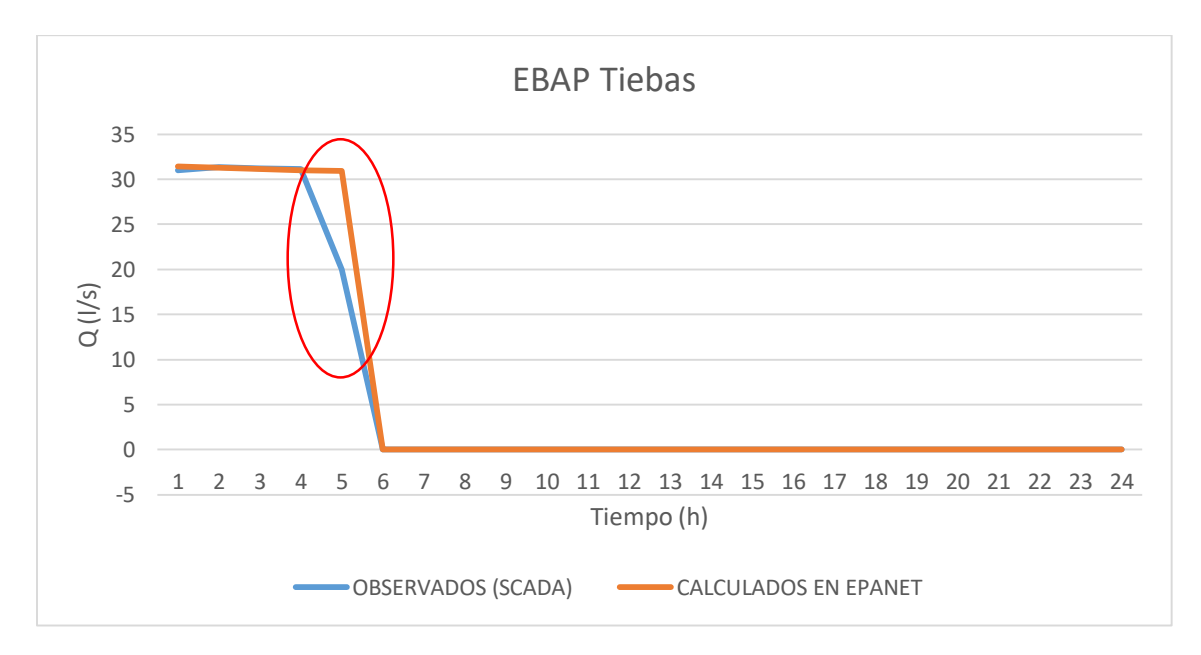

*Gráfica 13: Evolución de caudales calculados y observados en la estación de bombeo de Tiebas. Error medio de 150,7%. (Fuente: Elaboración propia)*

Las dos últimas gráficas muestran un error generado por el arranque y paro de un bombeo. Al igual que en el modelo de invierno ocurren estos aumentos del error cuando se hacen maniobras en la red. Como se ve en la gráfica el error se genera en momento de la maniobra y no hay prácticamente error en el resto de las horas.

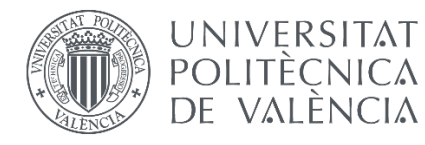

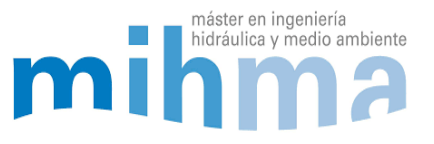

#### *Error medio del modelo*

Aunque en algunos puntos de la red se hayan superado los errores del 5% y 10%, en conjunto se ha obtenido un error medio de:

- 2.9% de error en presiones
- 3.2% de error en niveles de los depósitos
- 5,2% de error medio en caudales

### *4.8.3 CONCLUSIÓNES DEL ERROR*

Teniendo en cuenta que los casos descritos son los únicos que no cumplen la reducción del error del 5% y 10%, nos encontramos ante un modelo con resultados aceptables. Como se puede observar en ambos modelos, los puntos donde el error aumenta significativamente son prácticamente los mismos. Esto se debe a que se encuentran en la zona más mallada y compleja de la red, de manera que la distribución de los caudales se complica. Aun así, la red en su conjunto cumple con el objetivo establecido. La red contiene un error medio inferior al 5% en presiones y niveles y 10% en caudales. Por lo tanto, se concluye que se han conseguido los resultados esperados para ambos modelos.

# 4.9 ADAPTACIÓN DEL MODELO

Una vez calibrado y validado, el modelo va a ser utilizado por los trabajadores del telemando. Para que el manejo del modelo sea sencillo, se han hecho unas pequeñas adaptaciones:

1. Para facilitar la importación y modificación de las curvas de modulación y niveles de depósitos a Epanet, se ha hecho una plantilla en Excel. Esta plantilla modifica las demandas obtenidas desde el histórico del telemando y las transforma en el formato que tiene el editor de texto de Epanet. Los históricos de los consumos se obtienen de una base de datos fácilmente, estos datos se pegan en esta Excel y se modifica automáticamente en el nuevo formato. Este nuevo formato se copia y se pega en el editor de Epanet y las nuevas demandas estarían añadidas. En cuestión de segundos se pueden modificar las 123 curvas de modulación y los 19 niveles iniciales de los depósitos. De esta manera, se puede simular fácilmente cualquier día (24 horas) del año sin necesidad de muchas modificaciones en el modelo y de una forma fácil y rápida.

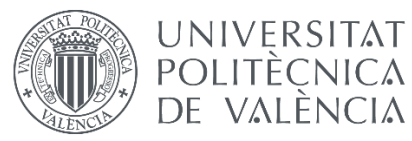

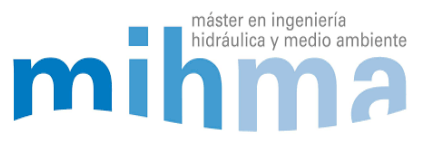

2. Otra de las adaptaciones que se ha hecho es en la manera de representar los resultados. En el visor de Epanet se pueden ver los resultados, pero también hay otra manera de mostrarlos de una manera más clara y ordenada. En este caso, haciendo uso de la herramienta Toolkit, se ha hecho un programa para que los resultados se representen en una hoja de Excel. Se representan todas las tuberías y nudos de la red en toda la serie temporal con todos sus valores de caudal, presión y nivel de depósitos. Además, se han graficado todos los niveles de los depósitos y la variación de la presión de los puntos más importantes de la red, pudiendo comparar gráficamente el resultado de la simulación con alguna modificación o fuga en la red y sin ninguna modificación. Así la interpretación de los resultados se vuelve más rápida y manejable.

## 4.10 EJEMPLOS DEL PROCESO DE CALIBRACIÓN

Para facilitar el proceso de calibración, cada vez que se modifica una variable se hace la simulación con Epanet y con la herramienta Toolkit se muestran los resultados en Excel. Automáticamente se muestran los resultados de los 53 puntos de control y se comparan con los datos observados. Se muestra una gráfica de calculados VS observados de cada uno de los puntos de medición para ver el error visualmente. De esta manera se comparan los resultados y se calcula el error promedio de cada uno de los puntos (Ver Anexos 8 y 9). A continuación, se muestran algunos ejemplos del proceso:

### *4.10.1 CAUDAL LÍNEA ARTERIA SUR – MENDILLORRI*

Como se puede observar en la primera gráfica, los caudales observados son mayores que los calculados, sobre todo a partir de las 08:00. Esto crea la necesidad de hacer un ajuste en la red para que coincidas las dos gráficas con el menor error posible.

En este caso se refiere a la Arteria Sur, que es una tubería que llega al depósito Nº6 de los Depósitos de Mendillorri. Este conjunto de seis depósitos son los más grandes de la red, siendo uno de los puntos importantes para el suministro. Además, es uno de los puntos principales para hacer las maniobras de la red, ya que se junta el agua de las tres ETAPs y se distribuye por la ciudad.

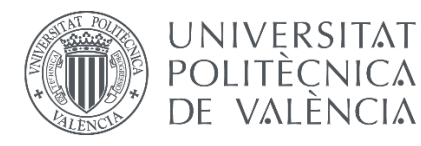

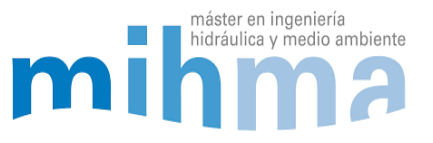

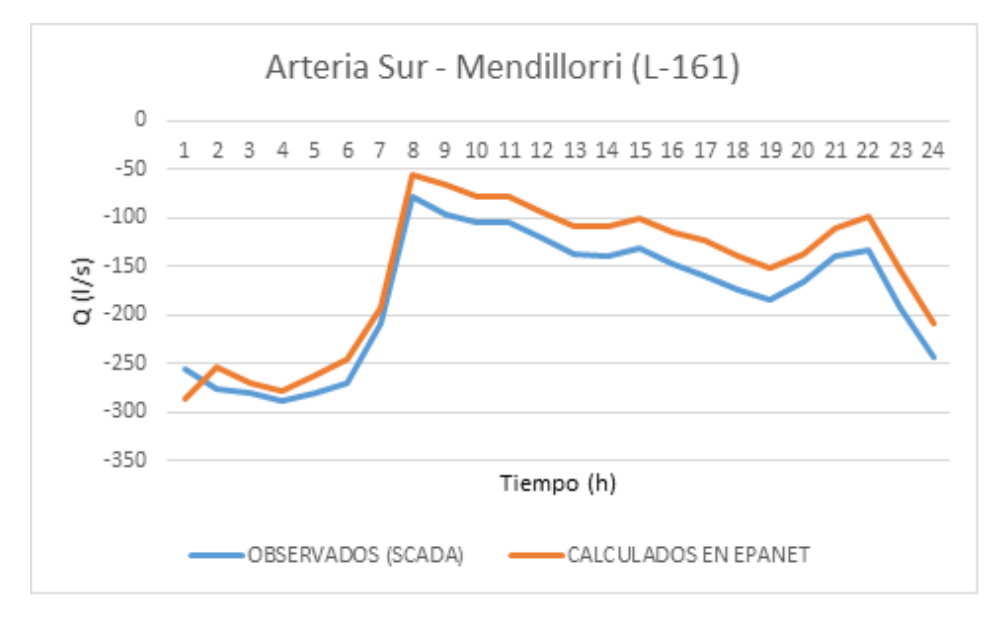

*Gráfica 14: Evolución de caudales calculados y observados antes de la calibración. (Fuente: Elaboración propia)*

Para reducir el error del régimen de caudales en esta tubería, se ha analizado el funcionamiento de la red en ese tramo y se ha llegado a la conclusión de que la válvula que une el depósito Nº6 con el Nº5 estaba accionada generando una reducción de caudal. Esto provocaba que el depósito 6 se vaciara más lentamente y que el caudal de entrada al depósito Nº6 fuera menor. Abriendo esta válvula reguladora por completo se consigue solucionar reduciendo el error hasta un 3.8 % de media. En la siguiente gráfica se puede ver el resultado de la corrección:

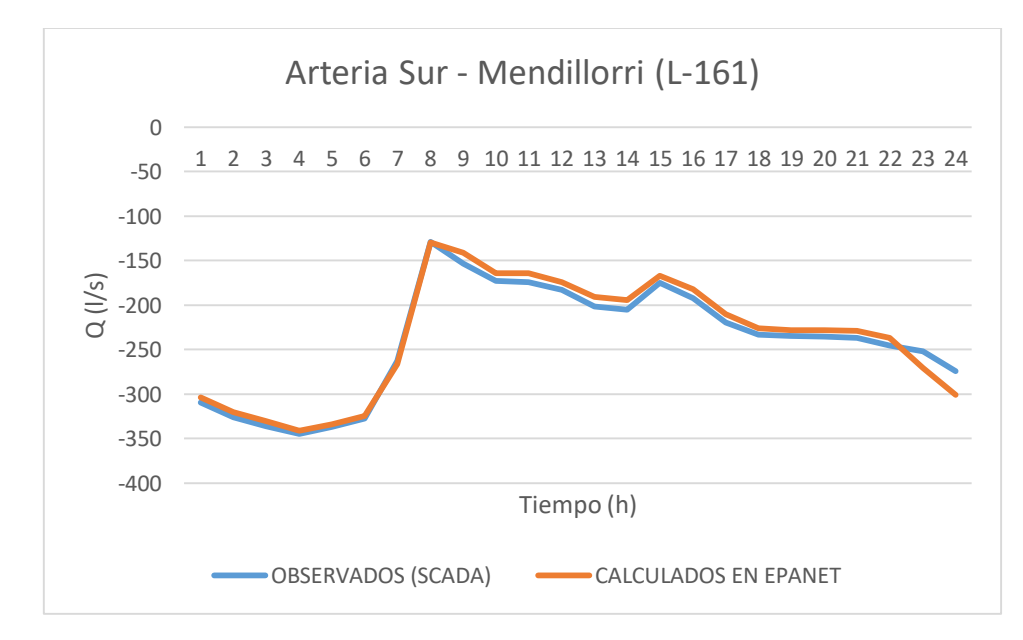

*Gráfica 15: Evolución de caudales calculados y observados después de la calibración. (Fuente: Elaboración propia)*

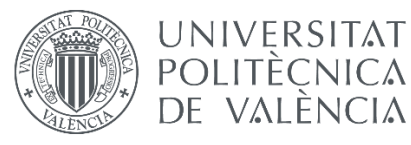

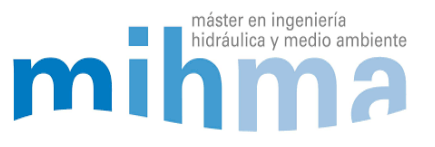

### *4.10.2 VÁLVULAS DEL NUDO DE SANTA LUCÍA:*

Este es uno de los nudos importantes donde el agua se distribuye para diferentes zonas. Llega desde la ETAP de Egillor y se distribuye hacia la Arteria sur, la Arteria centro y la Arteria Norte. Este nudo está compuesto de varias válvulas de regulación que regulan el caudal que va para cada arteria. El grado de apertura de estas válvulas se desconoce, pero el caudal que circula por cada una de ellas es conocido, debido a que hay caudalímetros instalados.

Antes de la calibración del modelo, los caudales que circulaban por las válvulas no coincidían en absoluto con unos errores medios de 186% para la válvula L-20 y de 98% para la válvula L-22. Modificando las consignas de las válvulas se consigue reducir el error considerablemente hasta reducirlos hasta un 3.5 % y un 3.8% de media respectivamente. En las siguientes gráficas se puede ver la mejoría.

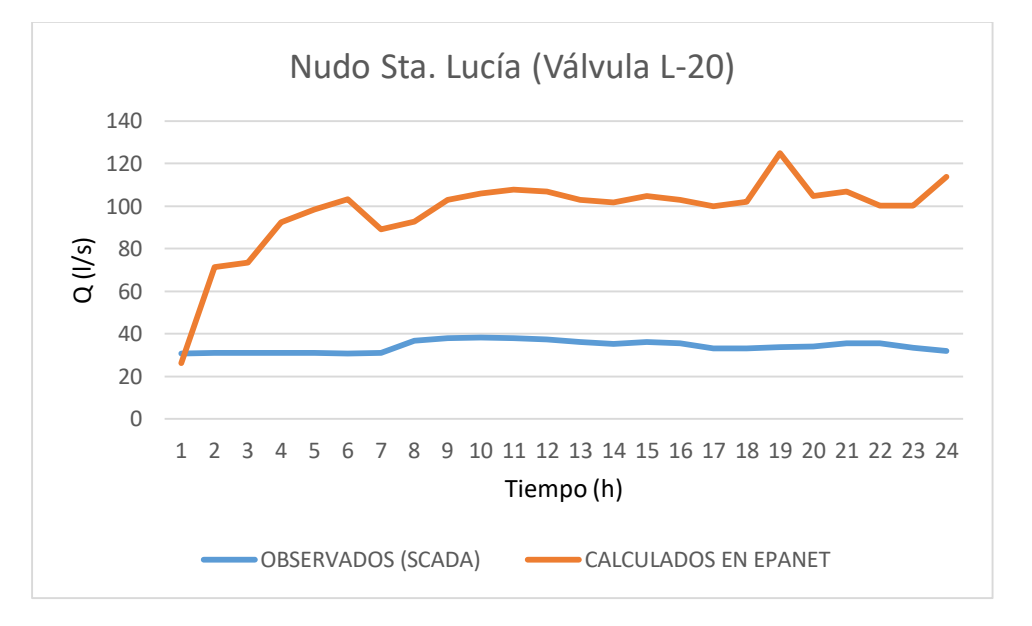

*Gráfica 16: Evolución de caudales calculados y observados antes de la calibración. (Fuente: Elaboración propia)*
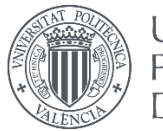

# **UNIVERSITAT** POLITÈÇNICA DE VALÈNCIA

#### MODELADO HIDRÁULICO Y CALIBRADO DE LA RED DE ABASTECIMIENTO DE AGUA POTABLE DE LA COMARCA DE PAMPLONA

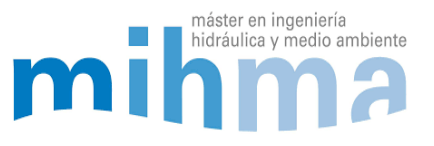

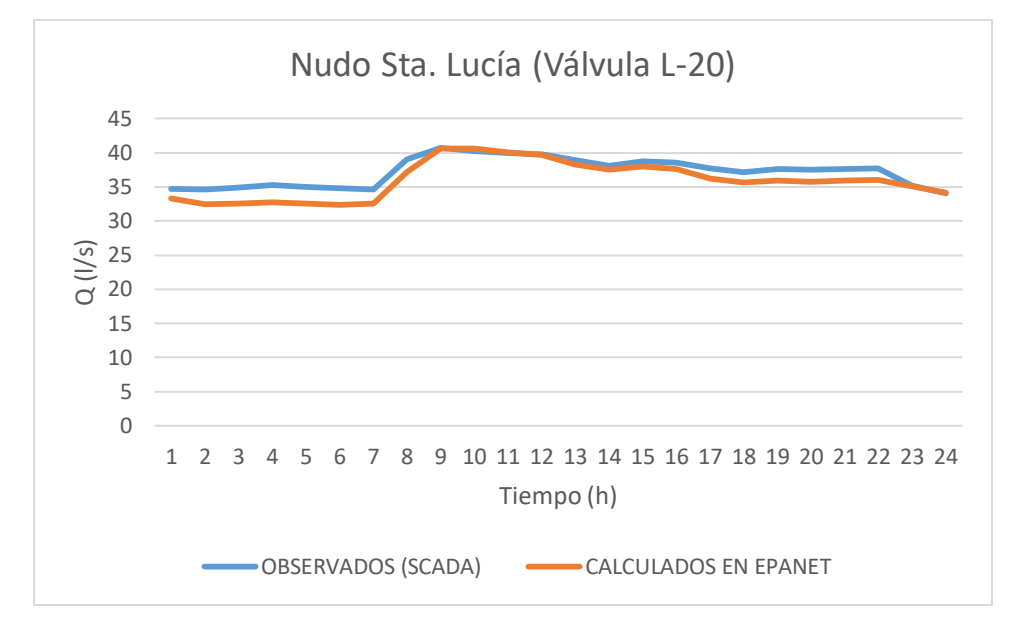

*Gráfica 17: Evolución de caudales calculados y observados después de la calibración. (Fuente: Elaboración propia)*

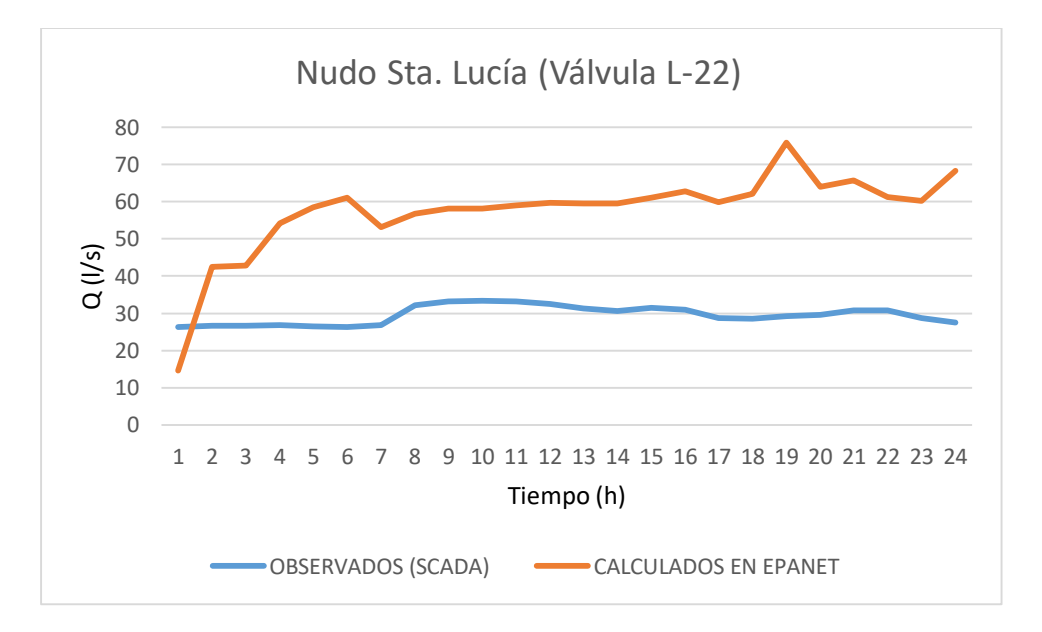

*Gráfica 18: Evolución de caudales calculados y observados antes de la calibración. (Fuente: Elaboración propia)*

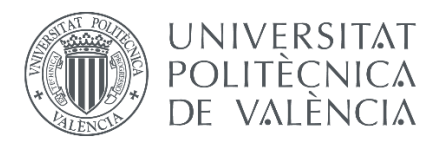

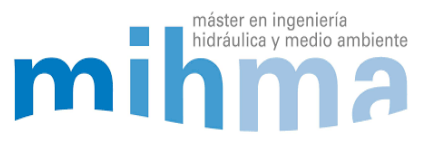

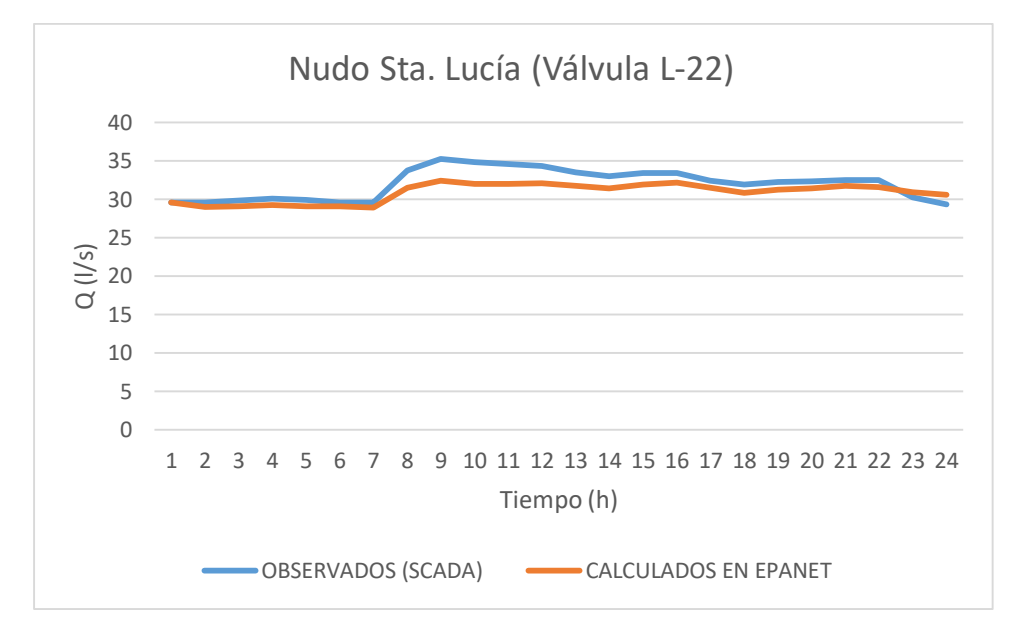

*Gráfica 19:Evolución de caudales calculados y observados después de la calibración. (Fuente: Elaboración propia)*

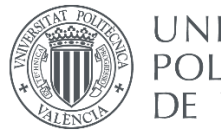

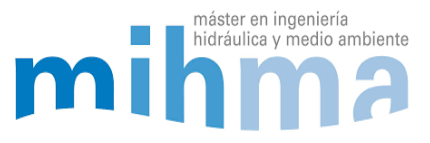

# 5 ANÁLISIS DEL MODELO Y LOS RESULTADOS

# 5.1 Parámetros hidráulicos de la red

Tal y como está construido el modelo y con la carga hidráulica que se le ha añadido, al hacer una simulación, estaríamos simulando el día concreto en el que se ha hecho la calibración: En el modelo de invierno, sería el 07/02/2020 y en el de verano el 05/08/2019. Como se ha explicado anteriormente es muy sencillo y rápido modificar las demandas pudiendo simular cualquier otro día del año.

Por lo tanto, con la primera simulación el modelo nos muestra los primeros resultados. es posible seleccionar qué parámetro que se quiere mostrar en las tuberías y en los nudos. Cada tubería y nudo tendrá su valor y un color relacionado con el resultado. Para mostrar los resultados hay una escala de colores que es muy fácil de modificar.

Además, las tuberías de la red adoptarán un grosor diferente dependiendo del resultado haciendo el modelo más vistoso y fácil de interpretar. Por ejemplo, las tuberías que llevan más caudal tendrán un grosor mayor y las que lleven menos se representarán más finas. En la siguiente imagen podemos observar una parte del modelo:

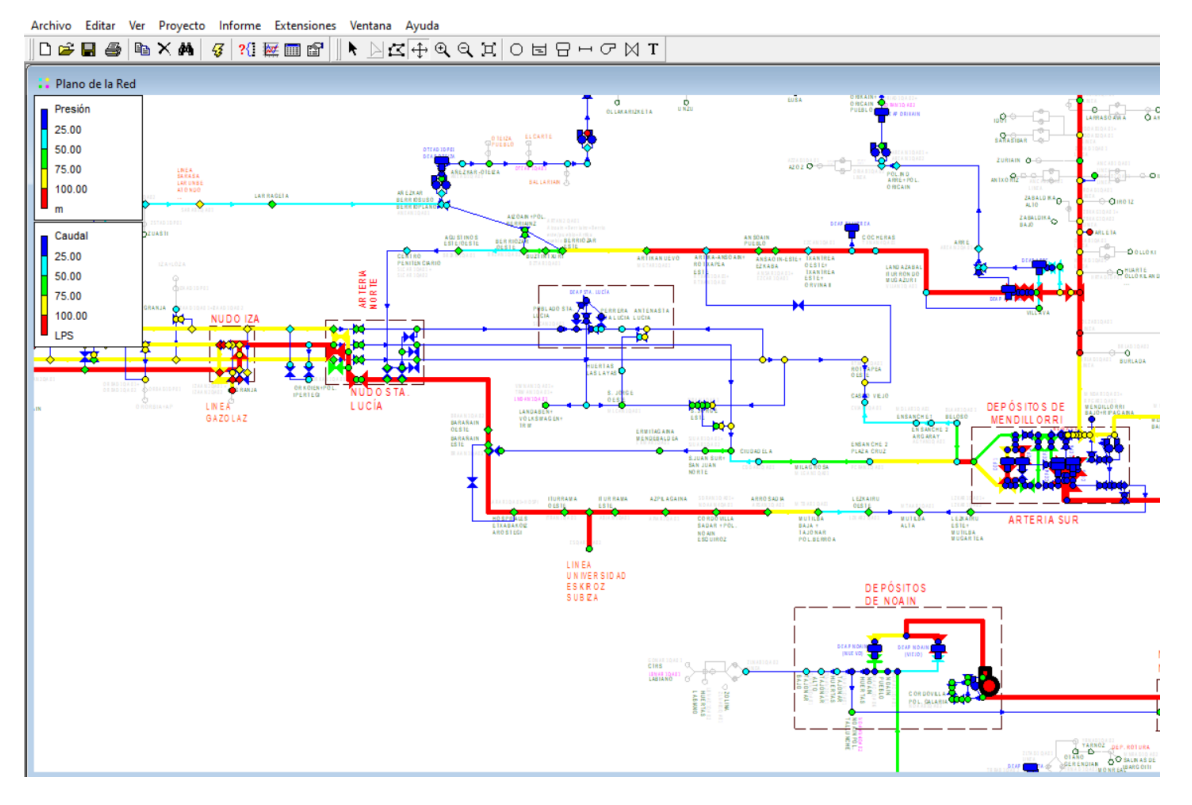

*Ilustración 31: Vista de una parte del modelo en Epanet, se pueden observar las tuberías de diferente grosor y color según resultados. (Fuente: Elaboración propia)*

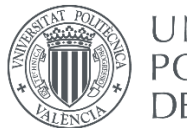

## **UNIVERSITAT** POLITÈCNICA DE VALÈNCIA

## MODELADO HIDRÁULICO Y CALIBRADO DE LA RED DE ABASTECIMIENTO DE AGUA POTABLE DE LA COMARCA DE PAMPLONA

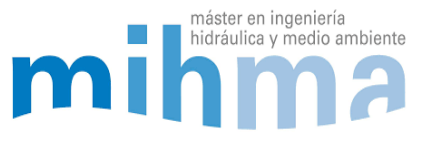

En las pestañas desplegables de la derecha se puede elegir el parámetro que se quiere representar en las tuberías y los nudos, y con las flechas de control de tiempo, se pude correr el modelo a lo largo de las 24 horas del día, mostrándonos los resultados cada 5 segundos. También es posible graficar los resultados y representarlos a modo de tabla para una mejor visualización.

# *5.1.1 ANÁLISIS DE CAUDALES*

A la hora de analizar los caudales de la red hay varias maneras de hacerlo en el modelo. El modelo nos da el valor del caudal de agua que circula en cada instante de tiempo por cada tubería. Además, podemos ver la dirección del agua mediante las flechas que aparecen en cada tubería. Atendiendo al grosor de las líneas podemos ver cuáles son las tuberías más importantes de la red, las que más agua llevan. En este caso, las 4 tuberías principales que vienen desde la ETAP de Egillor y la que viene desde Urtasun hasta los depósitos de Mendillorri son las que más agua llevan. Además, se pueden observar las tres arterias principales, la Arteria Sur, la Arteria Norte y la Arteria centro, que también son tuberías que llevan mucha agua con caudales de hasta casi 400 l/s en el caso de la Arteria Sur.

Los caudales inyectados desde la ETAP de Egillor, a lo largo del día simulado en el modelo son los siguientes:

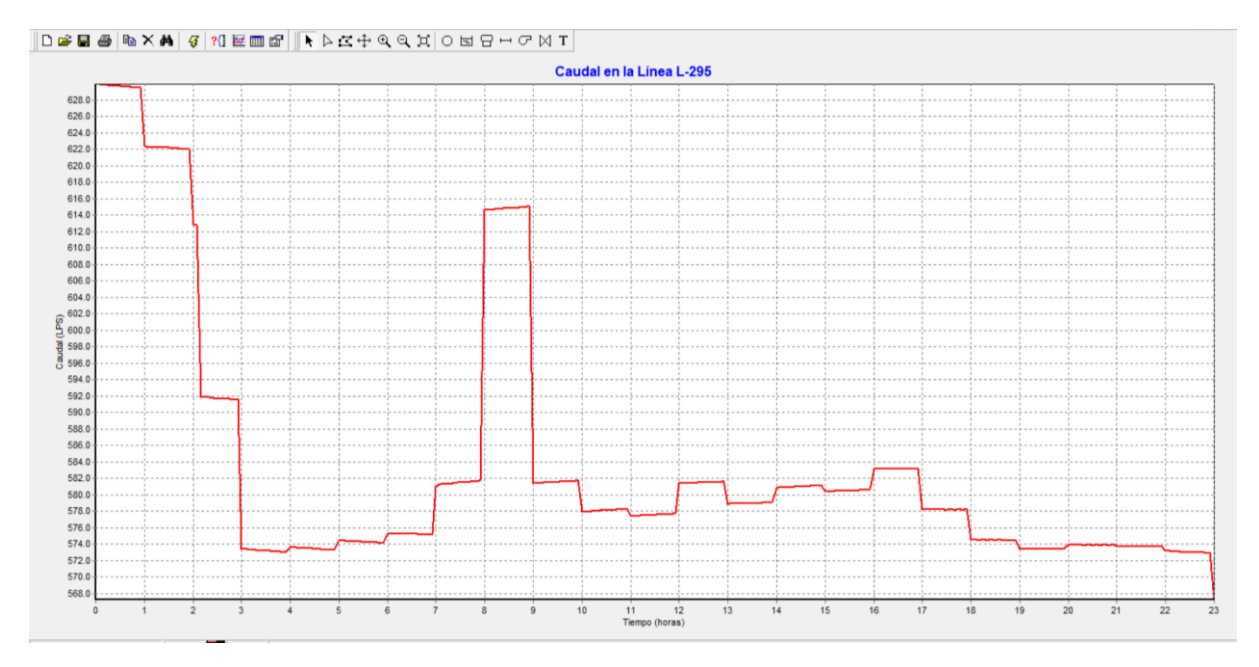

*Gráfica 20: Evolución de los caudales de entrada a la red desde la ETAP de Egillor.*

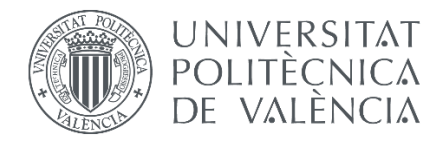

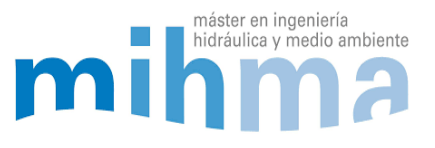

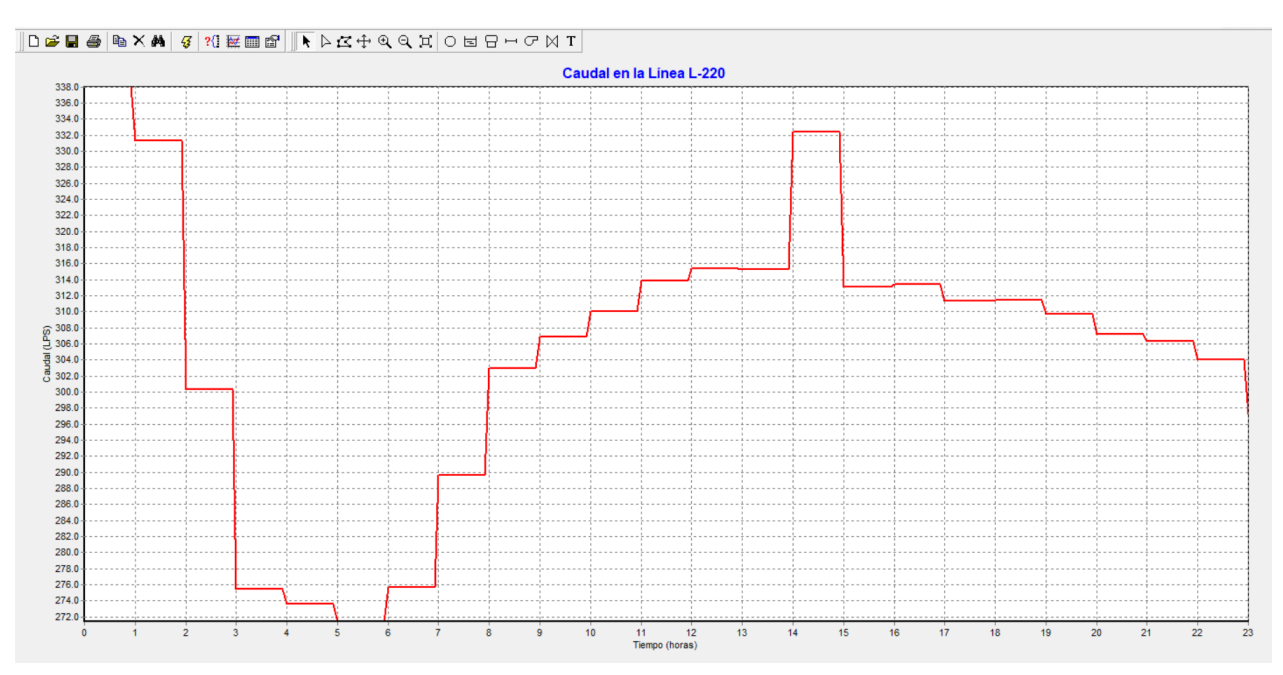

## Los caudales inyectados desde la ETAP de Urtasun serían los siguientes:

*Gráfica 21: Evolución de los caudales de entrada a la red desde la ETAP de Urtasun.*

Analizando las dos gráficas, podemos observar que desde Egillor se suministra casi el doble de caudal que desde Urtasun. Egillor es la ETAP más importante de la red, a pesar de obtener todo su caudal desde un manantial, Manantial de Arteta.

# *5.1.2 ANÁLISIS DE PRESIONES*

Las presiones podemos ver que oscilan entre 0 y 169 mca por toda la red. La normativa municipal exige una presión mínima de 0 mca en la acometida de cada casa, pero la empresa de aguas garantiza una presión mínima de 25 mca. En el modelo, en la mayoría de los puntos de consumo la presión es mayor a 25 mca exceptuando algunos puntos donde es menor. Esto es debido a que la red está simplificada y la cota a la que se encuentra el nudo es mayor que los puntos de consumo reales porque la simplificación se ha hecho hasta la entrada de los sectores y líneas, los cuales pueden encontrarse a diferente cota que el punto real de consumo.

En el modelo se puede observar fácilmente como en un mismo nudo varían las presiones a lo largo del día. Por ejemplo, a continuación, podemos ver la variación de la presión en el Casco Viejo de Pamplona:

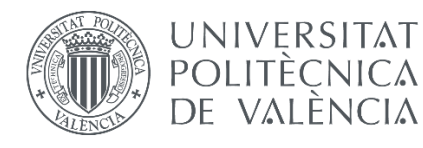

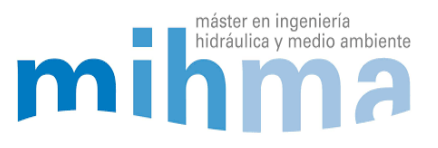

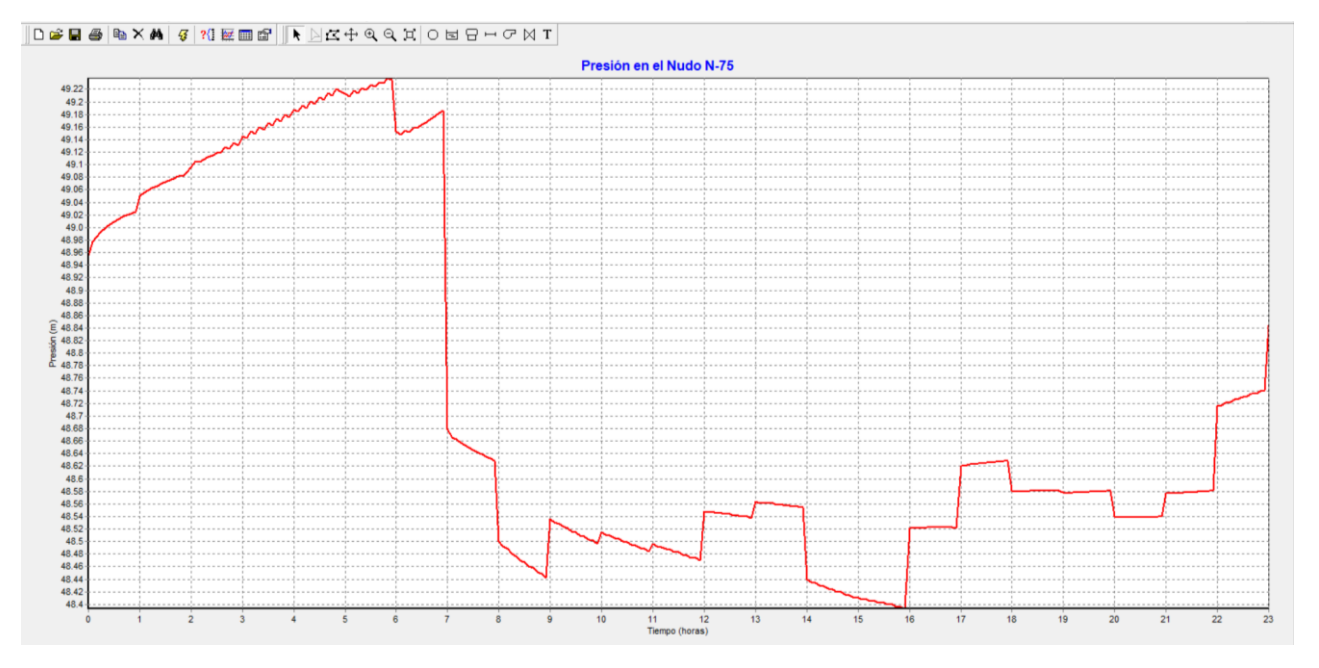

*Gráfica 22: Variación de la presión a lo largo del día en el Casco Viejo de Pamplona*

Como se ve en la gráfica, las presiones varían entre 48,4 y 49,24 mca a lo largo del día. Durante la noche son más altas cuando el consumo es muy bajo, y durante el día que los consumos aumentan, la presión se reduce.

# *5.1.3 ANÁLISIS DE VELOCIDADES*

Las velocidades del agua en las tuberías del modelo oscilan entre 0 y 2,01 m/s. Son velocidades aceptables para las tuberías de una red de alta como la de este caso.

# *5.1.4 PERDIDA DE CARGA UNITARIA*

Otro de los parámetros fáciles y rápidos de visualizar en Epanet es la perdida de carga unitaria de las tuberías de la red. Esto es la pérdida de carga por unida de metro lineal de tubería. Es dato importante ya que nos facilita saber rápidamente cuales son las tuberías críticas de la red. De esta manera podemos ver que tuberías pueden estar generando un cuello de botella en la red, siendo las prioritarias a la hora de cambiar o renovar en la red.

En este caso, al estar representada la red en alta en el modelo, no nos encontramos con tuberías con una pérdida de carga unitaria muy elevada, debido a que los diámetros son bastante grandes incluso sobredimensionados en algunos casos, para un futuro aumento de la red.

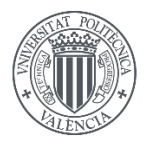

**UNIVERSITAT** POLITÈCNICA DE VALÈNCIA

## MODELADO HIDRÁULICO Y CALIBRADO DE LA RED DE ABASTECIMIENTO DE AGUA POTABLE DE LA COMARCA DE PAMPLONA

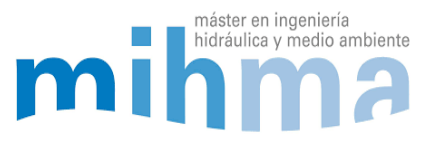

# *5.1.5 ANÁLISIS DE LOS CONSUMOS SEGÚN SECTORES Y DIAS DE LA SEMANA*

Al ser una red que abastece pueblos y barrios de una ciudad, tiene unos consumos muy diferentes, con curvas de modulación no se parecen mucho entre sí. Hay pueblos de menos de 50 habitantes donde los consumos pueden ser prácticamente nulos y con picos muy marcados en las horas punta. Por otro lado, hay nudos de la red donde el consumo asociado es de un barrio entero de la ciudad con miles de habitantes. En este caso el consumo es mucho mayor y con picos mucho menos marcados siendo una curva de modulación mucho más plana.

A pesar de las diferencias, en prácticamente todos los puntos de consumo hay horas punta y horas valle que además cambian si nos encontramos en un día de labor, sábado, domingo o festivo. Que sea verano o invierno también influye ya que la manera de consumir cambia y sobre todo por el riego de los campos de cultivo y jardines que solo se hace durante esta época del año en la que llueve menos. En invierno no se riega debido a que el agua de la lluvia es suficiente. A continuación, se muestran diferentes curvas de modulación de diferentes puntos de la red:

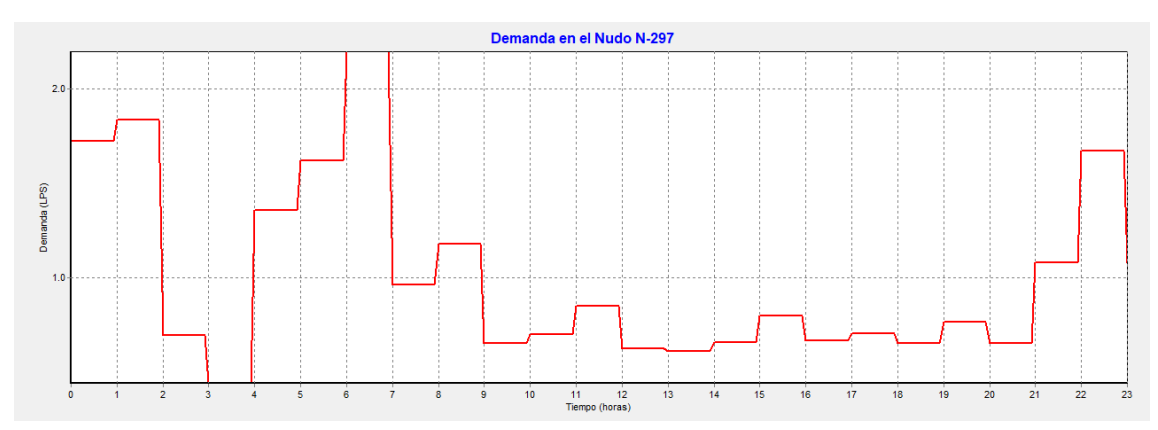

*Consumo en el pueblo Egillor en invierno entre semana (100 habitantes)*

*Gráfica 23: Evolución del consumo en el pueblo de Egillor en invierno y entre semana (100 habitantes)*

En esta gráfica se puede ver el consumo del pueblo Egillor de 100 habitantes. Es un pueblo de pequeño tamaño de la comarca de Pamplona. Los consumos como es lógico, son muy bajos y se puede ver como las horas punta tiene unos picos bastante marcados. Esto es debido a la poca gente que vive en el pueblo.

El pico de mayor consumo se da a entre las 6:00 y 7:00 de la mañana cuando la gente se levanta para ir a trabajar. La mayoría de los habitantes del pueblo trabajan en la ciudad por lo que los consumos durante el día son muy bajos. Al mediodía hay un pequeño pico a la hora de comer a las 15:00 y el siguiente pico marcado se da a la hora de cenar hacia las 22:00.

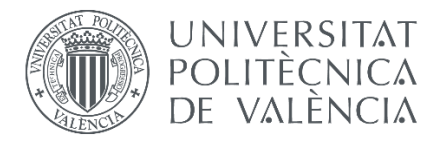

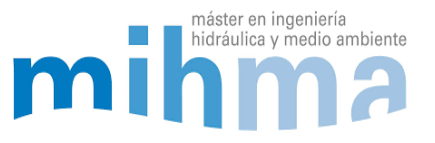

*Consumo en el Barrio de San Juan en invierno entre semana (21.258 habitantes)*

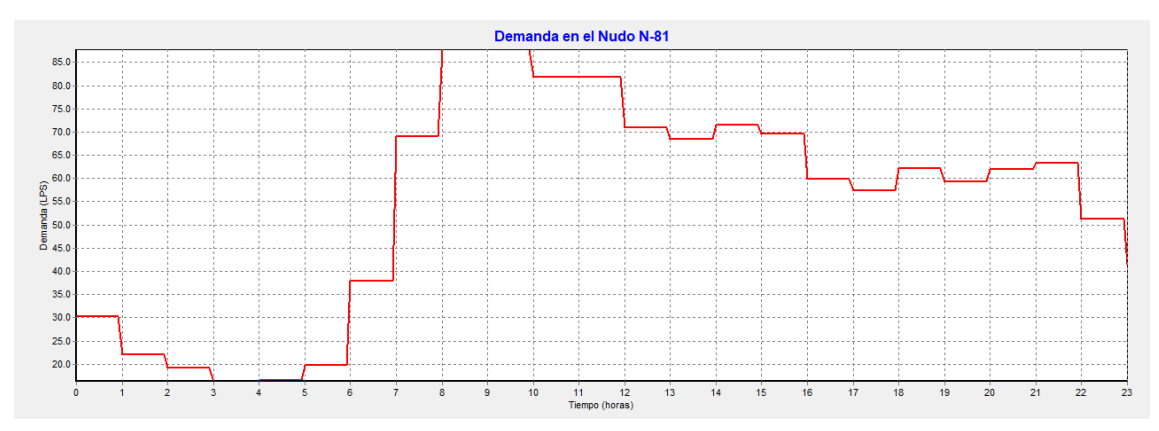

*Gráfica 24: Evolución del consumo en el Barrio de San Juan en invierno entre semana (21.258 habitantes)*

En este barrio de Pamplona hay una gran cantidad de habitantes y eso se percibe en la forma de la curva de consumo. Los picos son un poco menos marcados que en las pequeñas poblaciones, aunque se siguen diferenciando las horas punta y horas valle.

El primer y mayor pico se da a la mañana entre la 8:00 y las 10:00 de la mañana cuando la gente se va a trabajar. En este caso el pico se da un poco más tarde que en los pueblos ya que la gente trabaja en la ciudad y no tiene que desplazarse tanto hasta el trabajo, por lo que se despiertan un poco más tarde.

Por otro lado, el consumo como es lógico es mucho mayor que en las pequeñas poblaciones, llegando a casi 90 l/s de consumo punta. Después el consumo baja y a la hora de comer se da un pequeño pico hacia las 14:00 del mediodía. Por último, el pico de la hora de cenar se produce hacia las 21:00 al igual que en las pequeñas poblaciones.

Se puede apreciar como a pesar de haber picos, no son tan marcados y los consumos se mantienen bastante altos durante el día bajando mucho durante las horas valle de la noche.

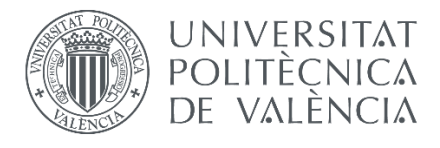

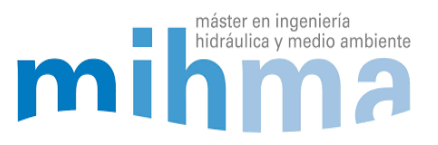

*Consumo en el pueblo Egillor en verano entre semana (100 habitantes)*

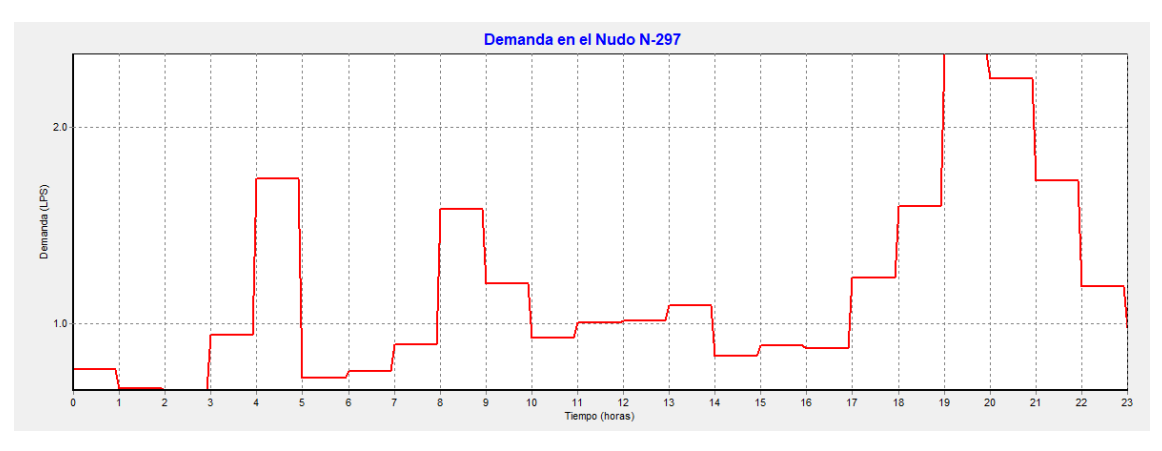

*Gráfica 25: Consumo en el pueblo Egillor en verano entre semana (100 habitantes)*

En este caso estamos ante la curva de consumo del pueblo Egillor en verano. Podemos observar que la curva de modulación cambia totalmente.

Hay un pico muy marcado de madrugada hacia las 4:00 de la madrugada. Esto es debido al riego de los campos y las huertas que se hace de noche para evitar la evaporación del agua por el sol.

Después se vuelven a marcar los dos picos, el de la mañana cuando los habitantes van a trabajar y el de la noche a la hora de cenar. El del mediodía se puede apreciar, pero no es tan marcado al igual que en el invierno. Es debido a que la mayoría de la gente come en la ciudad donde trabajan.

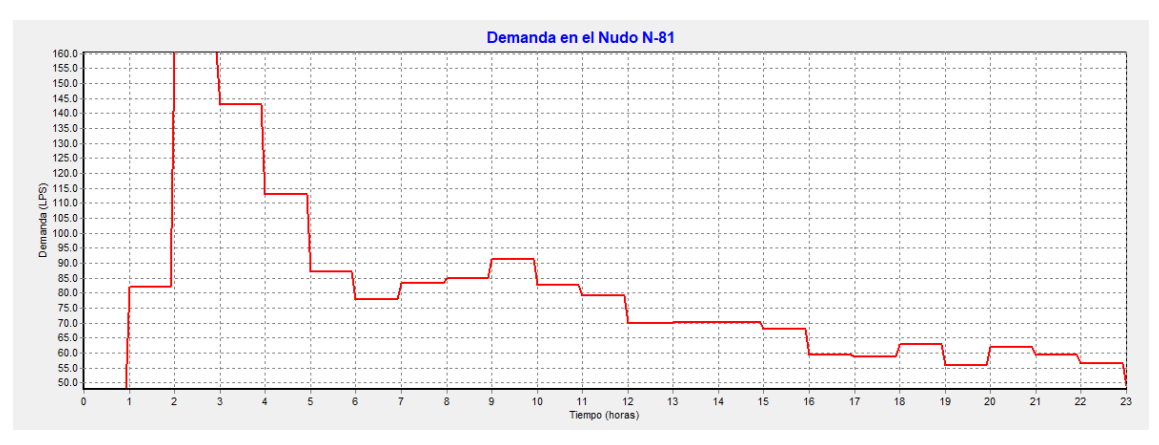

*Consumo en el Barrio de San Juan en verano entre semana (21.258 habitantes)*

*Gráfica 26: Consumo en el Barrio de San Juan en verano entre semana (21.258 habitantes)*

En esta curva también se aprecia el pico de madrugada debido al riego de los jardines de la ciudad. Después se marcan los otros tres picos de la mañana, la comida y la cena,

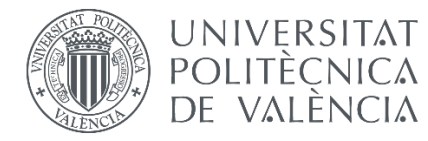

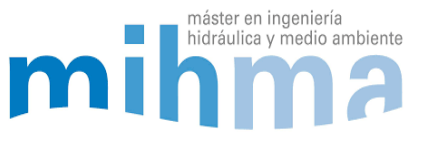

aunque en este caso no se perciba tanto. En verano hay más gente de vacaciones y eso se nota en la manera de consumir el agua, que se hace de una manera más espaciada aplanando los picos del día.

## *Consumo en el pueblo y la ciudad en invierno y en sábado*

A continuación, se muestran las gráficas del pueblo Egillor y el barrio de San Juan en invierno y en sábado:

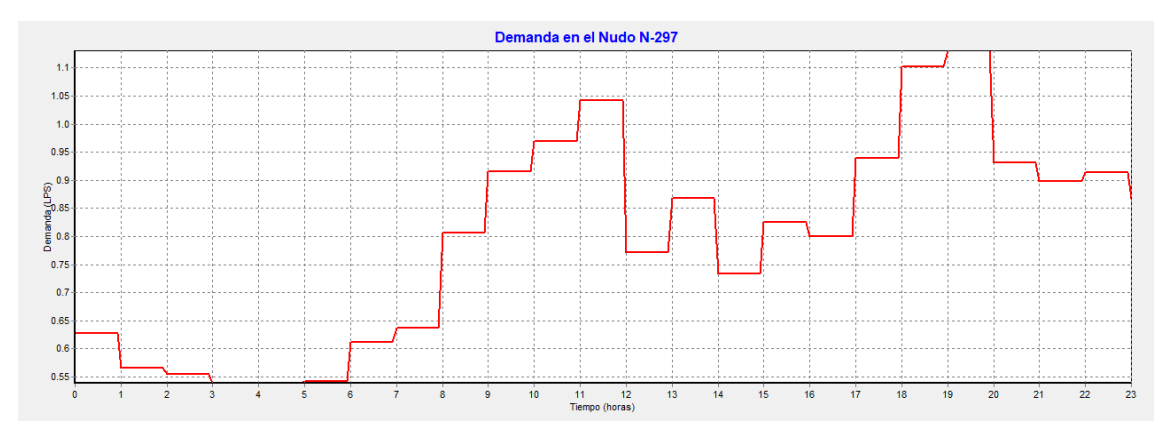

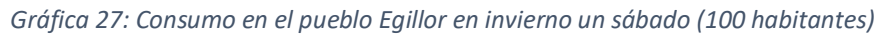

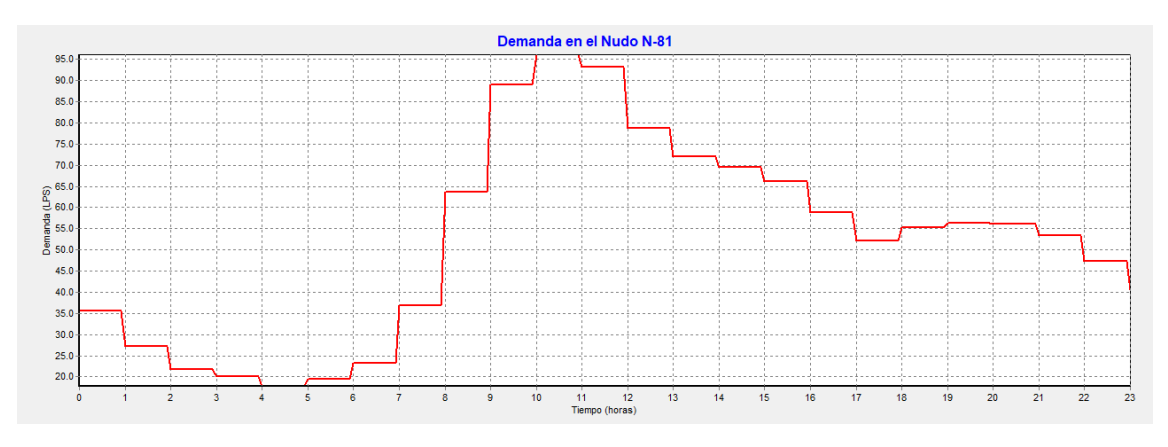

*Gráfica 28: Consumo en el Barrio de San Juan en invierno un sábado (21.258 habitantes)*

Las dos gráficas anteriores muestran el consumo un sábado. En las dos se puede ver que la gráfica tiene una forma parecida a la de un día de labor pero que los picos se retrasan. Como la gente no suele trabajar los fines de semanas, el pico de la mañana se produce más tarde hacia las 10:00 - 11:00de la mañana.

A la hora de comer se nota que los consumos aumentan ya que la gente come en casa durante el día el consumo es más mantenido sin marcar grandes picos. El último pico se puede apreciar a la noche otra vez a la hora de cenar.

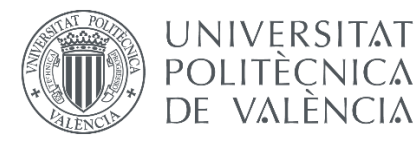

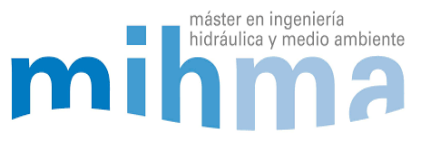

# 5.2 ERRORES O FALLOS A LA HORA DE MODELAR

A pesar de tener un SCADA y un GIS muy completos, hay muchas cosas que no están reflejadas o que no se han reflejado correctamente. Durante la construcción y la calibración del modelo ha habido varios errores detectados gracias a la modelación:

# *5.2.1 AVERÍA EN EL DEPÓSITO DE ARRE*

El día tipo de invierno elegido para modelar y calibrar el modelo en un comienzo era el 19/01/2019. Al empezar con la calibración había cosas que no concordaban en el modelo. Una parte del modelo funcionaba correctamente, pero en una arteria principal, concretamente en la arteria norte, el agua circulaba en el sentido contrario a lo que lo hacía de normal. Al principio, no había manera de detectar el error. Hablando con los operarios de la red, se llegó a la conclusión de que en esa fecha había habido una avería en el depósito de Arre, teniendo que suministrar en el sentido contrario. Para suministrar en la dirección opuesta, se tuvo que hacer una combinación distinta de válvulas a la que se había hecho en el modelo.

Esta fue la razón por la que los resultados no coincidían, teniendo que cambiar el modelo o teniendo que elegir otro día tipo para la simulación. Al final se optó por elegir otro día en el que no había avería y el funcionamiento fuera el normal. De esta manera, los resultados tenían más concordancia y el modelo iba a ser más fiable.

# *5.2.2 VÁLVULAS A LA SALIDA DE LA ETAP DE EGILLOR*

La tubería que sale de la ETAP de Egillor se divide en cuatro tuberías principales. En el SCADA y el GIS mostraba cuatro válvulas, una en cada tubería. Estas válvulas no mostraban ningún tipo de regulación por lo que no se introdujeron en el modelo. El resultado del caudal de salida de la ETAP no coincidía con el real y no había manera de dar con el error. Al final se descubrió que las válvulas estaban accionadas regulando a un grado de apertura concreto cada una de ellas. Una vez ajustado eso, el modelo mostraba mejores resultados.

# *5.2.3 VÁLVULA DEL DEPÓSITO DE ARRE*

Otro elemento de regulación que no se encontraba reflejado en el SCADA ni el GIS era una válvula que estaba programada a diferentes grados de apertura según la hora del día. Al revisar los caudales en la válvula durante el paso de las horas, no había manera de entender porque ocurría un cambio tan drástico a las 08:00. Comentándolo con los

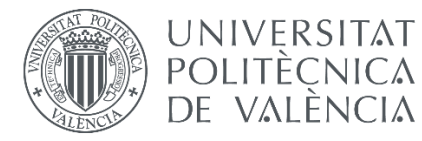

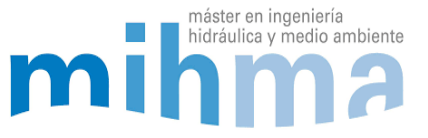

trabajadores del telemando al final se llegó a la conclusión de que era una válvula programada con diferentes consignas a diferentes horarios.

# *5.2.4 VÁLVULAS DE RETENCIÓN A LA SALIDA DE LOS DEPÓSITOS DE NOAIN*

Los depósitos de Noain son dos depósitos en paralelo situados a la misma cota, reciben agua de un bombeo y distribuyen el agua a varias líneas. En los datos del GIS no especificaba ningún tipo de regulación a la salida de los depósitos y en el modelo no se colocó nada de acuerdo con el GIS.

Al hacer las simulaciones el agua circulaba de un depósito a otro generando grandes errores en la variación de niveles calculados en los depósitos. Después de varias revisiones del modelo, se descubrió que a la salida cada depósito tenía una válvula de retención que impedía que el agua circulara en la dirección opuesta. Al hacer ese cambio en el modelo, los resultados mejoraron significativamente.

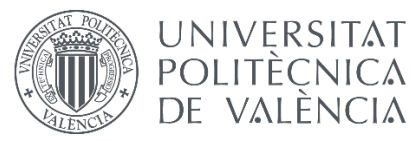

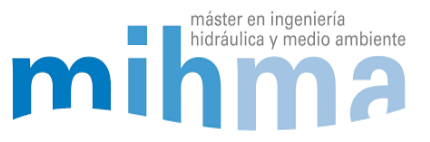

# 6 EJEMPLOS DE UTILIZACIÓN DEL MODELO

El modelo una vez calibrado puede ser de gran utilidad para la explotación y planificación de la red. Tenemos una herramienta que nos representa la red y nos puede ayudar a predecir prácticamente cualquier tipo de escenario futuro haciendo las simulaciones necesarias.

Podremos simular todo tipo de escenarios como pueden ser fugas, roturas, cierres de válvulas o tuberías, arranque y paro de las estaciones de bombeo, o cambiar cualquier parámetro que queramos. Solo habrá que modificar el parámetro que queramos en Epanet y simularemos. En cuestión de segundos tendremos el resultado en un periodo extendido de 24 horas con resultados cada 5 segundos.

Además, podremos visualizar los resultados en la hoja de Excel programada para obtener los resultados de todas las tuberías y nudos de la red. En esta Excel además de mostrarse los resultados numéricamente, se graficarán automáticamente los resultados de los niveles de todos los depósitos del modelo y las presiones de los puntos de medición más importantes de la red.

Las gráficas mostrarán la comparación de los resultados originales y los simulados, es decir, los resultados sin haber hecho ninguna modificación en el modelo, y los resultados de la modificación realizada. Por lo tanto, será muy fácil de visualizar el efecto que ha tenido la modificación que se haya hecho en el modelo (Ver Anexo 10).

# 6.1 SIMULACIÓN DE UNA FUGA

En el modelo podemos simular cualquier tipo de fuga para ver la respuesta de la red ante ella. Para eso, lo único que hay que hacer es añadir al nudo que queramos de la red una demanda base del caudal fugado que queramos. En el caso de querer simular una fuga de 100 l/s añadiremos un 100 en la casilla de la demanda base. Haremos la simulación y en pocos segundos podremos ver los resultados en Epanet. Si también simulamos con la herramienta de Toolkit en Excel, podremos ver los resultados de una manera más gráfica. Podremos comparar en las gráficas como ha afectado la fuga a los diferentes puntos de la red. Veremos que depósitos se han vaciado más de la cuenta, cuales se han mantenido intactos. Veremos también que bombas han estado funcionando, durante cuánto tiempo y por último podremos ver la evolución de las presiones en los diferentes puntos de la red.

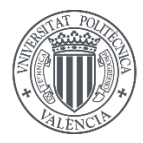

**UNIVERSITAT** 

POLITÈCNICA DE VALÈNCIA

MODELADO HIDRÁULICO Y CALIBRADO DE LA RED DE ABASTECIMIENTO DE AGUA POTABLE DE LA COMARCA DE PAMPLONA

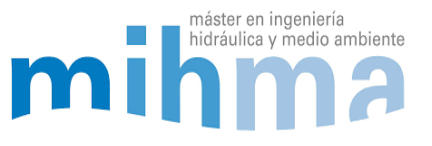

# *6.1.1 FUGA EN LAS MINAS DE POTASAS*

Como ejemplo, se ha simulado una fuga en las Minas de Potasas. Es un punto de la red que se encuentra al sur de la misma y es uno de los finales de línea del modelo. Se ha generado una fuga de 100 l/s mantenida durante las 24 horas de simulación.

La simulación en Epanet se realiza de manera exitosa, y no da ninguna advertencia de ningún funcionamiento anómalo en la red como podrían ser presiones negativas. Si simulamos también con la herramienta de Toolkit, podremos observar los resultados gráficamente.

Las primeras alteraciones ocurridas por la fuga en la red se observan en los depósitos. Hay varios depósitos de la red que se ven afectados: los seis depósitos de Mendillorri se ven afectados bajando ligeramente su nivel. También los depósitos de Noain donde se puede apreciar que la estación de bombeo ha estado funcionando más horas de la cuenta para llenar el depósito hasta el nivel de paro de las bombas; concretamente han estado funcionando hasta las 17:00 en vez de estar funcionando hasta las 06:00 como suelen hacer de normal. El depósito de Zulueta, el cual se encuentra más cerca de la fuga también se ha visto afectado. El resto de depósitos no se han visto afectados. A continuación, podemos ver las gráficas de los depósitos afectados:

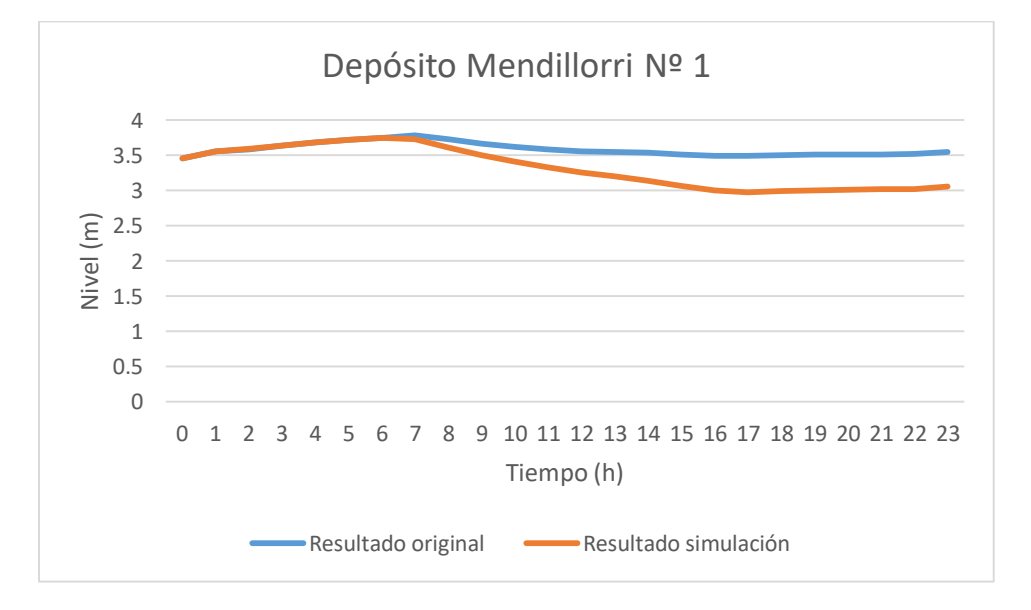

*Gráfica 29: Variación del nivel del depósito por la fuga generada en Potasas. (Fuente: Elaboración propia)*

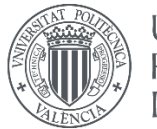

# **UNIVERSITAT** POLITÈÇNICA DE VALÈNCIA

#### MODELADO HIDRÁULICO Y CALIBRADO DE LA RED DE ABASTECIMIENTO DE AGUA POTABLE DE LA COMARCA DE PAMPLONA

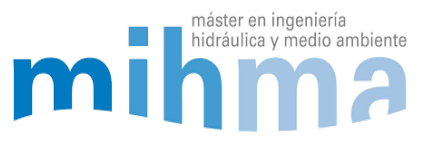

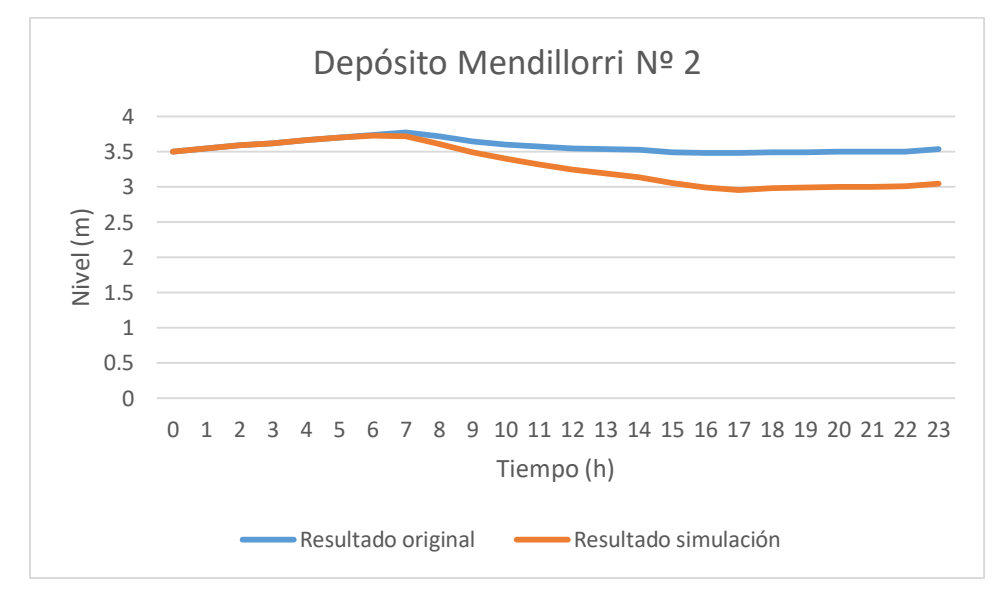

*Gráfica 30: Variación del nivel del depósito por la fuga generada en Potasas. (Fuente: Elaboración propia)*

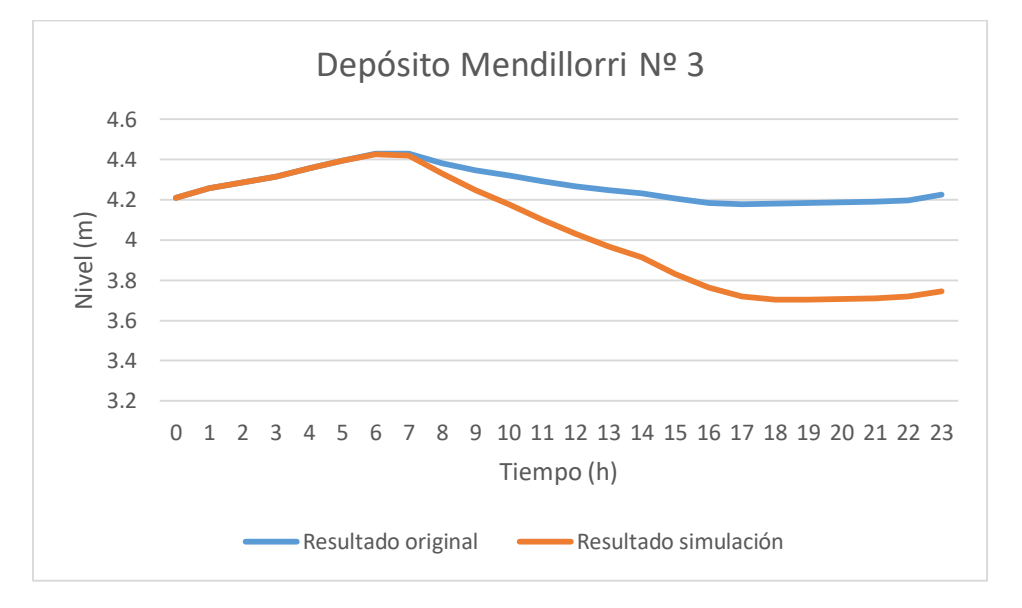

*Gráfica 31: Variación del nivel del depósito por la fuga generada en Potasas. (Fuente: Elaboración propia)*

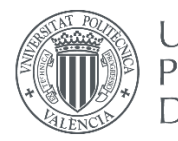

#### **UNIVERSITAT** MODELADO HIDRÁULICO Y CALIBRADO POLITÈÇNICA DE LA RED DE ABASTECIMIENTO DE AGUA DE VALÈNCIA POTABLE DE LA COMARCA DE PAMPLONA

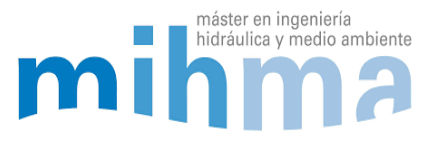

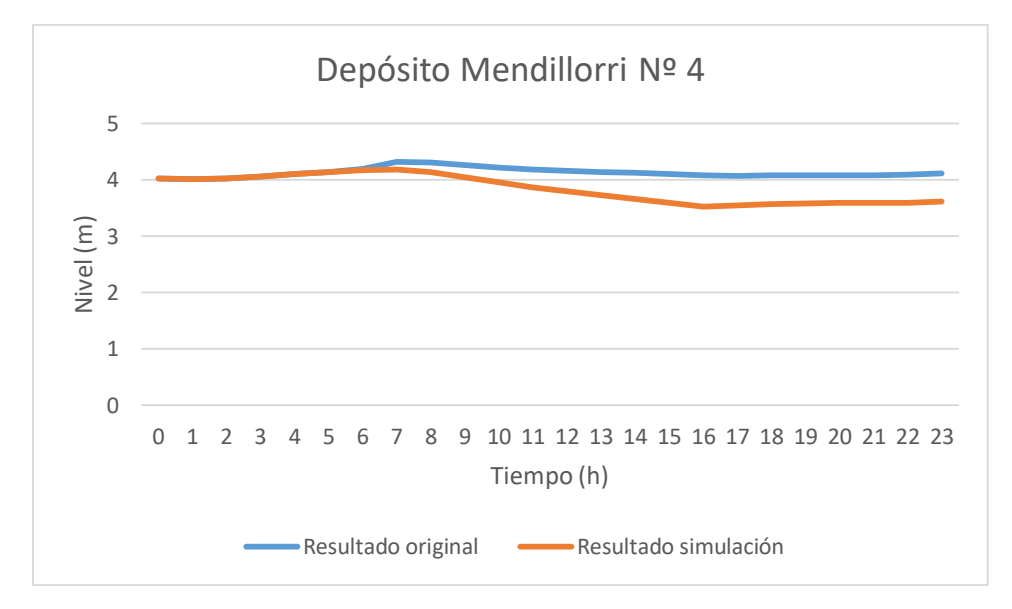

*Gráfica 32: Variación del nivel del depósito por la fuga generada en Potasas. (Fuente: Elaboración propia)*

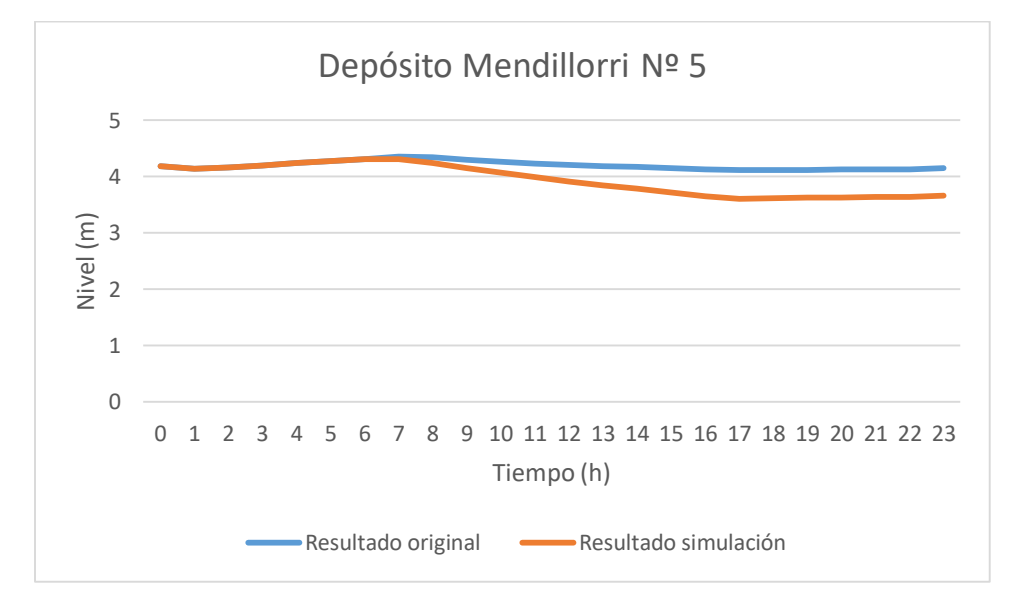

*Gráfica 33: Variación del nivel del depósito por la fuga generada en Potasas. (Fuente: Elaboración propia)*

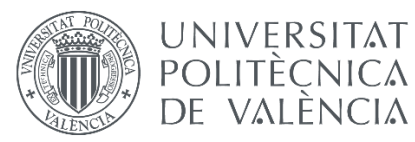

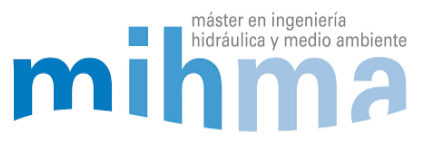

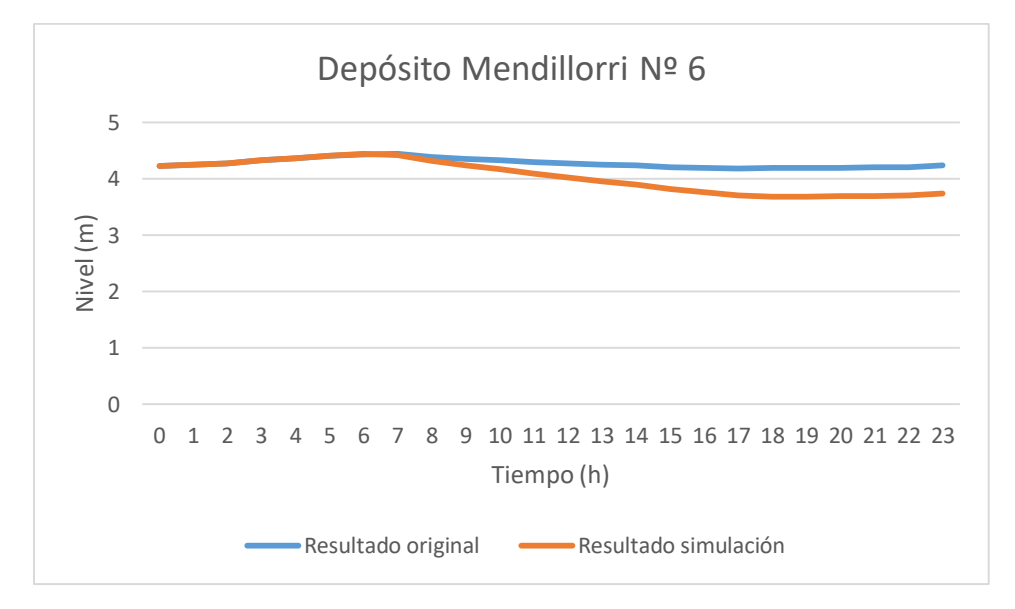

*Gráfica 34: Variación del nivel del depósito por la fuga generada en Potasas. (Fuente: Elaboración propia)*

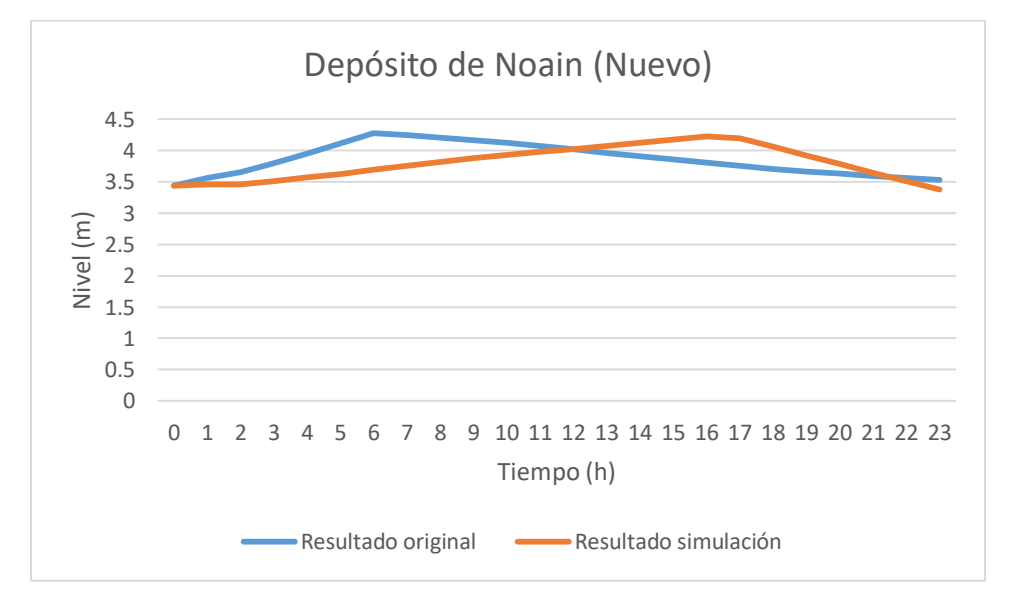

*Gráfica 35: Variación del nivel del depósito por la fuga generada en Potasas. (Fuente: Elaboración propia)*

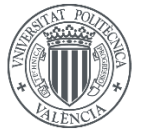

# **UNIVERSITAT POLITÈCNICA** DE VALÈNCIA

#### MODELADO HIDRÁULICO Y CALIBRADO DE LA RED DE ABASTECIMIENTO DE AGUA POTABLE DE LA COMARCA DE PAMPLONA

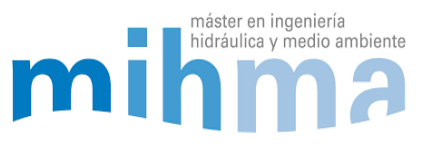

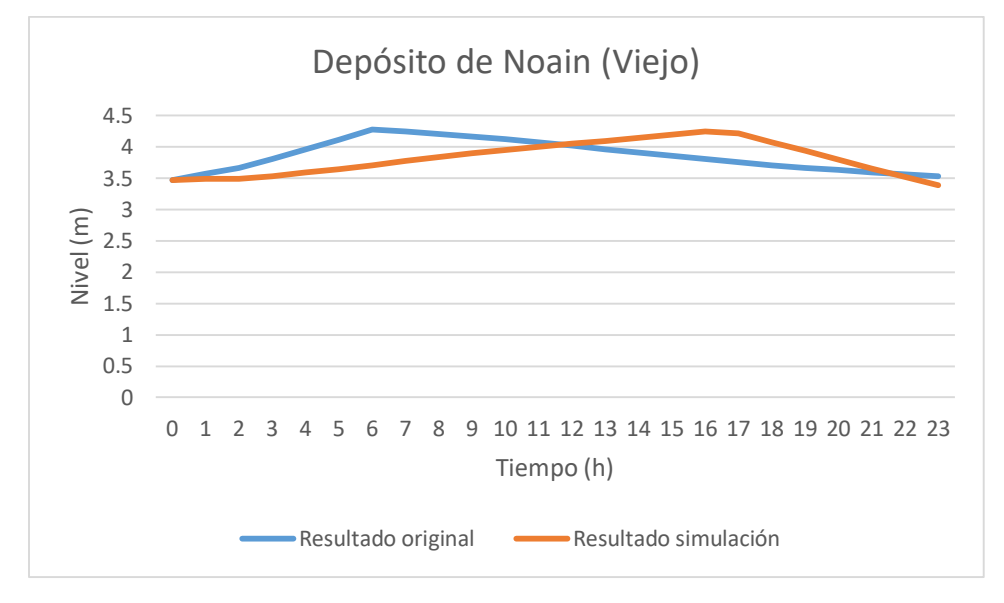

*Gráfica 36: Variación del nivel del depósito por la fuga generada en Potasas. (Fuente: Elaboración propia)*

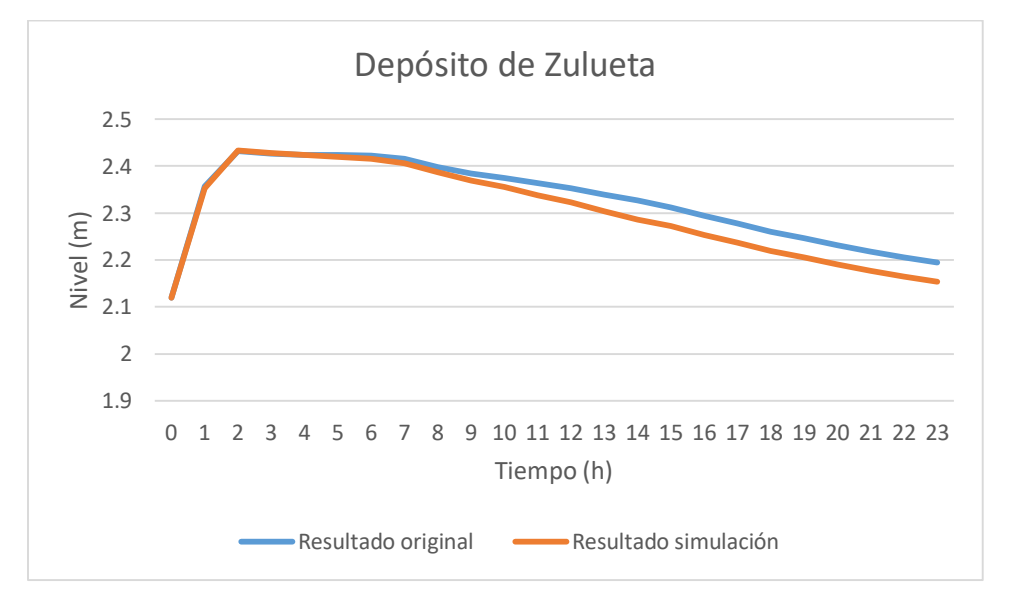

*Gráfica 37: Variación del nivel del depósito por la fuga generada en Potasas. (Fuente: Elaboración propia)*

Si observamos la variación de la presión en los puntos más importantes de la red, podemos ver cómo ha afectado la fuga. En el Nudo de Santa Lucía, en la Rotxapea Oeste, en Mutilva baja y San Juan, podemos ver como la presión baja debido a la fuga, aunque en ninguno de los casos cae tanto como para afectar a los puntos de consumo, ya que mantiene presiones superiores a 25 mca en todo momento. A continuación, se muestran las gráficas de los puntos donde ha habido caída de presión:

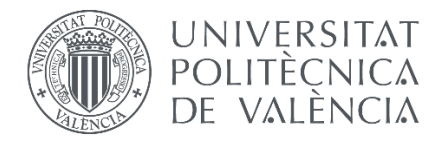

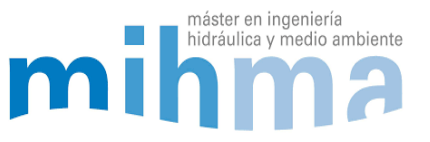

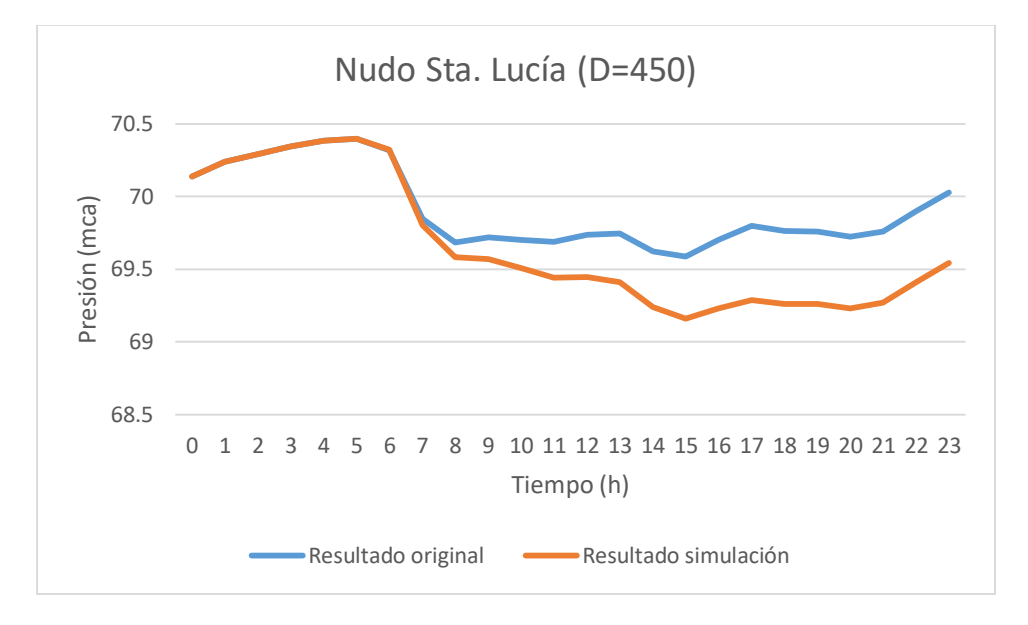

*Gráfica 38: Variación de la presión por la fuga generada en Potasas. (Fuente: Elaboración propia)*

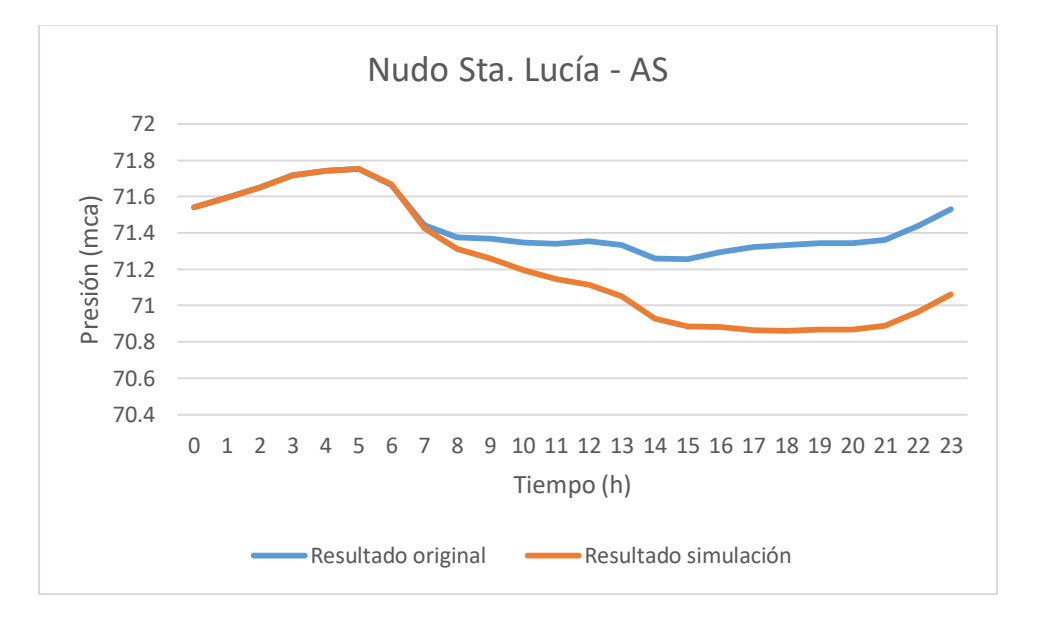

*Gráfica 39: Variación de la presión por la fuga generada en Potasas. (Fuente: Elaboración propia)*

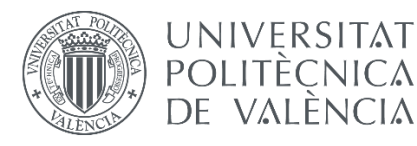

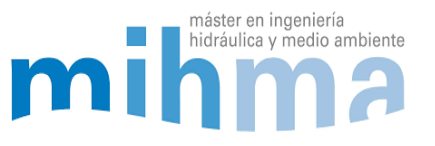

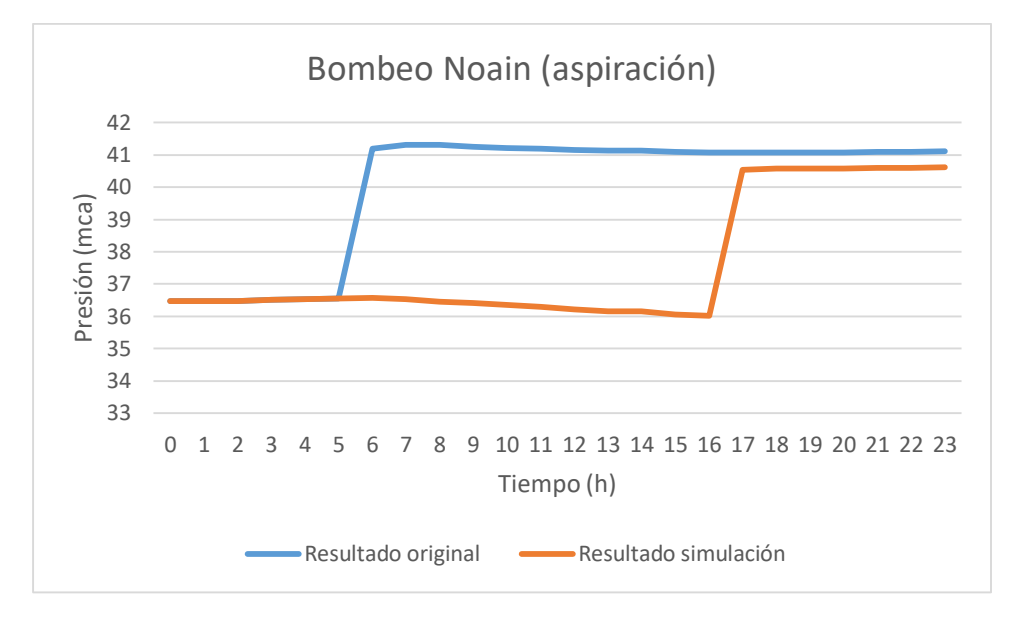

*Gráfica 40: Variación de la presión por la fuga generada en Potasas. (Fuente: Elaboración propia)*

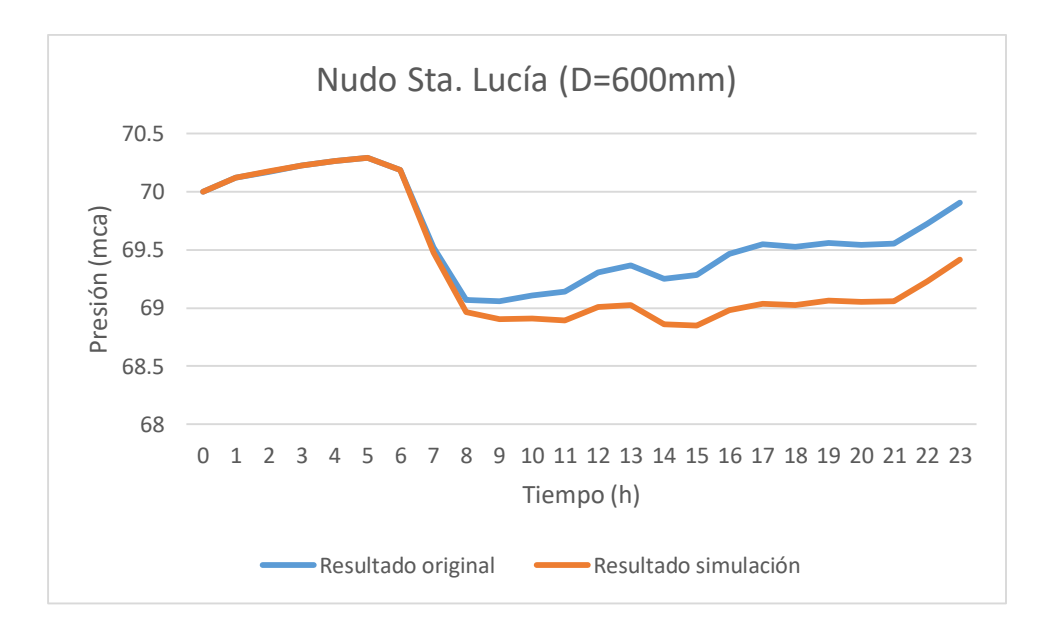

*Gráfica 41: Variación de la presión por la fuga generada en Potasas. (Fuente: Elaboración propia)*

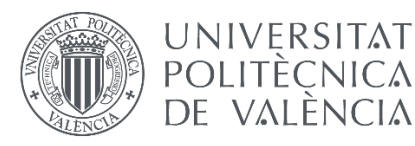

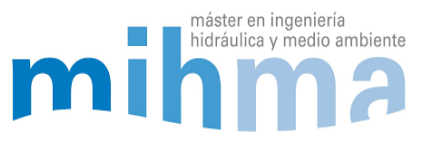

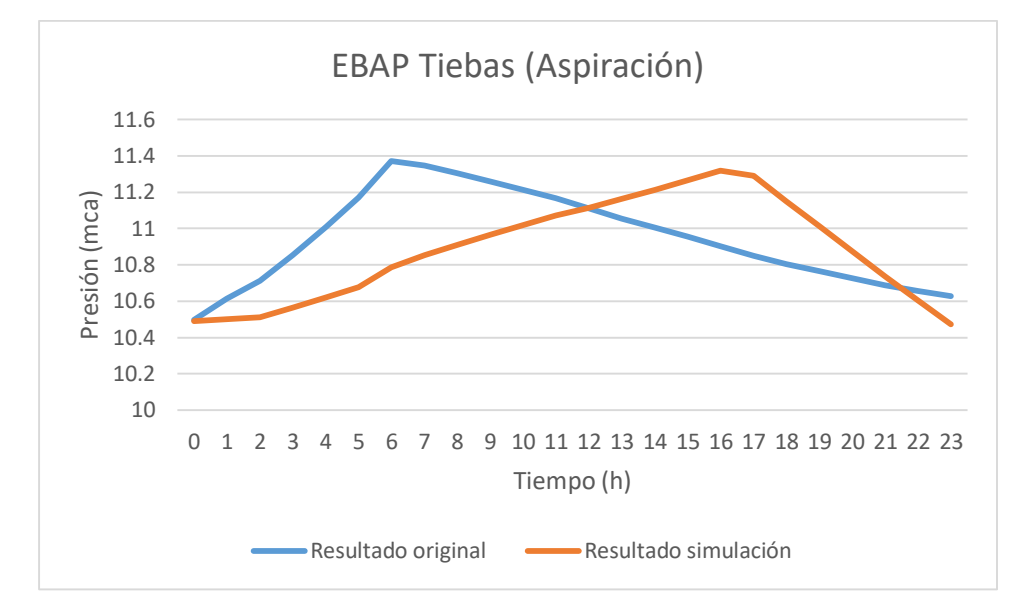

*Gráfica 42: Variación de la presión por la fuga generada en Potasas. (Fuente: Elaboración propia)*

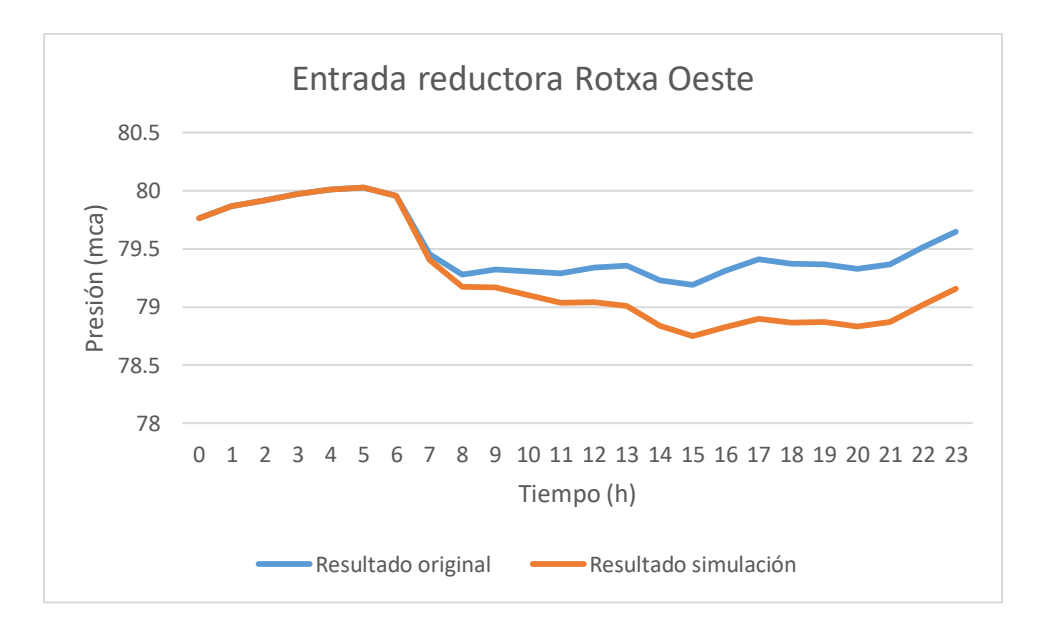

*Gráfica 43: Variación de la presión por la fuga generada en Potasas. (Fuente: Elaboración propia)*

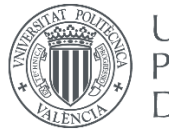

## **UNIVERSITAT** POLITÈCNICA DE VALÈNCIA

#### MODELADO HIDRÁULICO Y CALIBRADO DE LA RED DE ABASTECIMIENTO DE AGUA POTABLE DE LA COMARCA DE PAMPLONA

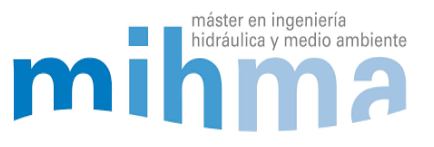

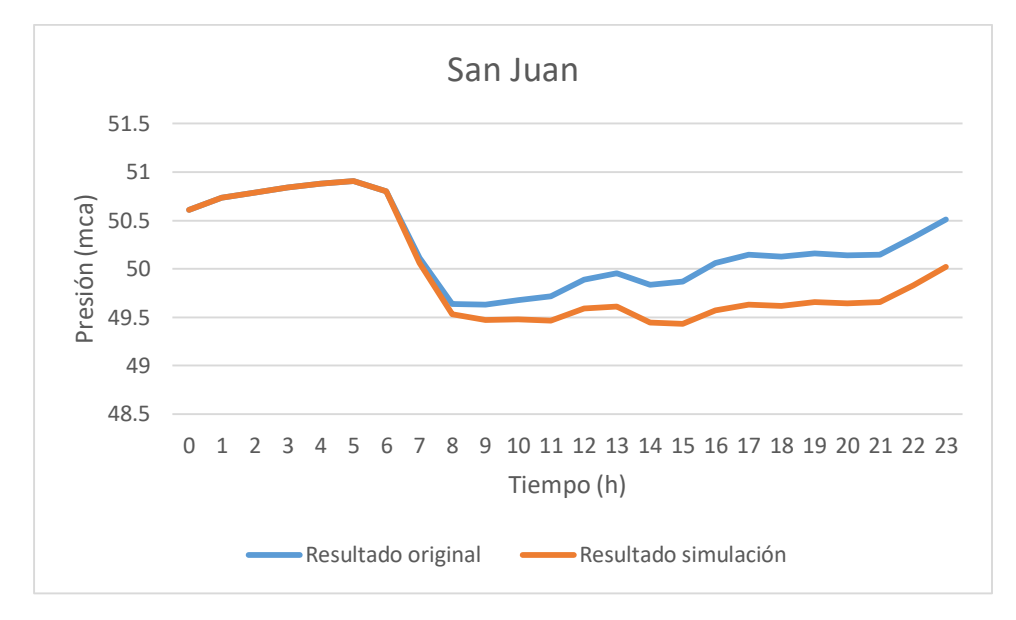

*Gráfica 44: Variación de la presión por la fuga generada en Potasas. (Fuente: Elaboración propia)*

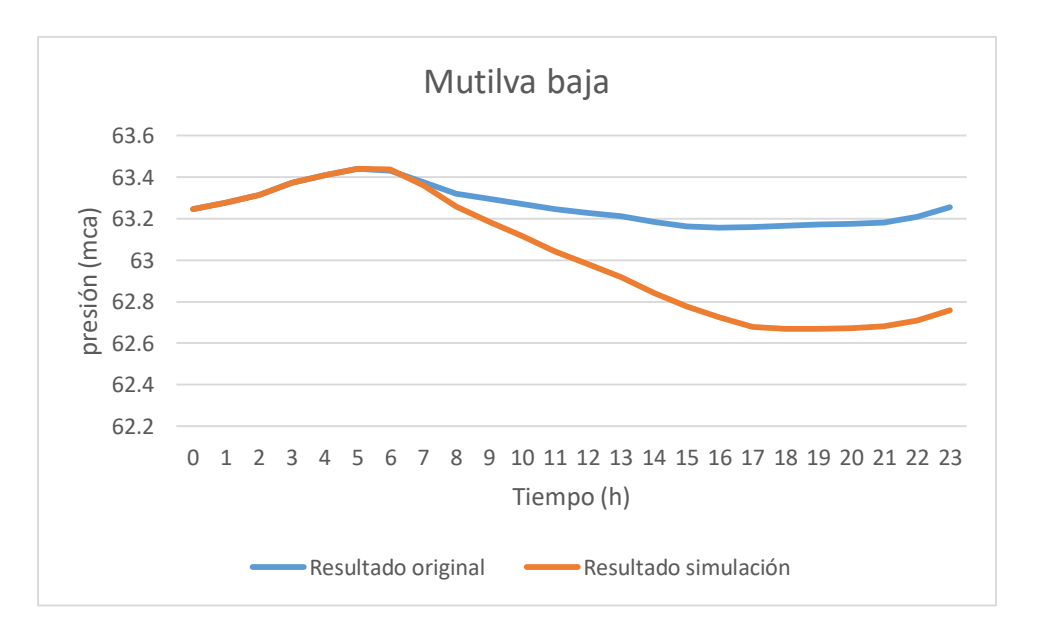

*Gráfica 45: Variación de la presión por la fuga generada en Potasas. (Fuente: Elaboración propia)*

A pesar de las alteraciones en la red debidas a la fuga, podemos sacar como conclusión, que una fuga de esta magnitud y en este punto de la red, no afectará a los consumidores de la misma.

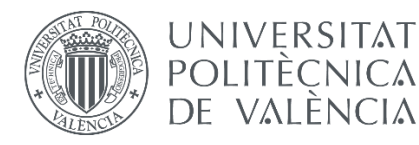

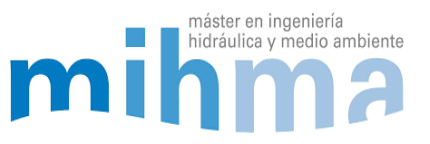

# 6.2 SIMULACIÓN DE CORTE EN LA RED POR ROTURA

Una rotura franca es otro de los escenarios típicos de una red. Cuando tenemos una rotura grande es necesario cortar la tubería mediante las válvulas de seccionamiento. Para simular este escenario simplemente hay que cerrar la tubería en la que queremos generar la rotura.

# *6.2.1 ROTURA EN LA ARTERIA SUR*

Si generamos una rotura en la Arteria Sur de Pamplona, una de las tuberías principales de la red y una de las tuberías que más caudal lleva, tendremos que seccionar la tubería. Para eso en Epanet cerraremos la tubería y podremos ver que es lo que ocurrirá.

Si analizamos los resultados veremos que los únicos depósitos afectados serán los de Mendillorri. Se vaciarán ligeramente y el resto de depósitos se mantendrán intactos.

Respecto a las presiones, habrá puntos de la red donde las presiones subirán, en otros puntos bajarán y otros puntos se mantendrán igual. Por ejemplo, el nudo de Santa Lucía será uno de los puntos en los que la presión aumentará debido al corte de la Arteria Sur:

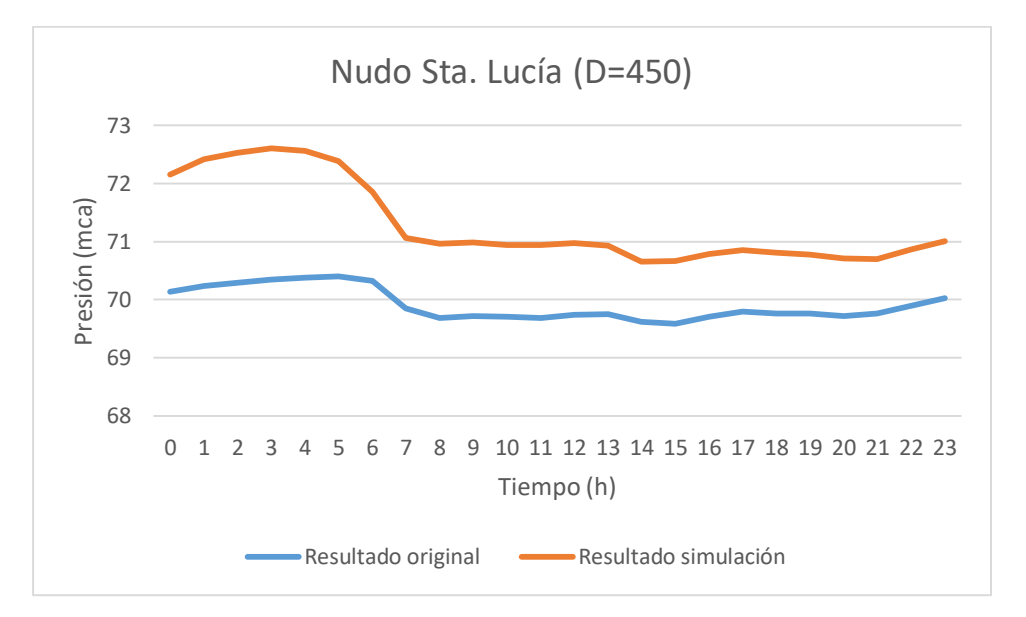

*Gráfica 46: Variación de la presión por el corte generado en la Arteria Sur. (Fuente: Elaboración propia)*

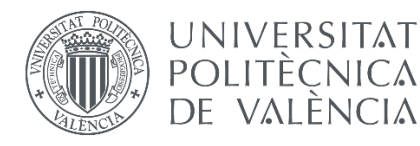

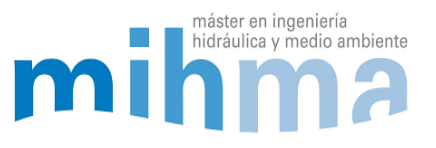

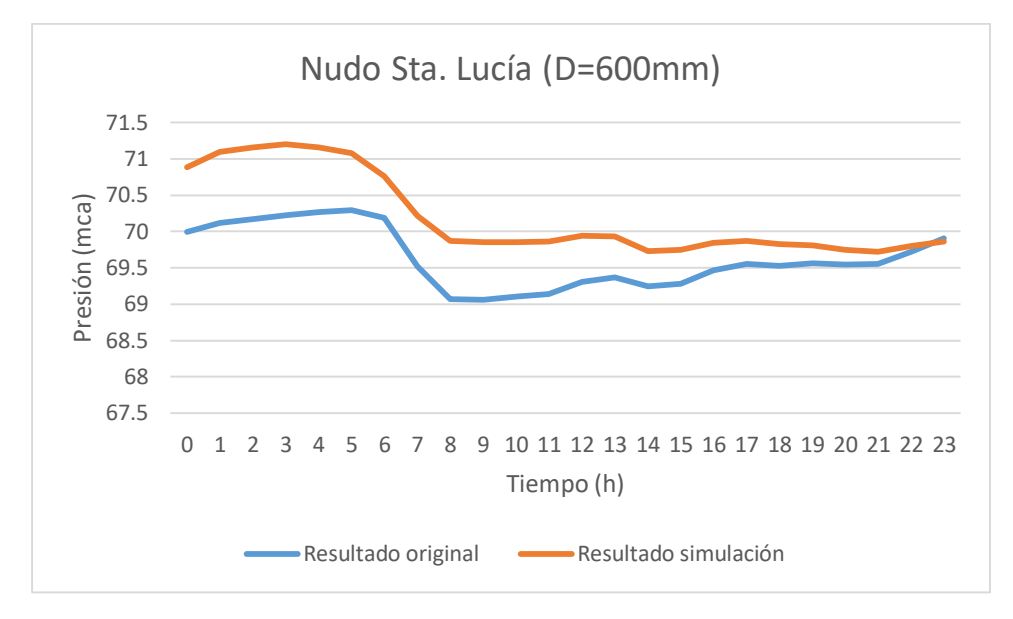

*Gráfica 47: Variación de la presión por el corte generado en la Arteria Sur. (Fuente: Elaboración propia)*

En cambio, en Mutilva Baja y en la aspiración del bombeo de Noain las presiones bajaran tal y como se puede ver en las siguientes gráficas:

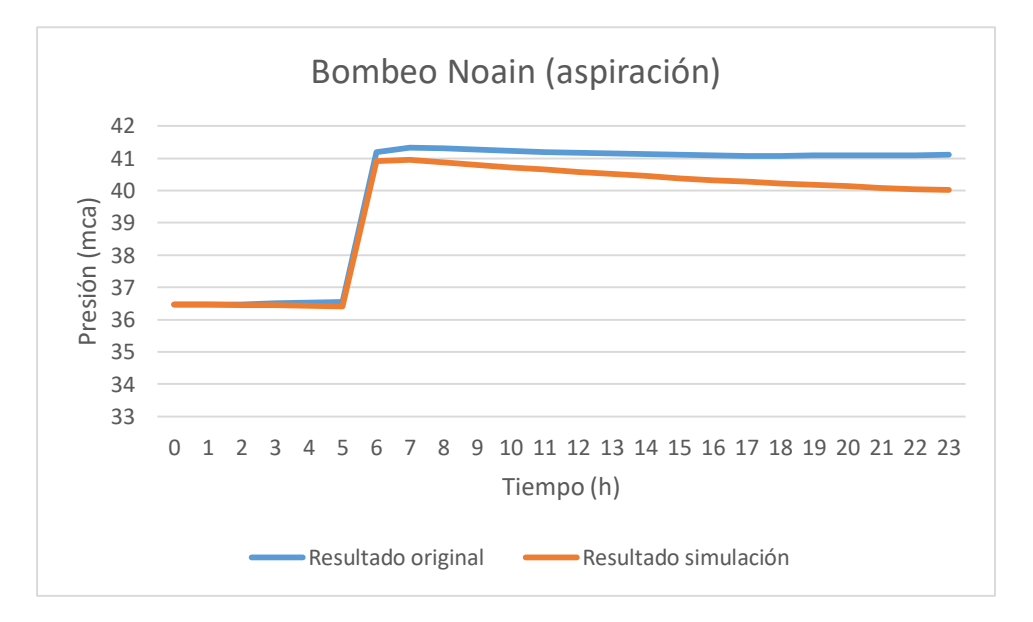

*Gráfica 48: Variación de la presión por el corte generado en la Arteria Sur. (Fuente: Elaboración propia)*

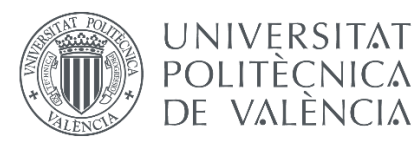

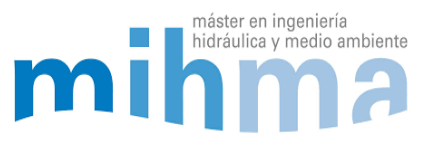

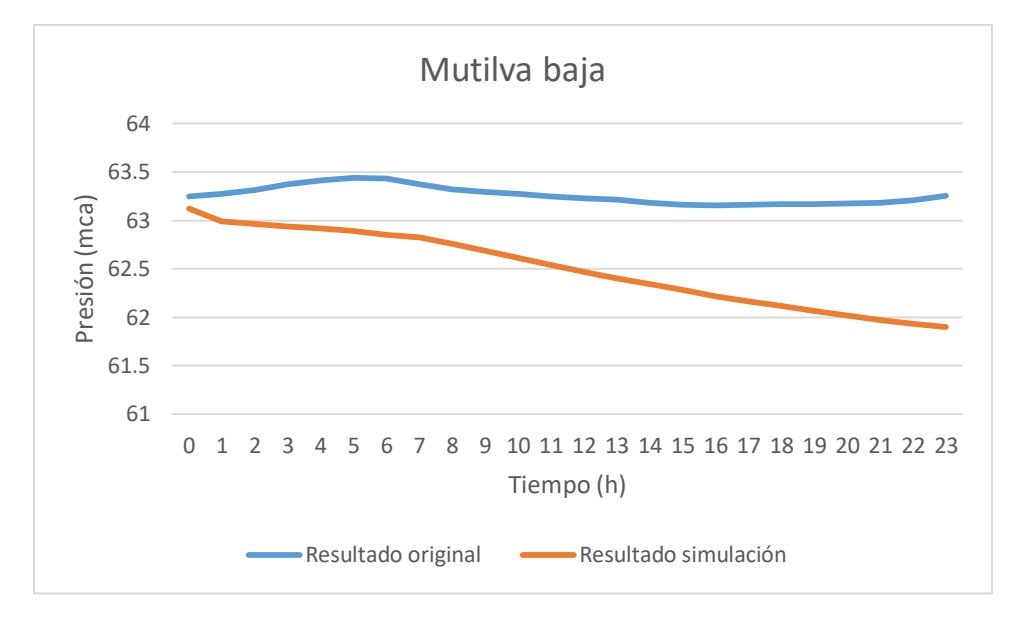

*Gráfica 49: Variación de la presión por el corte generado en la Arteria Sur. (Fuente: Elaboración propia)*

Por último, habrá dos puntos en los que al principio la presión aumentará y después bajará. Esto ocurrirá en el Barrio de San Juan y la Rotxapea Oeste:

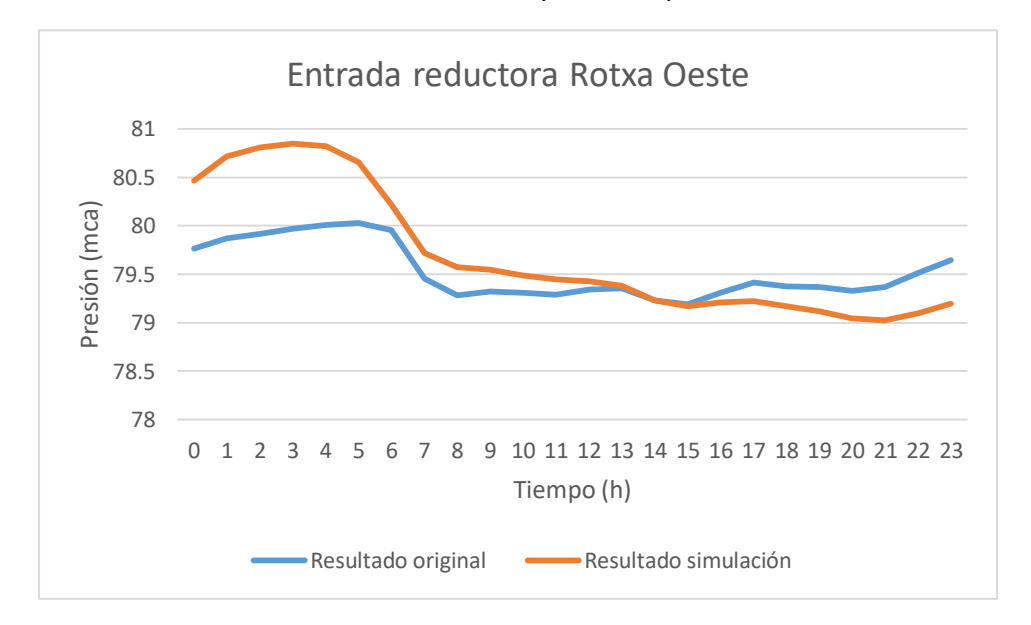

*Gráfica 50: Variación de la presión por el corte generado en la Arteria Sur. (Fuente: Elaboración propia)*

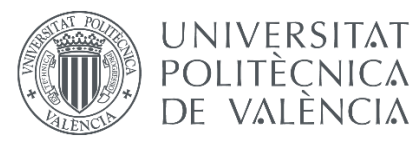

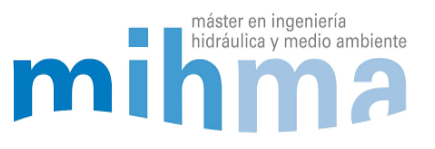

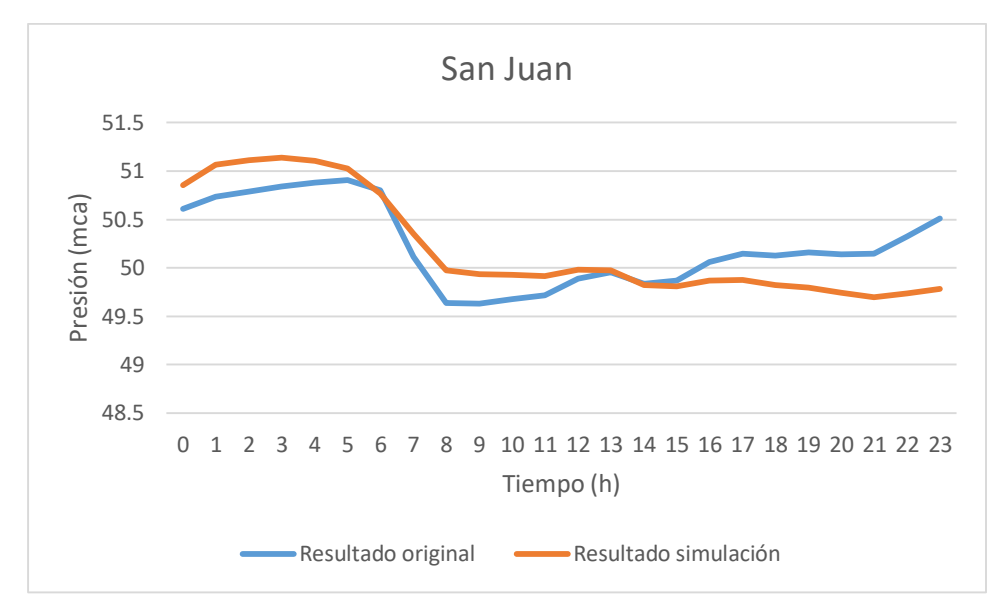

*Gráfica 51: Variación de la presión por el corte generado en la Arteria Sur. (Fuente: Elaboración propia)*

# 6.3 TIEMPO DE PERMANENCIA DEL AGUA

Otra de las simulaciones interesantes que se pueden hacer en Epanet es medir el tiempo de permanencia del agua en la red. Este tiempo se calcula como el tiempo que tarda el agua desde que entra en la red desde cualquiera de las ETAPs, hasta que sale por el nudo de consumo. El tiempo se mide en horas y se muestra en cada nudo de la red. Medir el tiempo de permanencia del agua en la red es un factor muy importante. El agua potable lleva cloro para que sea apta para su consumo. Cuanto más tiempo pasa desde que el agua es inyectada a red, debido a la degradación del cloro, el agua pierde la concentración de cloro y su capacidad de desinfección. Por lo tanto, si el tiempo de permanencia es alto puede llegar a ser peligroso para el consumo humano.

Debido al diferenciado funcionamiento de la red en invierno y verano, los resultados serán muy diferentes dependiendo de la estación del año. En invierno la red se abastece desde dos ETAPs, concretamente desde Egillor y Urtasun, mientras que en verano también se encuentra la planta de Tiebas en funcionamiento.

Los resultados del tiempo de permanencia medio de la red en cada uno de los nudos en invierno serán los siguientes:

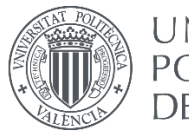

## **UNIVERSITAT** POLITÈCNICA DE VALÈNCIA

MODELADO HIDRÁULICO Y CALIBRADO DE LA RED DE ABASTECIMIENTO DE AGUA POTABLE DE LA COMARCA DE PAMPLONA

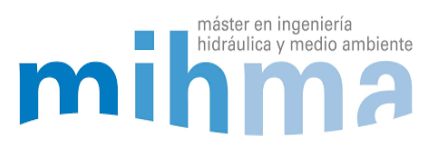

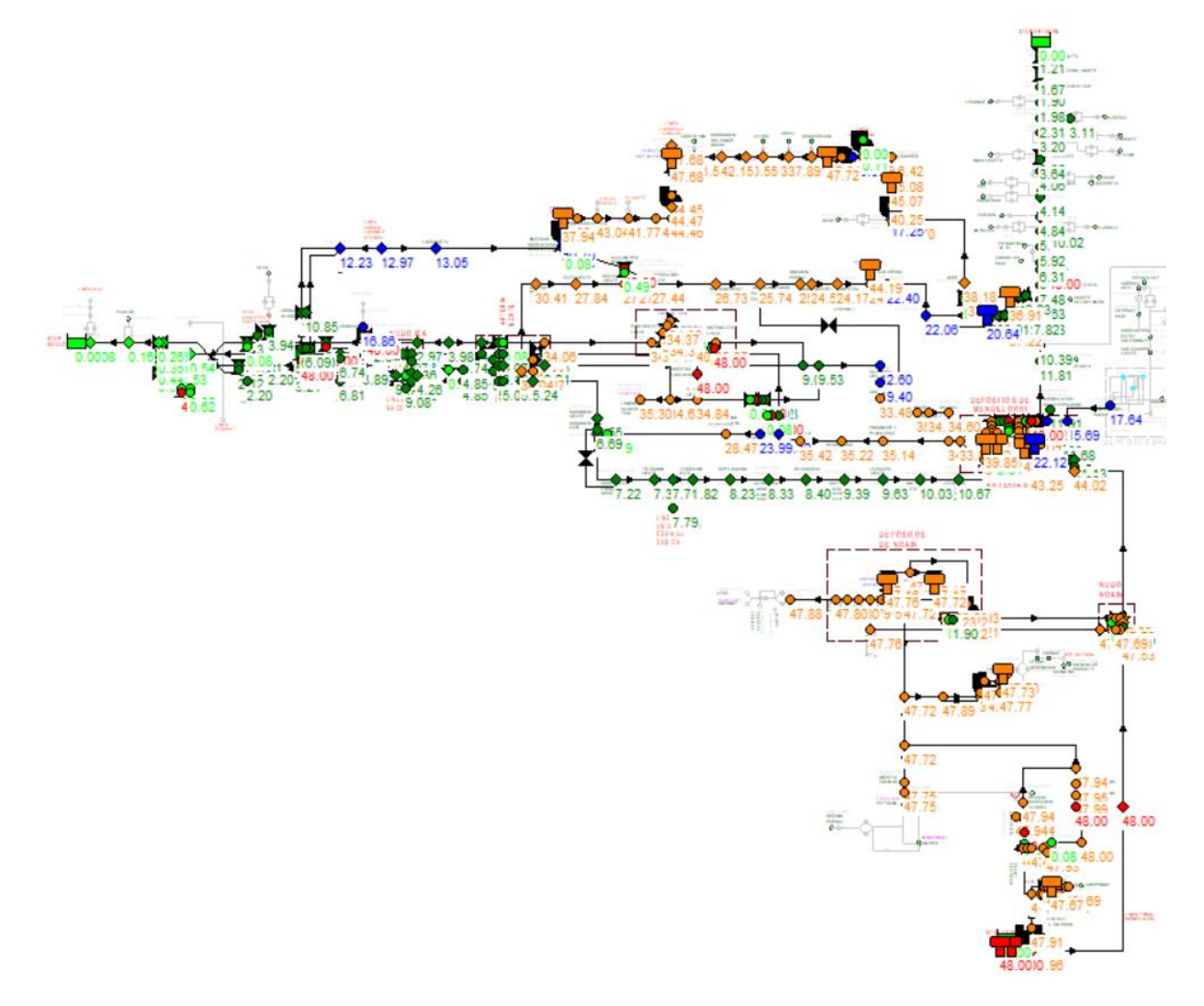

*Ilustración 32: Tiempo de permanencia medio del agua en la red en invierno. (Fuente: Elaboración propia)*

Podemos observar como los nudos más cercanos a las ETAPs tienen un tiempo de permanencia bastante bajo mientras que los más alejados llegan a tener tiempos de permanencia bastante altos llegando a las 48 horas de media.

Los nudos de la zona sur, algún nudo de la zona centro de la ciudad y los depósitos, son los puntos donde el agua tiene mayor tiempo recorrido en la red. Los depósitos son puntos a tener muy en cuenta ya que el agua puede estar circulando dentro del depósito sin salir aumentando mucho su tiempo de permanencia.

En la red hay algún punto de recloración para evitar que baje la concentración de cloro del agua.

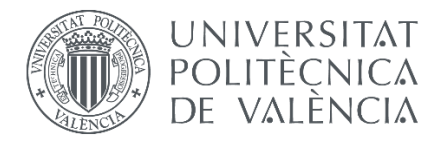

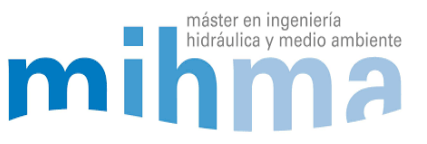

En verano en cambio, los tiempos de permanencia bajan en la zona sur de la red, ya que la ETAP de Tiebas se encuentra en funcionamiento y el agua hace menos recorrido para llegar hasta los puntos de consumo.

Al igual que en el modelo de invierno, los puntos más cercanos a las ETAPs serán los que menor tiempo de permanencia tengan mientras que los más alejados tendrán mayor tiempo.

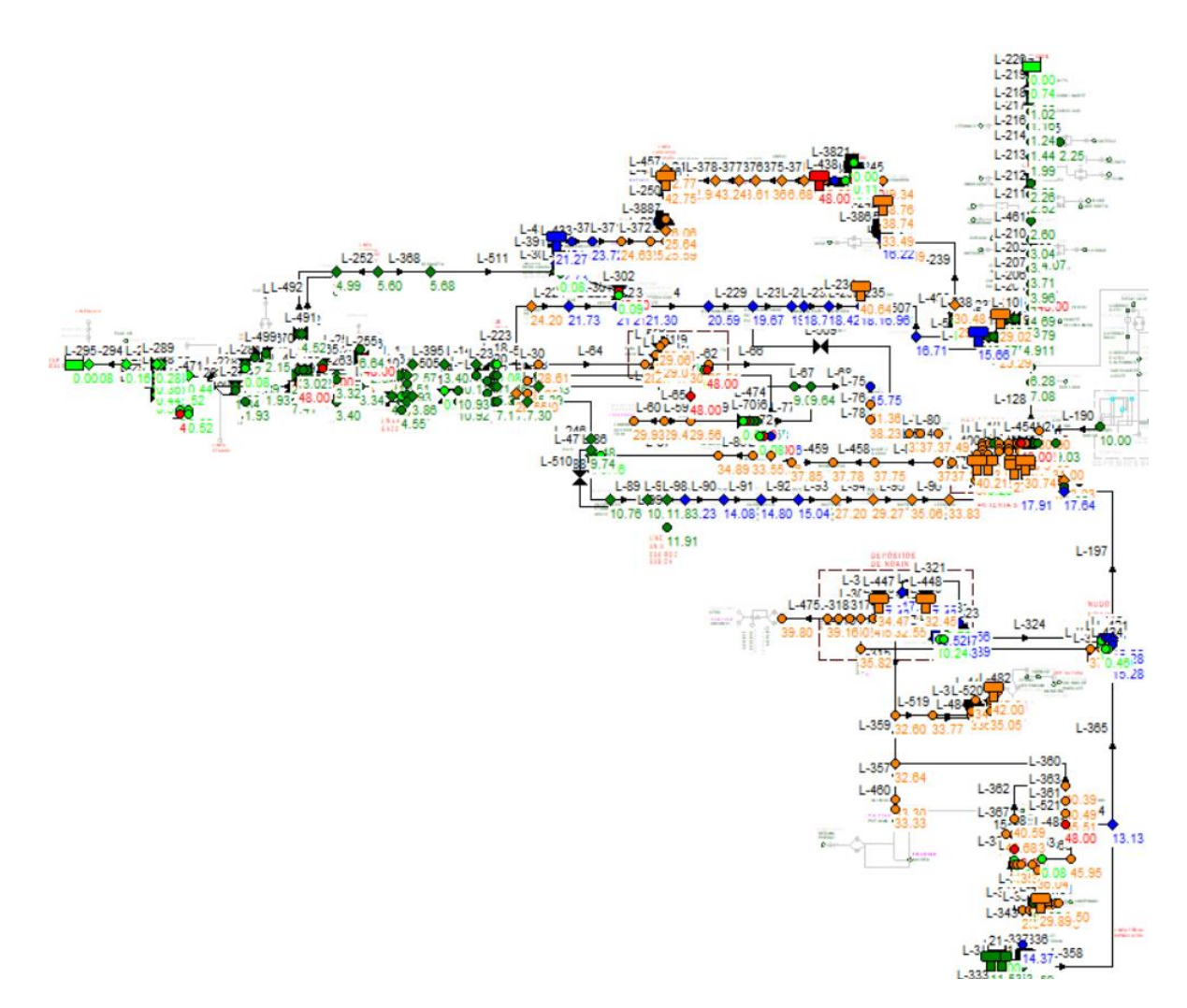

*Ilustración 33: Tiempo de permanencia medio del agua en la red en verano. (Fuente: Elaboración propia)*

Los nudos en los que el tiempo de permanencia es mayor son el Barrio de San Jorge, el Depósito de Eusa y la Ciudad del Trasporte. En estos puntos el tiempo ronda las 48 horas de media circulando por la red. Son tiempos bastante altos pero que se consideran aceptables, sobre todo sabiendo que en la zona sur hay un punto de recloración para evitar que baje la concentración de cloro.

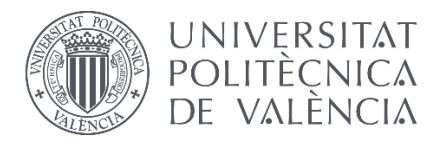

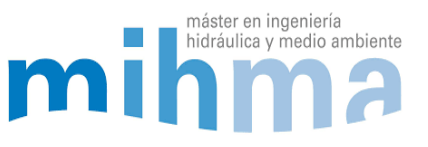

# 6.4 PROCEDENCIA DEL AGUA

La procedencia del agua de cada uno de los puntos de consumo es otra de las cosas que se puede calcular con el modelo. Podemos saber en cada uno de los nudos de la red y a cualquier hora del día, de cuál de las tres ETAPs viene el agua que se consume.

Hay puntos de la red que siempre reciben agua de la misma ETAP, como pueden ser los puntos más cercanos a las mismas, pero hay otros puntos que dependiendo de la estación o la hora del día reciben agua de una ETAP o de otra. Esto puede ser muy interesante sobre todo para dar información al consumidor del agua que está consumiendo.

# *6.4.1 MODELO DE INVIERNO*

Durante el invierno la red se abastece desde las ETAPs de Egillor y Urtasun, por lo que a algunos puntos de la red llegará agua desde una ETAP, a otros desde la otra y a otros puntos llegará agua mezclada. En la siguiente imagen vemos el porcentaje de agua que reciben los nudos de consumo desde la ETAP de Egillor:

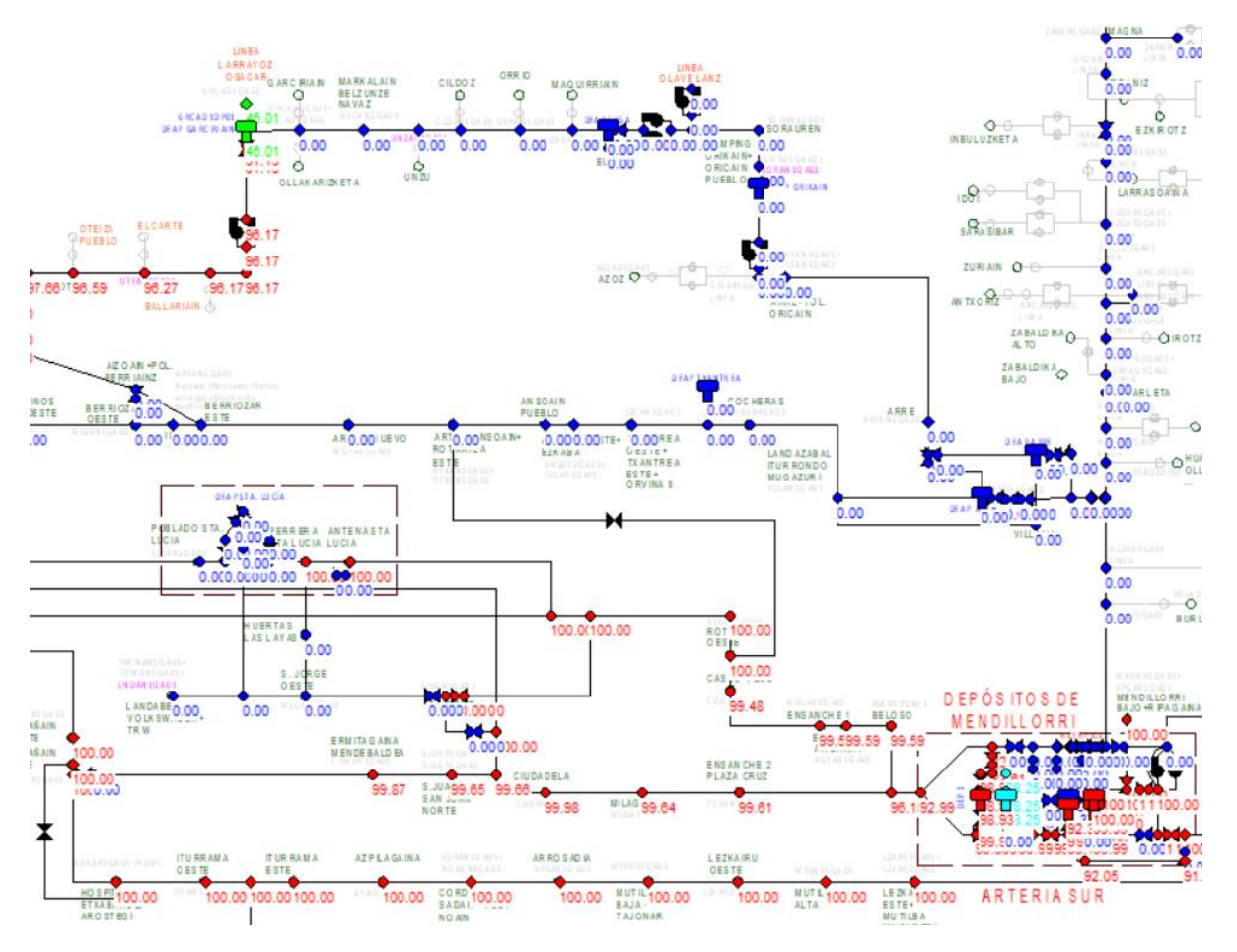

*Ilustración 34: Porcentaje de agua que llega a cada nudo desde la ETAP de Egillor. (Fuente: Elaboración propia)*

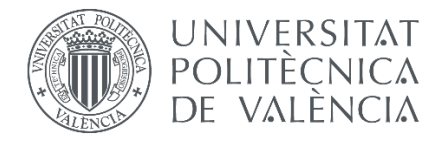

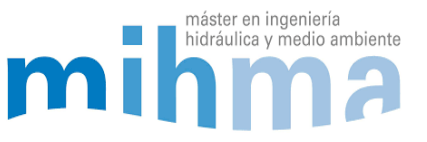

Los nudos con un valor cercano al 100% recibirán agua de Egillor mientras que los nudos con un porcentaje más bajo recibirán agua mezclada, de Egillor y de Urtasun. En la siguiente imagen se muestra el agua procedente de la ETAP de Urtasun:

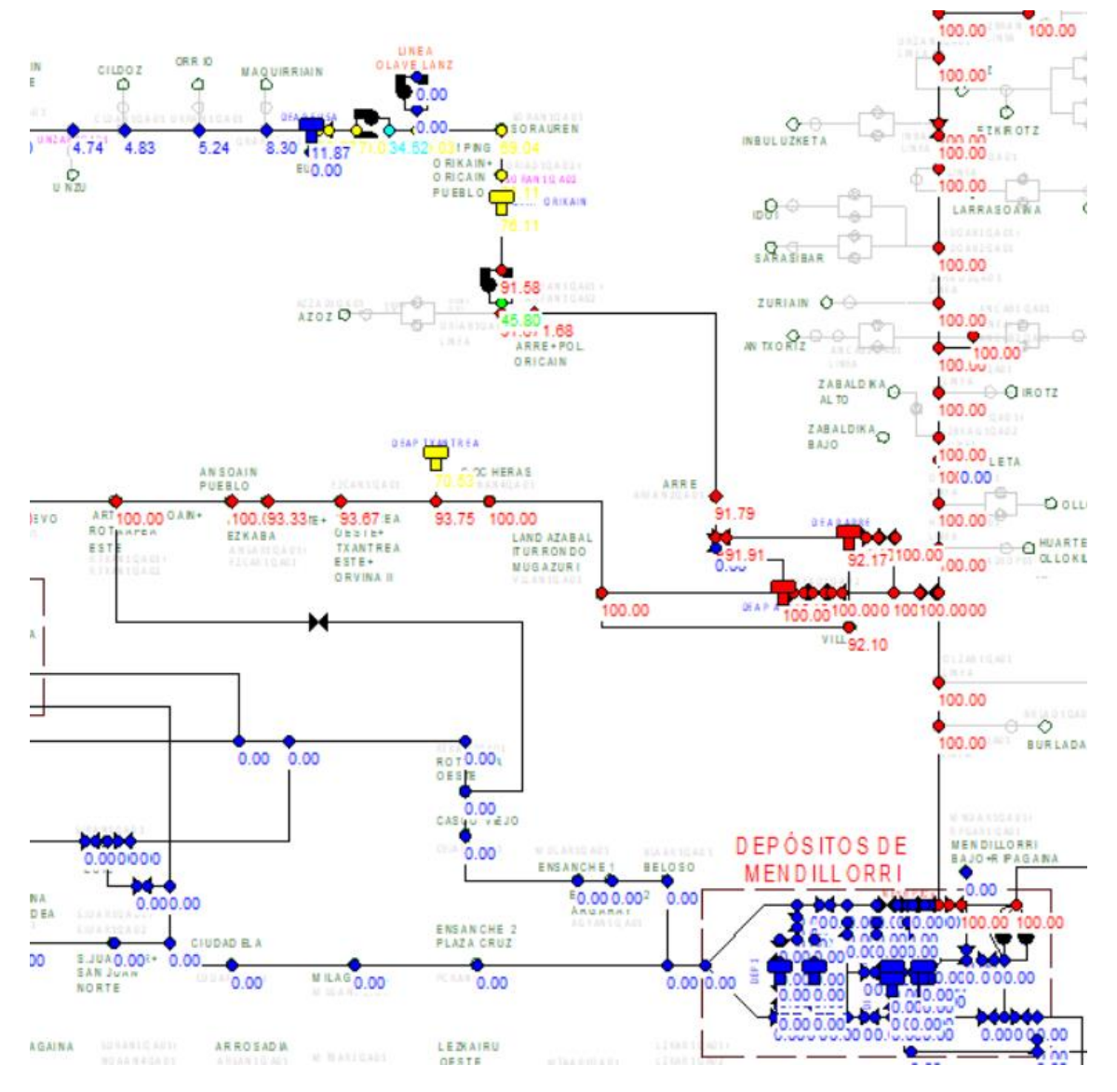

*Ilustración 35: Porcentaje de agua que llega a cada nudo desde la ETAP de Urtasun. (Fuente: Elaboración propia)*

En este caso el agua viene desde el Pantano de Eugi (ETAP de Urtasun), es un agua más blanda que la del Manantial de Arteta (ETAP de Egillor). Podemos observar que los puntos más cercanos a Urtasun reciben agua del mismo, en cambio, podemos observar que en la zona del polígono de Landaben que se encuentra más cerca de Egillor, recibe agua de Urtasun también. Esto es debido a que ahí se encuentra una empresa de gran tamaño que necesita agua más blanda para sus procesos, y pide que se le abastezca de

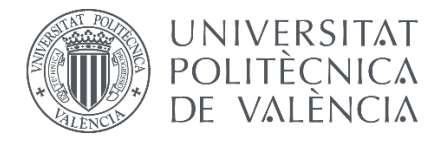

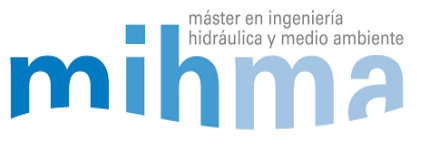

agua desde Urtasun. Para eso, se lleva el agua por la Arteria Norte hasta el mismo polígono modificando dos válvulas del Nudo de Santa Lucía y Arre. En la imagen se puede observar que toda la Línea Arteria Norte y el Polígono de Landaben reciben el 100% del agua desde Urtasun.

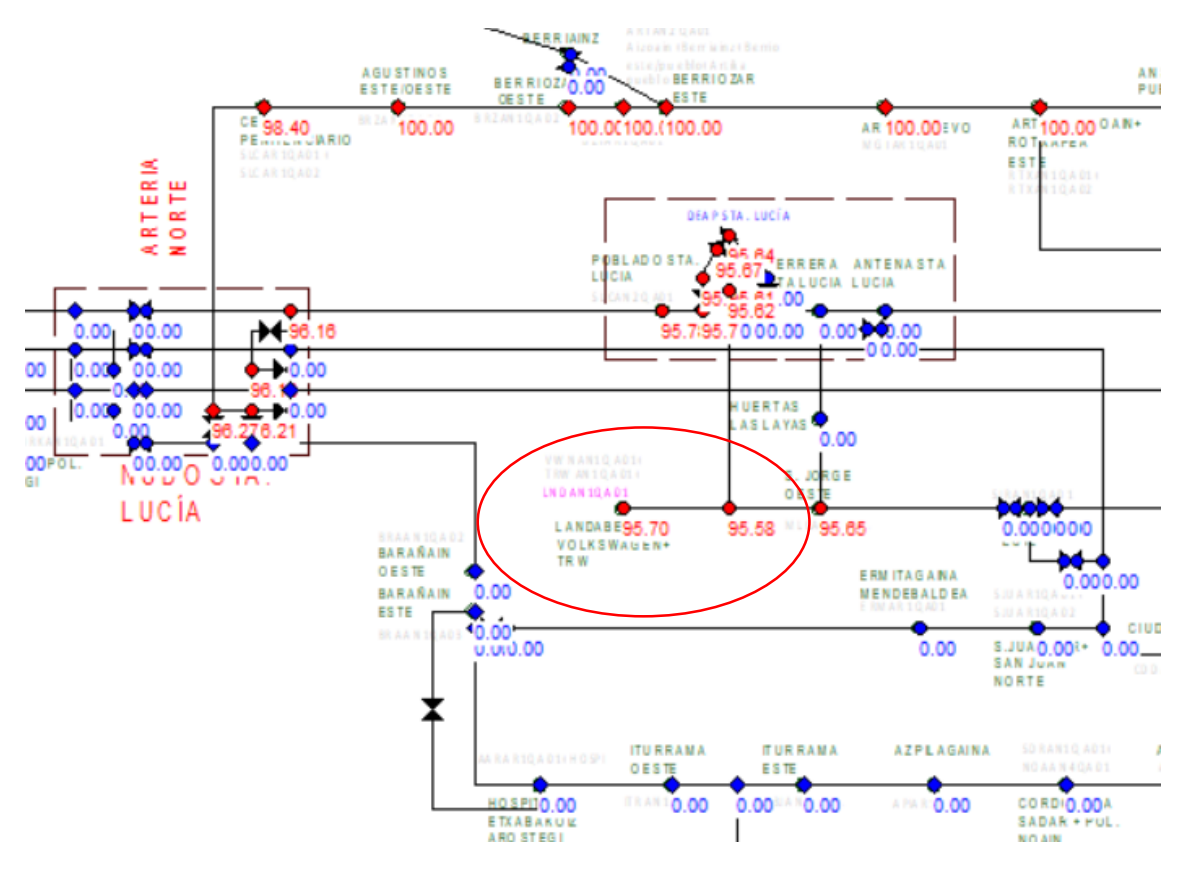

*Ilustración 36: Porcentaje de agua que llega desde la ETAP de Urtasun. El polígono de Landaben dentro del círculo rojo. (Fuente: Elaboración propia)*

# *6.4.2 MODELO DE VERANO*

En verano la red se abastece de las tres plantas de tratamiento de agua potable, la de Egillor, Urtasun y Tiebas. En esta época del año hay sectores de la ciudad que reciben agua de una ETAP, de otra o mezcla según la hora del día. Eso es muy fácil de ver en el modelo y lo podemos observar en la siguiente imagen:

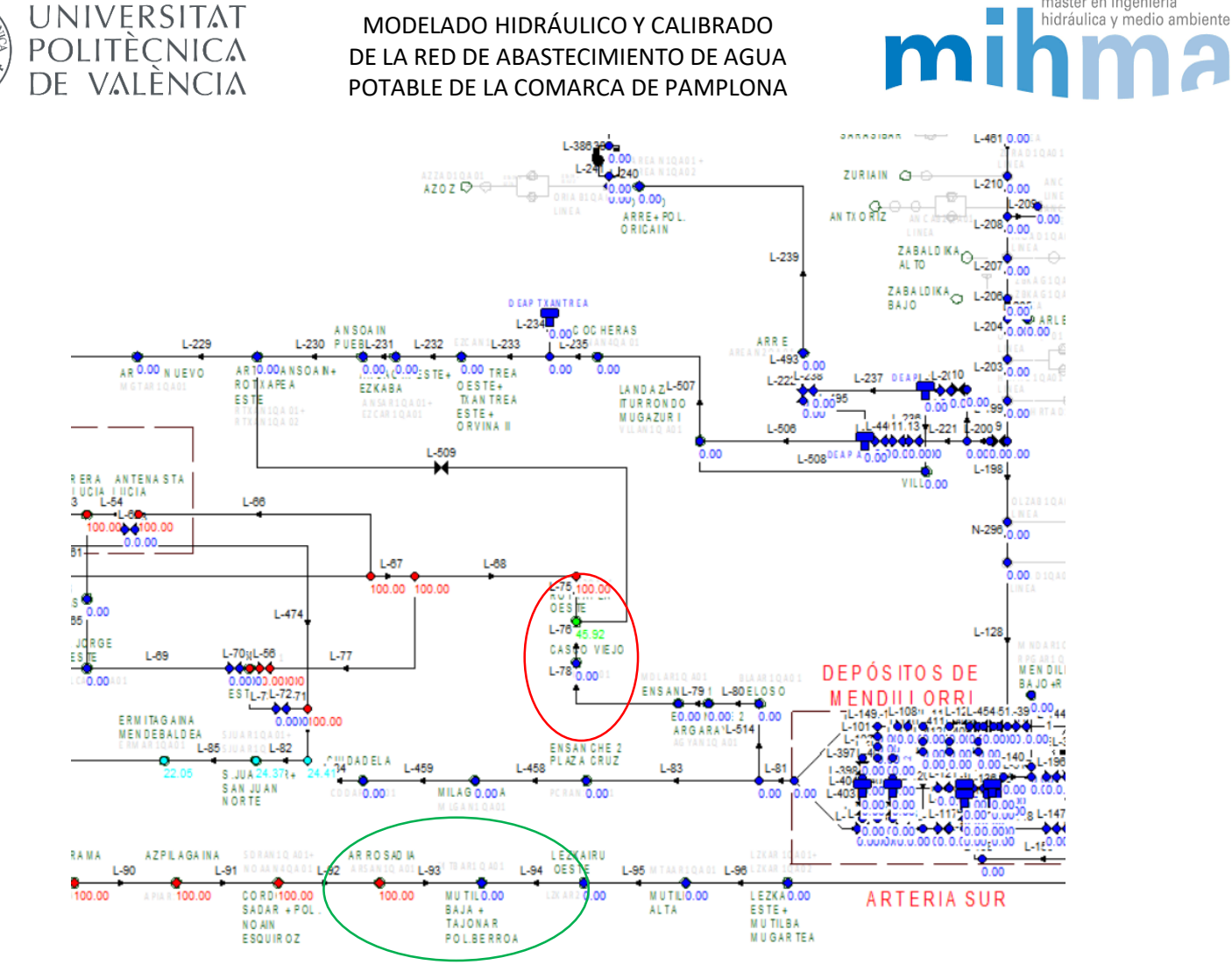

máster en ingeniería

*Ilustración 37: Porcentaje de agua que llega desde la ETAP de Egillor. Con el círculo los puntos donde se produce el efecto frontera. (Fuente: Elaboración propia)*

Esta es una imagen del agua que proviene de Egillor a las 07:40 de la mañana. Como se puede apreciar, hay varias zonas donde se produce el efecto frontera. Se le llama efecto frontera a los puntos de la red donde llega agua de Egillor y Tiebas mezclada dependiendo de la hora del día. Esto ocurre en el Casco Viejo (círculo rojo), por ejemplo, donde el 45,92% del agua viene de Egillor y el resto desde Tiebas. También ocurre entre Arrosadia y Mutilva (círculo verde), donde el agua de Egillor llega solo hasta Arrosadia y a Mutilva llega desde Tiebas.

Si lo analizamos en el modelo y avanzamos en las horas del día, podremos observar como la procedencia del agua va cambiando en las zonas donde se produce el efecto frontera.

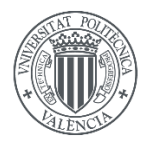

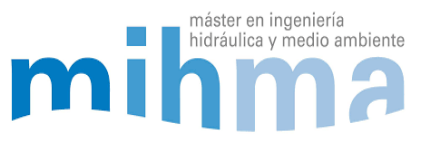

# 7 CONCLUSIONES

Para concluir se puede afirmar que, el modelo puede ser de gran utilidad para poder hacer simulaciones y adelantarse a cualquier actuación que se vaya a hacer en la red durante su explotación. Antes de hacer cualquier maniobra podremos hacerla en el modelo y sabremos cómo afectará a la red, pudiendo saber cómo cambian las presiones, como varían los caudales o como varían los niveles de los depósitos. Además, podremos saber si algún sector se queda sin agua o si las presiones bajan respecto a la normalidad.

Atendiendo a la modelación y la calibración, cabe destacar, que el proceso de modelado y calibrado ha sido un trabajo largo y complicado. Aunque la teoría y los pasos a seguir para calibrar un modelo puedan ser sencillos, a la hora de la práctica en una red de estas dimensiones, ha sido un trabajo muy laborioso y requiere tiempo. Simplificar la red sin errores y modelar cada uno de los nudos en Epanet, ha sido un trabajo complicado. Los trabajadores del telemando han sido una ayuda clave, dado que ellos conocen cada uno de los nudos de la red y han sabido explicar en detalle el funcionamiento en cada uno de ellos. De esta manera se ha podido modelar toda la red correctamente.

Se ha conseguido el objetivo de bajar el error medio del modelo del 5% en presiones y niveles de depósitos, y del 10% en caudales, teniendo un modelo fiable de toda la red con resultados acordes a los establecidos en los objetivos. Además, se cree que con más tiempo y trabajo se podría reducir aún más este error, mejorando el modelo. De todas formas, hay que tener en cuenta que hay más factores que afectan en la calibración, como pueden ser los caudalímetros. Estos aparatos de medición contienen errores a la hora de medir los caudales repercutiendo en la calibración del modelo.

Teniendo en cuenta que la red está en continuo funcionamiento y las válvulas, consignas, bombeos, etc. Van cambiando durante el año, será necesario actualizar el modelo haciendo las modificaciones necesarias a la vez que se vayan haciendo en la propia red. De esta manera conseguiremos que el modelo funcione correctamente y que los resultados sean lo más fiables posibles. Si no se actualiza el modelo, el error de los resultados irá aumentando y se podría quedar el modelo inservible.

Para terminar, se espera que el modelo pueda ser de gran utilidad para la toma de decisiones en el Telemando de la red de abastecimiento de agua potable de la Comarca de Pamplona.

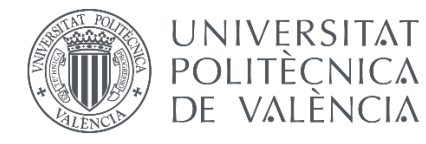

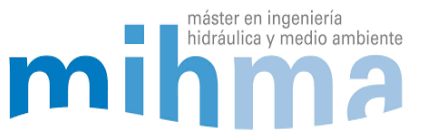

# 8 REFERENCIAS

Rossman, L. A. (1997). Manual de usuario de EPANET. Drinking Water Research Group. *Risk Reduction Engineering Laboratory. US EPA. Traducido por Grupo Mecánica de Fluidos, UPV*.

Van Zyl, J. E., & Clayton, C. R. I. (2007, June). The effect of pressure on leakage in water distribution systems. In *Proceedings of the Institution of Civil Engineers-Water Management* (Vol. 160, No. 2, pp. 109-114). Thomas Telford Ltd.

Rey, P. L. I., Solano, F. M., Miquel, V. S. F., & García, R. P. REPRESENTACIÓN DE DIFERENTES TIPOLOGÍAS DE DEPÓSITOS MEDIANTE EL MODELO EPANET.

Walski, T. M., Chase, D. V., Savic, D. A., Grayman, W., Beckwith, S., & Koelle, E. (2003). Advanced water distribution modeling and management.

Soriano, O. J. (2013). Llenado superior de un depósito en EPANET

<https://epanet.es/llenado-superior-de-un-deposito-en-epanet/>

García, M. A. (2019). GitHub.

<https://github.com/andresgciamtez/wnt>

Siemens. Caulalímetros electromagnéticos SITRANS F M MAG 5000/6000

[https://cache.industry.siemens.com/dl/files/888/85671888/att\\_40422/v1/MAG\\_5000-](https://cache.industry.siemens.com/dl/files/888/85671888/att_40422/v1/MAG_5000-6000_ES_es-ES.pdf) [6000\\_ES\\_es-ES.pdf](https://cache.industry.siemens.com/dl/files/888/85671888/att_40422/v1/MAG_5000-6000_ES_es-ES.pdf)

Mancomunidad de Aguas de Pamplona

<http://www.mcp.es/>

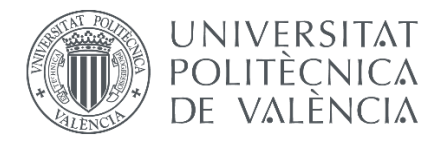

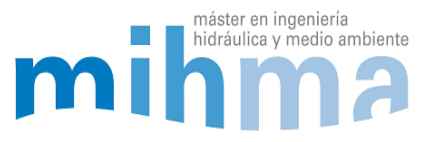

9 ANEXOS

Anexo 1: Sinóptico de la red de abastecimiento de agua

- Anexo 2: Propiedades de las tuberías
- Anexo 3: Código de los caudalímetros
- Anexo 4: ANR y Calculo de fugas
- Anexo 5: Depósitos
- Anexo 6: Caudalímetros
- Anexo 7: Excel para importación de curvas y niveles
- Anexo 8: Error del Modelo de Invierno
- Anexo 9: Error del Modelo de Verano
- Anexo 10: Resultados simulación
- Anexo 11 Modelo Invierno (07-02-2020)
- Anexo 12 Modelo Verano (05-08-2019)
- Anexo 13 Mapa de fondo del modelo